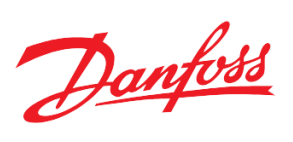

# Модуль **регулирования температуры в системе отопления TCM HE** на базе контроллера Danfoss MCX08M2

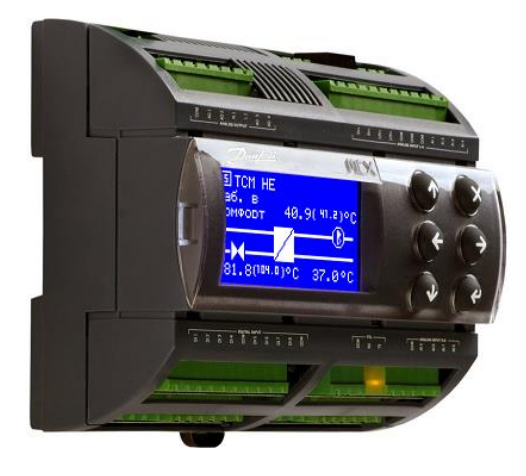

Руководство по наладке и эксплуатации

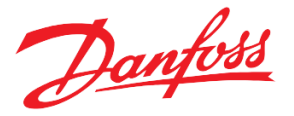

## **Содержание**

[Схема приложения](#page-2-0)

## [Список компонентов](#page-2-1)

[Функциональные возможности и особенности модуля](#page-3-0)

[Дополнительные возможности](#page-5-0)

[Описание пользовательского интерфейса](#page-6-0)

Навигация между окнами

Главный [и дополнительные экраны](#page-7-0)

#### [Описание функций](#page-9-0)

[Запуск и остановка системы](#page-9-1)

[Погодозависимое регулирование температуры](#page-10-0)

[Режимы работы модуля отопления](#page-13-0)

[Ограничение температуры обратного теплоносителя в сети](#page-15-0)

[Ограничение температуры подачи по приоритету ГВС](#page-16-0)

[Ограничение температуры подачи по температуре теплосети](#page-17-0)

[Управление клапаном СО](#page-18-0)

[Циркуляционные насосы СО](#page-19-0)

[Летняя остановка](#page-20-0)

[Значение температуры наружного воздуха](#page-22-0)

[Подсчёт импульсов](#page-23-0)

[Система подпитки](#page-23-1)

[Циркуляционные насосы СП](#page-25-0)

[Описание аварий и предупреждений](#page-26-0)

[Технические характеристики](#page-32-0)

[Схема контроллера](#page-32-1)

[Конфигурирование входов и выходов](#page-35-0)

[Подключение внешнего дисплея к контроллеру](#page-39-0)

[Переключение между экранами контроллеров с помощью внешнего дисплея](#page-41-0)

[Подключение модуля расширения к контроллеру](#page-41-1)

[Приложение](#page-43-0)

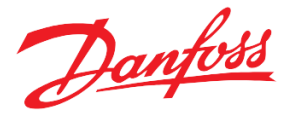

## <span id="page-2-0"></span>**Схема приложения**

Программный модуль отопления (TCM НЕ) обеспечивает управление системой отопления и подпиткой в следующей комплектации (см. Рис.1):

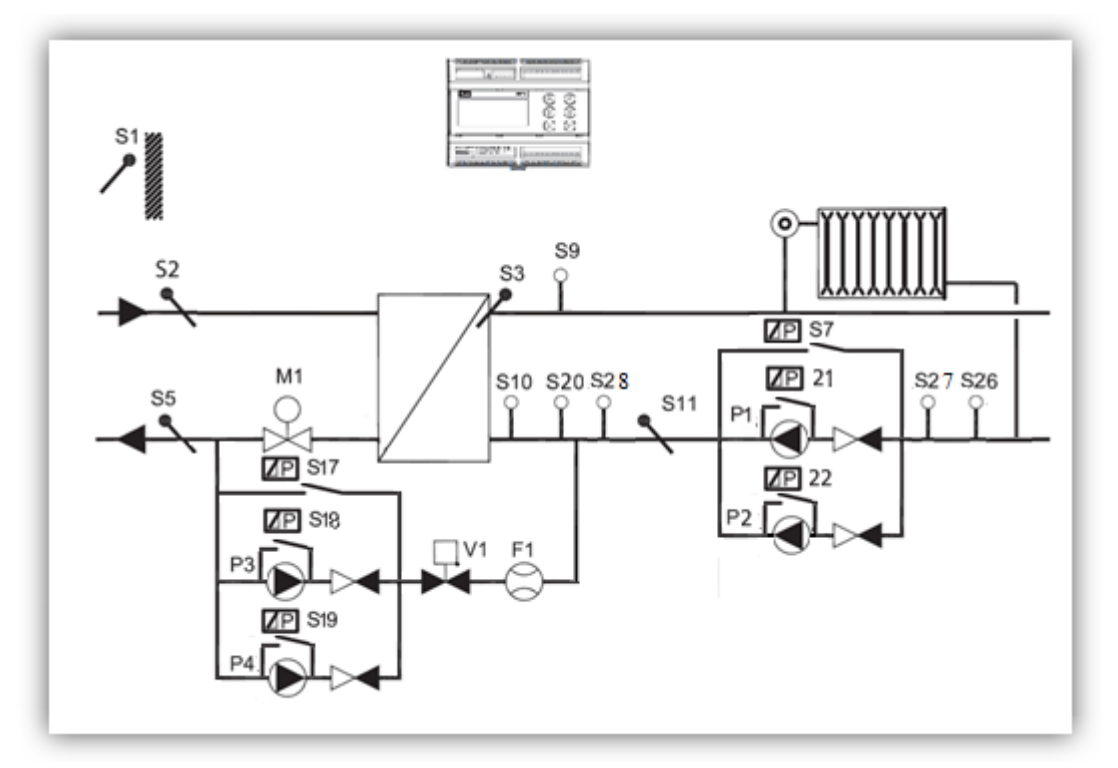

 *Рисунок 1. Схема приложения*

#### <span id="page-2-1"></span>**Список компонентов (максимальная комплектация)**

TCM HE – модуль отопления;

- S1 Датчик температуры наружного воздуха (Pt1000);
- S2 Датчик температуры подачи теплосети (Pt1000);
- S3 Датчик температуры подачи СО (Pt1000);
- S5 Датчик температуры обратки теплосети (Pt1000);
- S7 Реле перепада давления насосов СО (0-10В);
- S9 Датчик давления подачи СО (0-10В);
- S10 Реле давления в обратке СО для подпитки;
- S11- Датчик температуры обратки СО (Pt1000);
- S17 Реле перепада давления насосов подпитки;
- S18 Реле перепада давления насоса 3 подпитки;
- S19 Реле перепада давления насоса 4 подпитки;
- S20 Реле перепада давления насосов подпитки;
- S21 Реле перепада давления насоса 1 СО;
- S22 Реле перепада давления насоса 2 СО;
- S26 Реле давления;
- S27 Датчик давления до насосной группы (4-20mA);
- S28 Датчик давления после насосной группы (4-20mA);
- P1 Циркуляционный насос 1 СО;
- P2 Циркуляционный насос 2 СО;

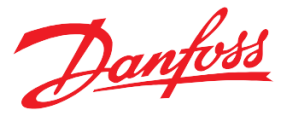

- P3 Циркуляционный насос 3 подпитки;
- P4 Циркуляционный насос 4 подпитки;
- M1 Клапан СО с аналоговым управлением (0-10В);
- V1 Соленоидный клапан подпитки;
- F1 Расходомер с импульсным выходом;

 Программный модуль TCM HE предназначен для регулирования температуры в системе отопления (S3) в зависимости от температуры наружного воздуха (S1) в здании, подключённого к сети. Принцип действия состоит в контроле потока теплоносителя в сетевом контуре открытием регулирующего клапана (M1) для получения необходимой температуры во внутреннем контуре отопления. Также, данный модуль способен управлять системой подпитки с соленоидным клапаном (V1) и группой из циркуляционных насосов (P3, P4). **При первом запуске модуля насосы и клапан СО, насосы и клапан подпитки находятся в ручном режиме! После завершения наладки необходимо перевести все оборудование в автоматический режим.**

 Описание функциональных возможностей модуля TCM "HE" приводится ниже в Табл.1. Большинство из этих функций опциональны.

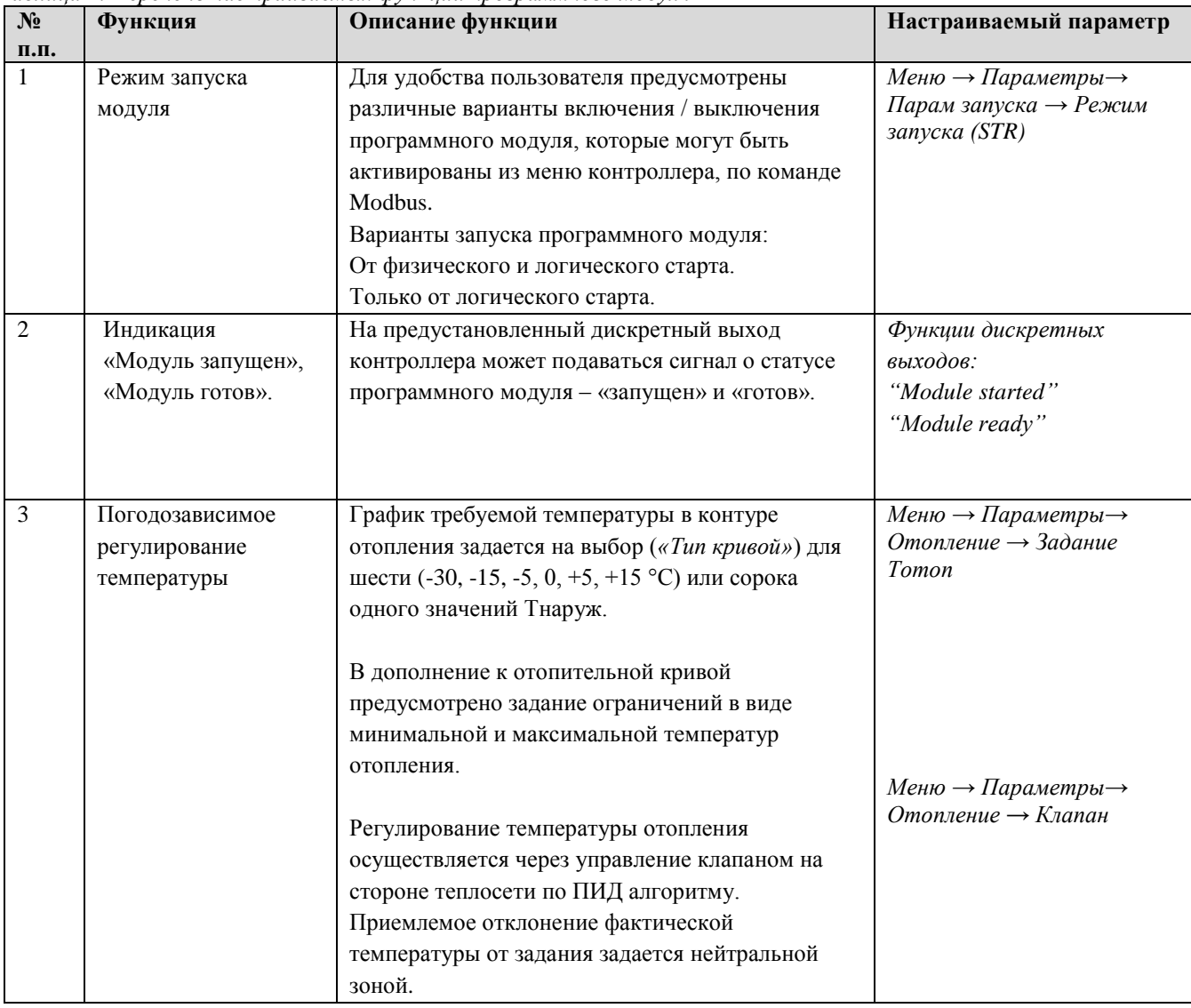

#### <span id="page-3-0"></span>**Функциональные возможности**

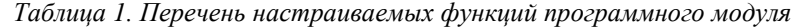

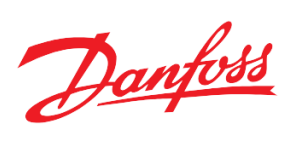

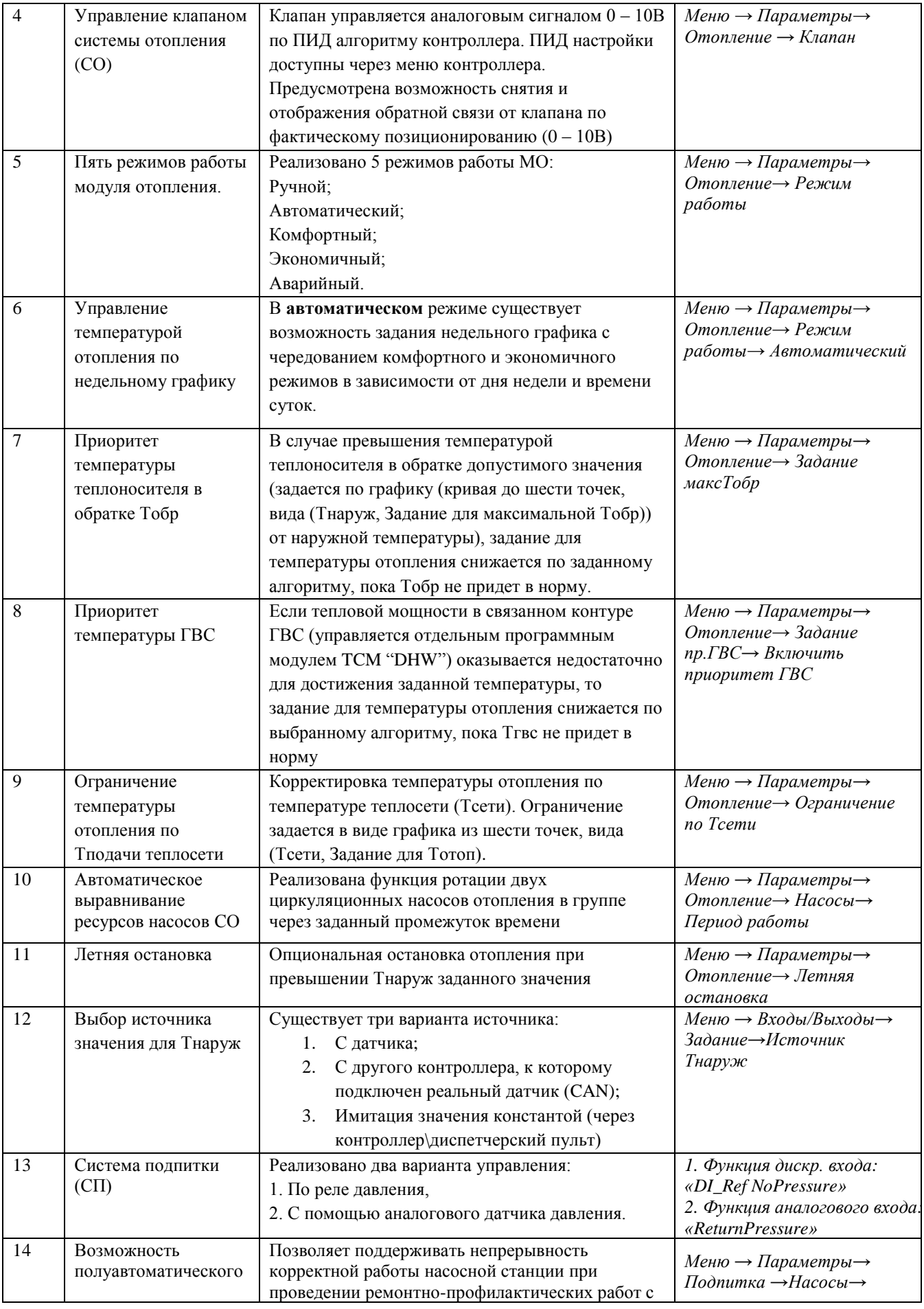

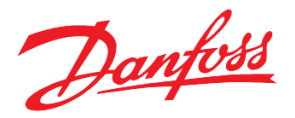

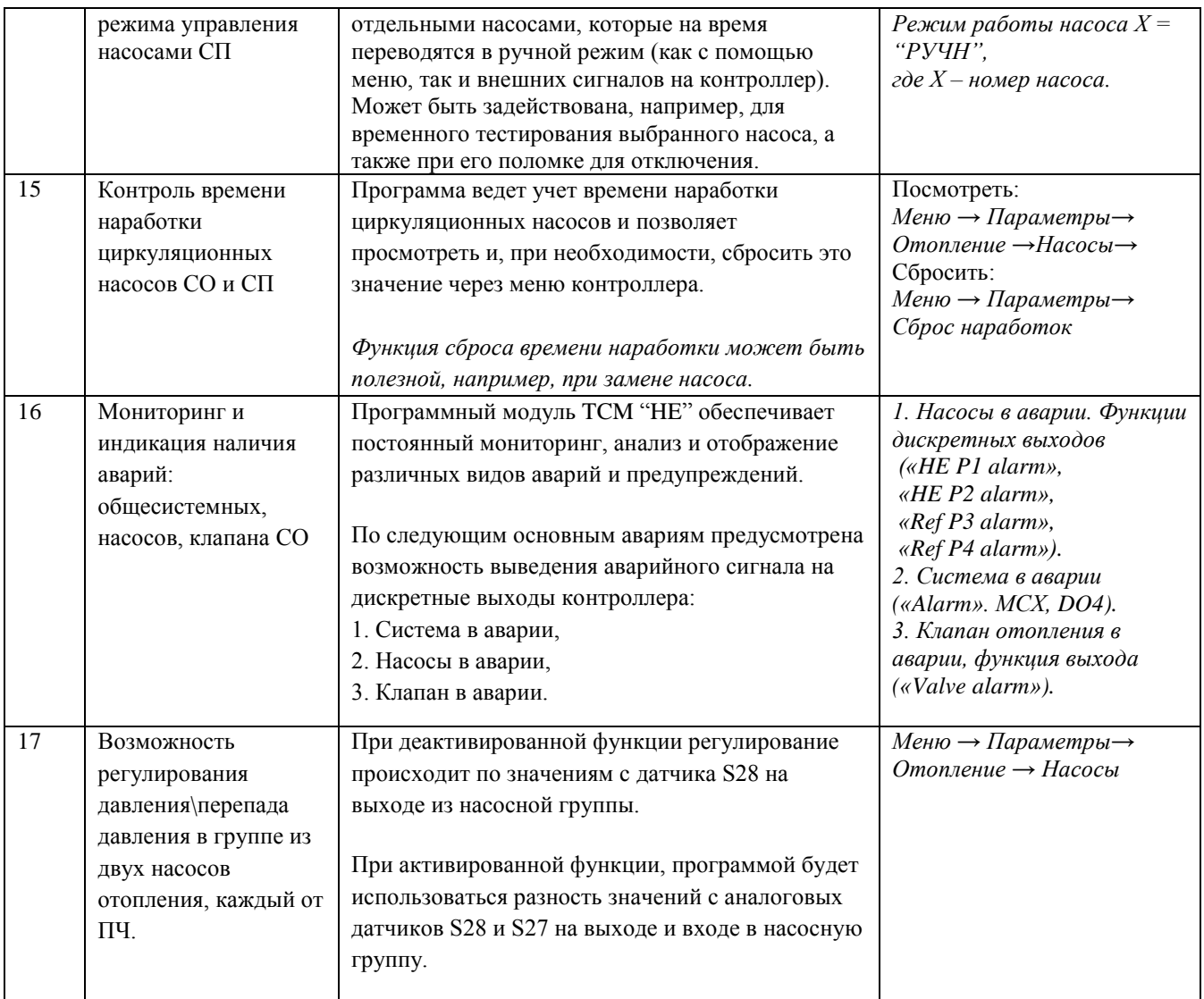

#### <span id="page-5-0"></span>**Дополнительные возможности**

- Защита настроечных параметров паролем;
- Отображение на дисплее текущих режимов, аварий и предупреждений, значений датчиков температуры и давления, состояний циркуляционных насосов и клапана в графическом виде;
- Контроль за работоспособностью групп насосов СО и СП по одному датчику перепада;
- Подсчёт импульсов;
- Отображение идентификационного номера каждого модуля на главном экране (уникальный адрес контроллера в сети Modbus);
- Переключение с помощью одного внешнего дисплея между «слепыми» контроллерами (без дисплея), находящимися в одной сети;
- Возможность обмена данными с ПК/коммуникационным контроллером по шине Modbus;
- Возможность расширить количество сигналов на мониторинг и управление добавлением контроллера MCX06D в качестве модуля расширения;
- Конфигурирование программного модуля с помощью внешнего дисплея и кнопок контроллера, а также удалённо (с помощью программы МСХ Конфигуратор, через SCADA);
- Интегрируется в блок мониторинга АК-SM800\820.

Danfoss

## <span id="page-6-0"></span>**Описание пользовательского интерфейса**

Как показано на рисунке 2, оконная структура модуля включает в себя одно главное и три дополнительных окон:

- *Главный экран*. Является экраном, загружающимся при включении контроллера, содержит информацию об отоплении.
- *Дополнительный экран 1*. Содержит некоторые рабочие параметры.
- *Дополнительный экран 2*. Окно подпитки. Доступно при активации подпитки.
- *Дополнительный экран 3*. Содержит параметры и статусы цирк. насосов. Отображается, когда насосы управляются от ПЧ.
- *Меню параметров*. Отображают части дерева меню. Активация строки приводит к переходу на уровень ниже или выше, открытию списка параметров или вызову специальной функции. Корневой каталог дерева называется главным меню.
- *Окна просмотра и редактирования параметров*. Отображают названия и значения некоторых параметров, а также позволяют менять их значения.
- *Специальные экраны*. Отображают специфическую информацию.
	- *Информация о прошивке, контроллере (Главное меню → Сервис → Инфо устройство);*
	- *Системное время (Главное меню → Сервис → Время конфигур)*;
	- *Окно ввода пароля (Главное меню → Вход в систему)*;
	- *Аварийные или предупреждающие сообщения ( с главного экрана контроллера, либо Главное меню → Аварии → Активные);*
	- *Просмотр текущих значений на входах и выходах контроллера (Главное меню → Входы/Выходы → Просмотр);*
	- *Просмотр код и версии приложения (Главное меню → Сервис → Инфо модуля).*

## **Навигация между окнами**

Управление клавиатурой базируется на следующих принципах:

- Клавиши  $\mathcal{O}_H \mathcal{Q}$ , используются для перемещения по меню, пролистывания списков и изменения значений переменных.
- Клавиша  $\Theta$  используется для перехода в нижнее подменю, подтверждения вводимого значения или действия, а также для подтверждения изменённого значения.
- Клавиша  $\otimes$  используется для перехода в верхнее меню, аварийное меню с главного экрана, отмены действия или возврата в предыдущее состояние.

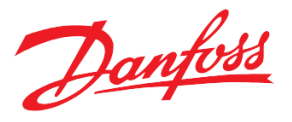

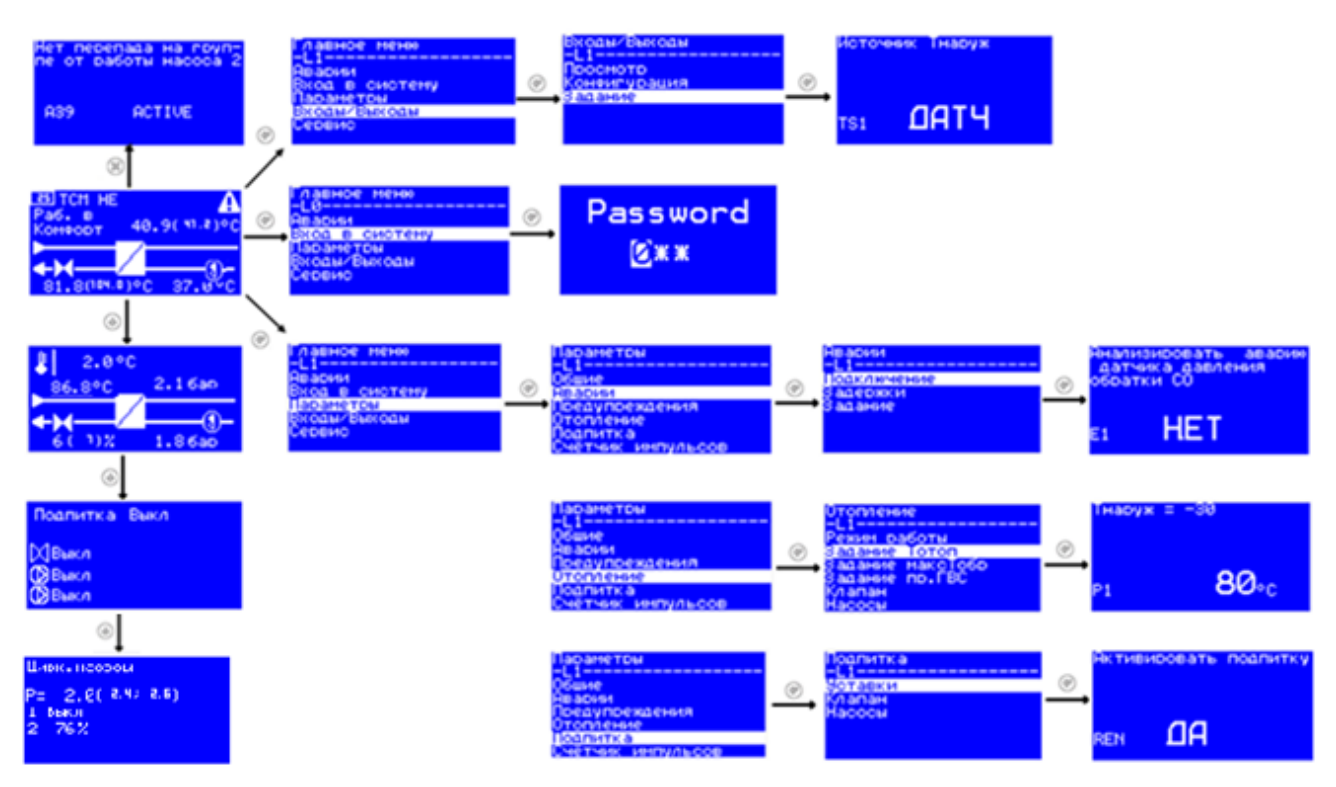

*Рисунок 2. Структура расположения основных экранов*

 Одновременно на экране может отображаться до 6 элементов. Пролистывание **элементов** осуществляется кнопками:  $\mathcal{D}_H \mathcal{Q}$ . Активный элемент меню выделяется инверсией.

Переход из базового окна в главное меню осуществляется нажатием клавиши  $\Theta$ . Переход из главного меню к базовому окну осуществляется нажатием клавиши  $\otimes$ 

#### <span id="page-7-0"></span>**Главный и дополнительные экраны**

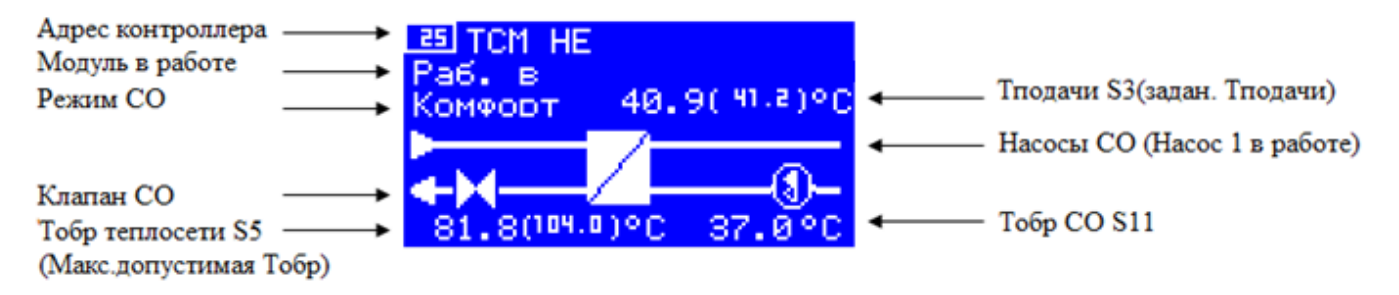

*Рисунок 3. Главный экран – СО (система отопления)*

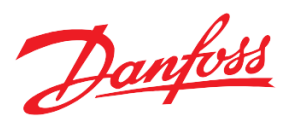

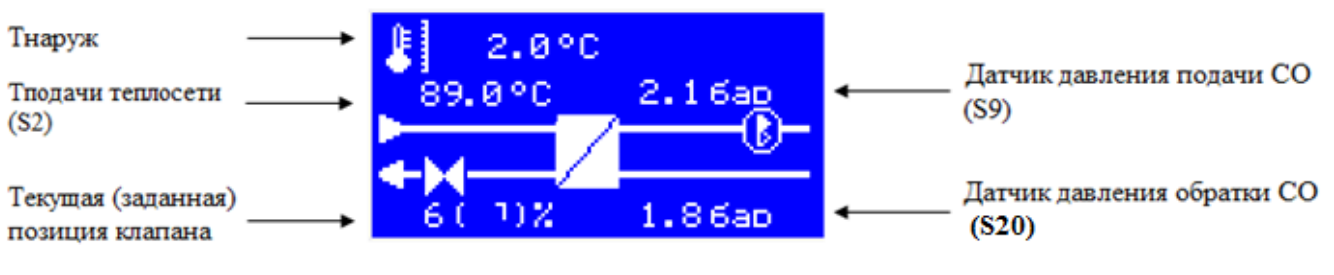

*Рисунок 4. Дополнительный экран 1*

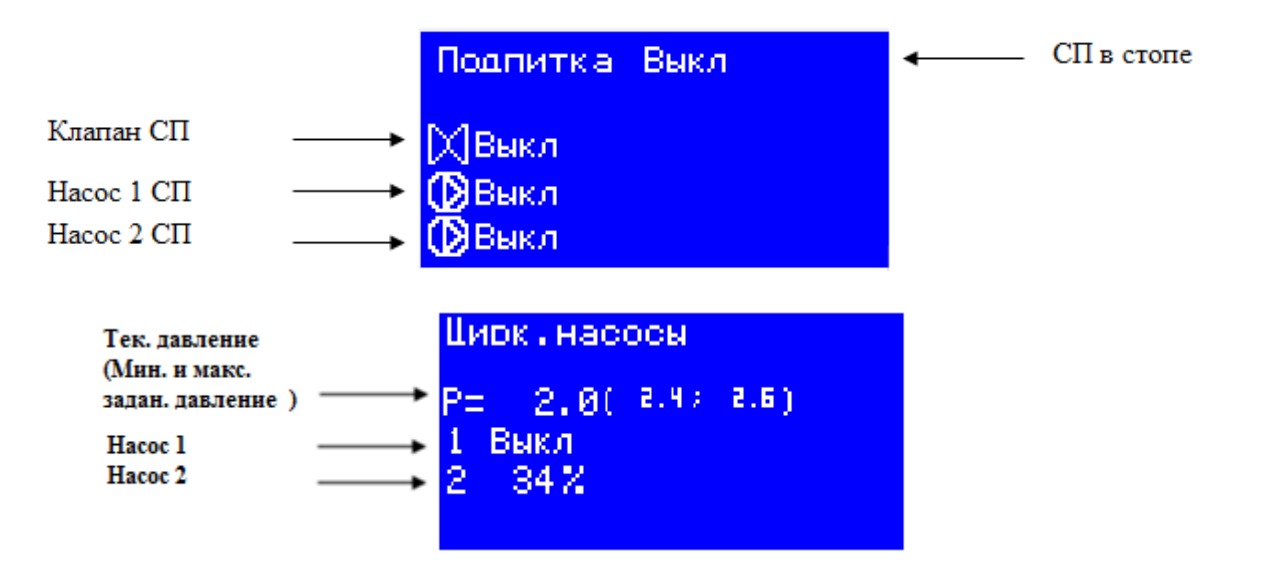

*Рисунок 5. Дополнительный экран 2 – СП (система подпитки) и Дополнительный экран 3*

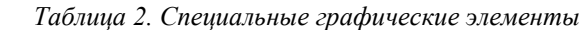

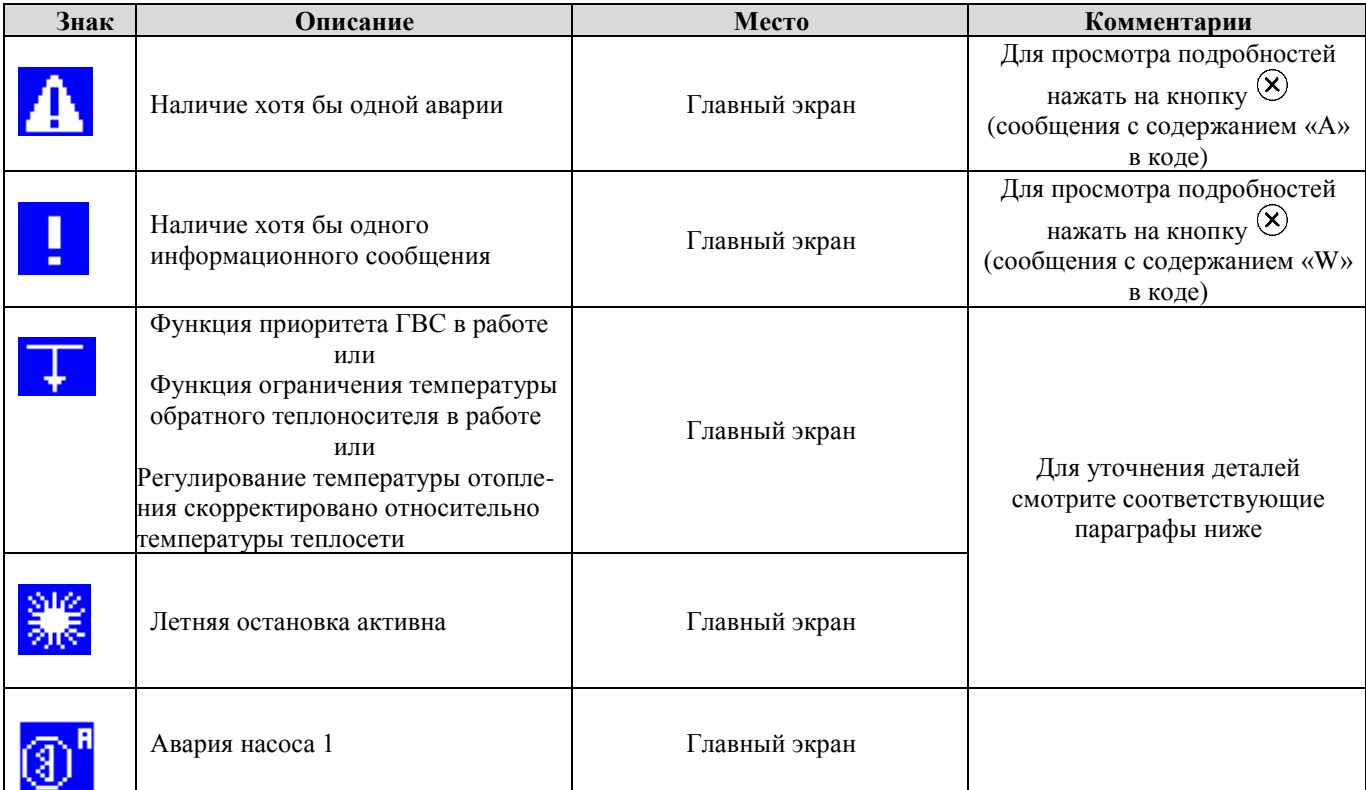

Danfoss

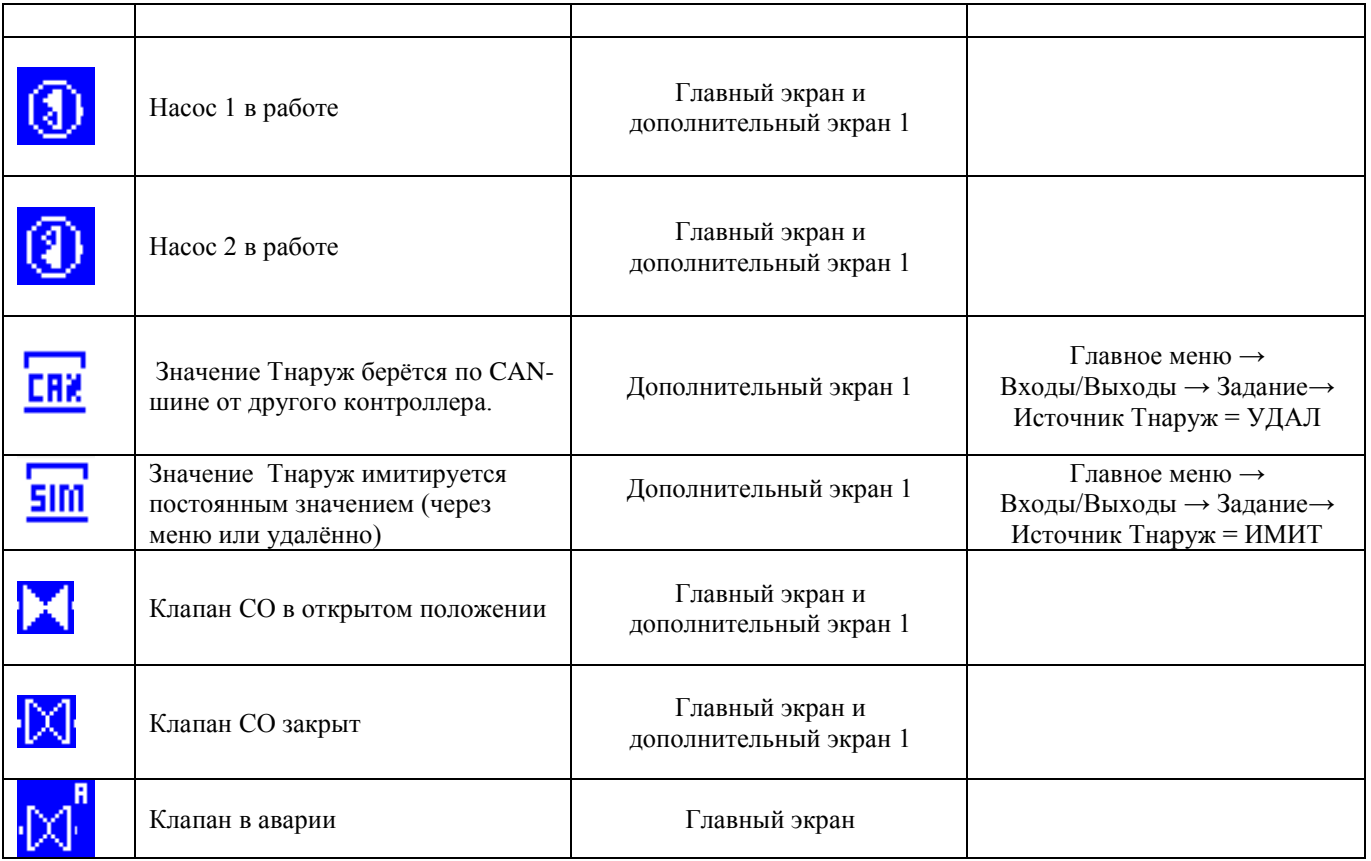

Существует возможность задавать разное количество насосов СО (*Главное меню → Параметры → Отопление → Насосы → Количество насосов*) и СП (*Главное меню → Параметры → Подпитка → Насосы → Количество насосов*), а также вносить корректировки в отображение элементов СО (*Главное меню → Параметры → Отопление →Отображение схемы*).

# <span id="page-9-1"></span><span id="page-9-0"></span>**Описание функций**

## **Запуск и остановка системы**

Существует два варианта запуска модуля TCM "HE" в работу:

- 1. От физического и логического старта *(Режим запуска = И*).
- 2. Только от логического старта *(Режим запуска = ЛОГ*).

Выбор нужного варианта задается параметром *«STR Режим запуска»* («И», «Лог»). Запуск через меню или удаленно по команде Modbus контролируется переменной *«Логический старт»* в меню *«Параметры→ Общие → Парам запуска.* Физический старт по сигналу на дискретном входе контроллера контролируется функцией «PhysicStart».

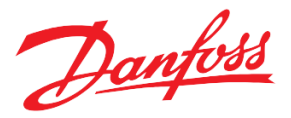

| Код        | Описание          | Значение       | Путь к параметру                                                        |
|------------|-------------------|----------------|-------------------------------------------------------------------------|
| DI1        | Физический старт* | $0 - 1$        | Функция для дискретного входа "Physical Start"                          |
| <b>LOG</b> | Логический старт  | $O(HET)$ -     | Меню контроллера                                                        |
|            |                   | $1(\text{JA})$ | «Главное меню $\rightarrow$ Параметры $\rightarrow$ Общие $\rightarrow$ |
| <b>STR</b> | Режим запуска     | $O(M)$ -       | Парам запуска»                                                          |
|            |                   | 1(ЛОГ          | или SCADA/BMS через Modbus                                              |

*Таблица 3. Параметры запуска\остановки модуля*

*\* только чтение*

 Сразу после запуска станция проводит самодиагностику на наличие аварий. При наличии, запуск отменяется. Если аварий не обнаружено, TCM HE включает насос и, после паузы, переходит к регулированию температуры отопления открытием клапана в соответствии с заданием. При остановке системы сначала полностью закрывается клапан; циркуляционный насос выключается с заданной задержкой *(«PSP Пауза перед остановкой текущего насоса»*).

## <span id="page-10-0"></span>**Погодозависимое регулирование температуры**

#### **Измерение температур**

В основе применяемого погодозависимого регулирования лежит задание зависимости между температурой наружного воздуха (Тнаруж) и температурой воды во внутреннем контуре отопления (Тотоп). Кроме этих двух температур измерению также подлежат температура подачи (Тподачи\_сеть) обратного теплоносителя в сетевом контуре (Тобр) и температура обратного теплоносителя в системе отопления (Тобр\_отоп).

#### **Задание кривой отопления**

Кривая отопления Тотоп (Тнаруж) задается в виде последовательно соединенных линейных отрезков для шести (либо сорока одного) фиксированных значений Тнаруж. Каждой Тнаруж соответствует требуемая температура подачи Тотоп для обеспечения в здании расчетной внутренней температуры 20 °С (Рис.6).

Предусмотрена коррекция кривой отопления для изменения внутренней температуры в отапливаемом помещении в ту иную сторону, а также снижение температуры подачи для компенсации завышенной температуры обратки теплосети (ограничение обратного теплоносителя), недогретого контура ГВС (приоритет ГВС) и ограничение задания отопления, в соответствии с температурой сети.

| Код        | Описание          | Значение        | Путь к параметру                                                            |
|------------|-------------------|-----------------|-----------------------------------------------------------------------------|
| <b>CTS</b> | Тип кривой        | $0(6$ тчк),     | «Главное меню $\rightarrow$ Параметры $\rightarrow$ Отопление $\rightarrow$ |
|            |                   | $1(41$ тчк)     | Задание <i>Тотоп»</i>                                                       |
| <b>TMA</b> | Максимал.         | $-76-320$ ,     |                                                                             |
|            | температура       | $\rm ^{\circ}C$ |                                                                             |
| <b>TMI</b> | Минимал.          |                 |                                                                             |
|            | температура       |                 |                                                                             |
| $P1*$      | $T$ наруж = -30   |                 |                                                                             |
| $P2*$      | $T$ наруж = $-15$ |                 |                                                                             |
| $P3*$      | $T$ наруж = -5    |                 |                                                                             |
| $P4*$      | $T$ наруж = 0     |                 |                                                                             |
| $P5*$      | $T$ наруж = 5     |                 |                                                                             |

*Таблица 4. Параметры задания Тотоп*

Danfoss

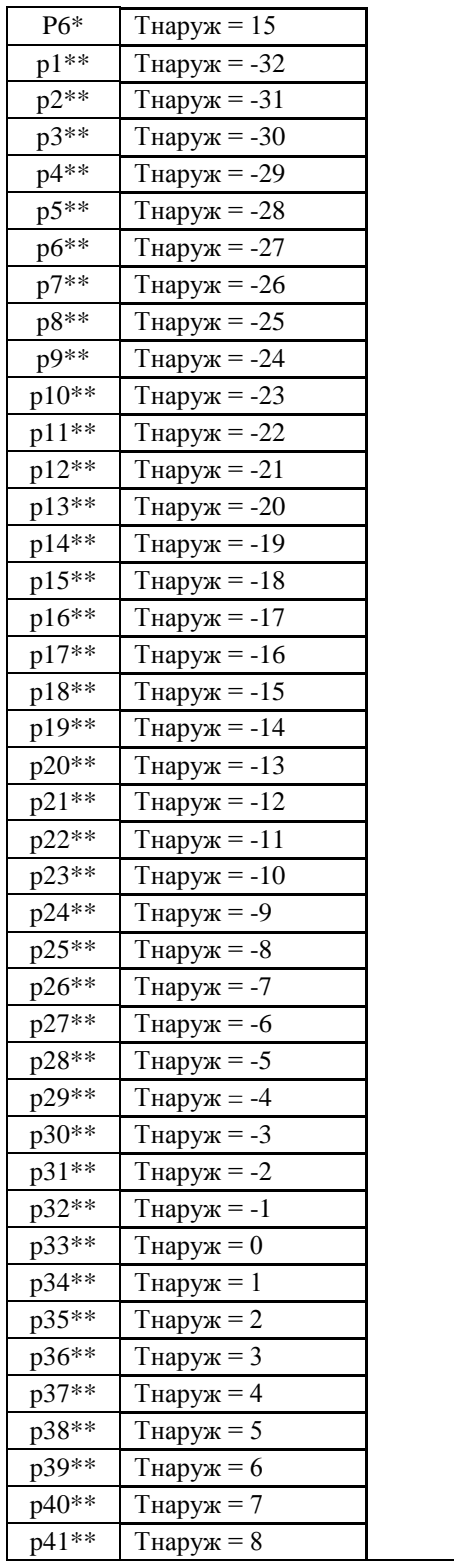

*\* параметры для шести точек;*

*\*\* параметры для сорока одной точки.*

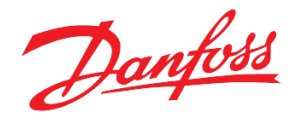

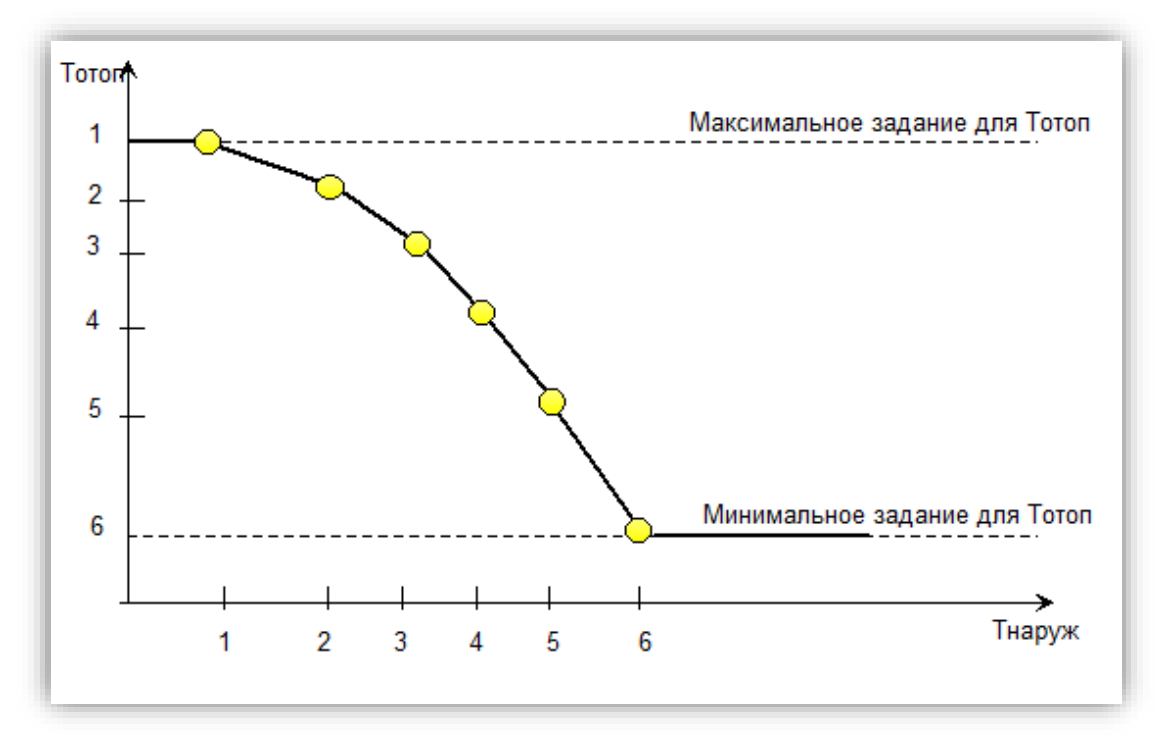

*Рисунок 6. Пример кривой отопления из шести точек*

#### **Ограничение Тотоп по минимальной и максимальной температуре**

В целях обеспечения устойчивой и безопасной работы системы отопления температура теплоносителя Тотоп может быть ограничена по минимальной и максимальной температуре. Данные ограничения имеют приоритет над кривой отопления (Рис.7).

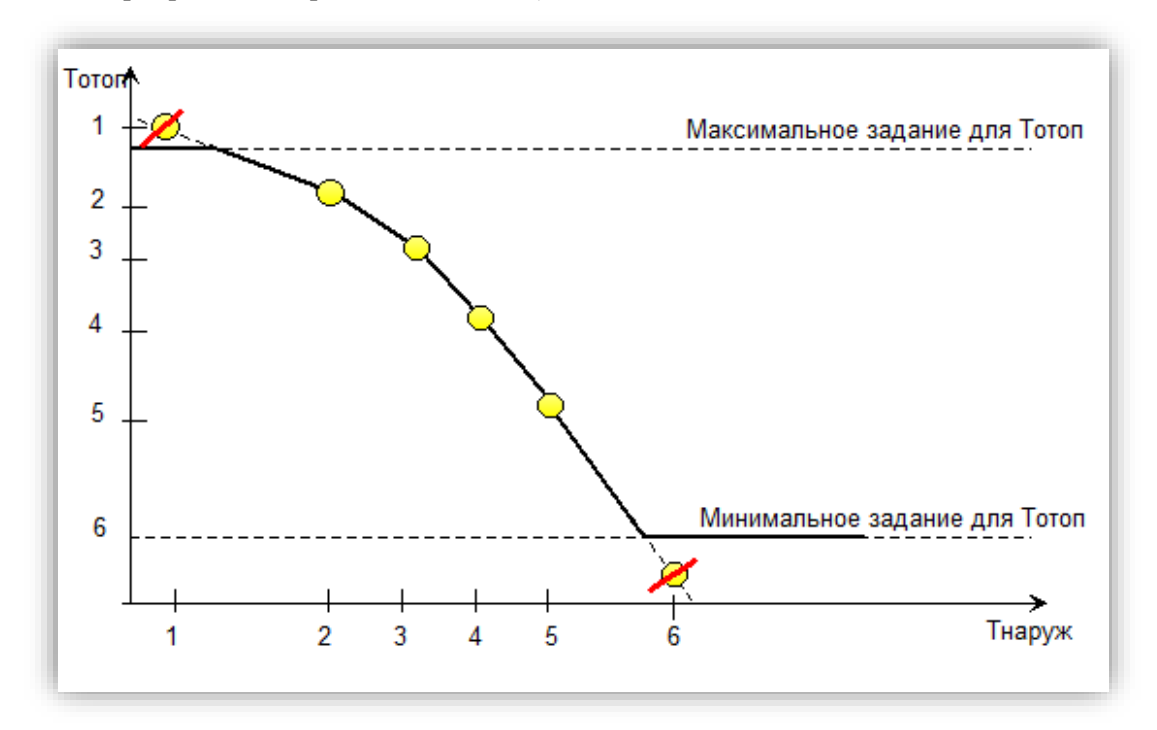

 *Рисунок 7. Пример кривой отопления из шести точек, ограниченной минимальными и максимальными значениями*

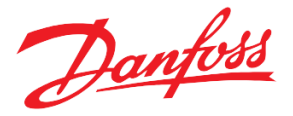

#### <span id="page-13-0"></span>**Режимы работы модуля отопления**

В программном модуле TCM HE реализовано пять режимов работы СО:

• **Ручной;**

Служит для ручного управления положением клапана и включения / выключения циркуляционного насоса; автоматическое регулирование отключено.

• **Комфортный;**

Режим работы модуля с номинальной «комфортной» уставкой температуры отопления.

• **Экономичный;**

Режим работы модуля с пониженной «экономной» уставкой температуры отопления.

• **Автоматический;**

Режим работы модуля со встроенным чередованием комфортного и экономичного режимов работы по графику (недельному и суточному). Этот режим оптимален с точки зрения энергосбережения.

• **Аварийный.**

Режим работы модуля, при котором температура в здании поддерживается на минимальном заданном уровне. Этот режим может применяться в качестве защиты от замерзания.

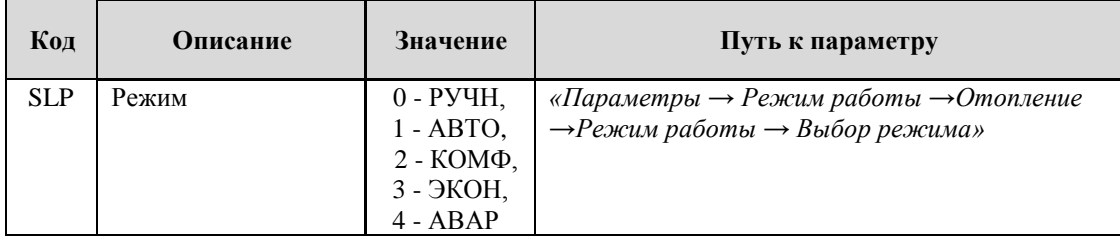

*Таблица 5. Выбор режима СО*

#### **Ручной режим**

*Таблица 6. Параметры ручного режима СО*

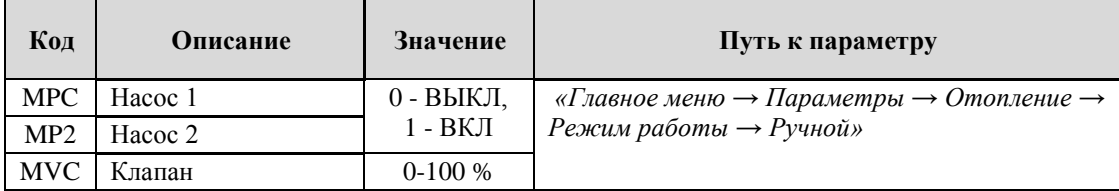

Для управления клапаном и насосом в ручном режиме необходимо перевести TCM «HE» в соответствующий режим (*SLP Режим = РУЧН*). Ручной режим является общим для всей системы отопления.

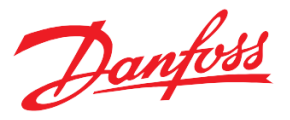

#### **Комфортный режим**

В этом режиме кривая отопления корректируется, исходя из задания для комфортной температуры в помещении Ткомф.

*Таблица 7. Параметры комфортного режима СО*

| Код       | <b>Описание</b> | Значение                 | Путь к параметру                                                                                                    |
|-----------|-----------------|--------------------------|----------------------------------------------------------------------------------------------------|
| <b>CT</b> | Гкомф           | $-76-320$ ,<br>$\circ$ C | «Главное меню $\rightarrow$ Параметры $\rightarrow$ Отопление $\rightarrow$<br>Режим работы $\rightarrow$ Комфортный» |

#### **Экономичный режим**

 В этом режиме кривая отопления корректируется, исходя из задания для экономичной температуры в помещении Тэконом.

*Таблица 8. Параметры экономичного режима СО*

| Код | <b>Описание</b> | Значение                       | Путь к параметру                                                                                                    |
|-----|-----------------|--------------------------------|----------------------------------------------------------------------------------------------------|
| ET  | Гэконом         | $-76-320$ ,<br>$\rm ^{\circ}C$ | «Главное меню $\rightarrow$ Параметры $\rightarrow$ Отопление $\rightarrow$<br>$P$ ежим работы $\rightarrow$ Экономичный» |

#### **Автоматический режим**

В автоматическом режиме периоды комфортного и экономичного режима сменяются по недельному календарю. Для каждого дня недели (00:00 – 23:00) задаются два комфортных периода. Отсчет идет в целых часах, например, 07:00 – 11:00 и 18:00 – 22:00

| Код | Описание     | Значение | Путь к параметру                                                            |
|-----|--------------|----------|-----------------------------------------------------------------------------|
| F11 | $1*$         | $0-23$ , | «Главное меню $\rightarrow$ Параметры $\rightarrow$ Отопление $\rightarrow$ |
| T11 | Io 1*        | часы     | Режим работы $\rightarrow$ Автоматический $\rightarrow$                     |
| F12 | $\degree$ 2* |          | Комф Пн»                                                                    |
| T12 | $10^{2*}$    |          |                                                                             |

*Таблица 9. Параметры автоматического режима СО, понедельник*

*\* Аналогично для остальных дней недели*

#### **Аварийный режим**

В аварийном режиме происходит поддержания аварийного уровня температуры отопления – постоянного значения.

*Таблица 10. Параметры аварийного режима СО*

| Код       | <b>Описание</b> | Значение                       | Путь к параметру                                                                                                    |
|-----------|-----------------|--------------------------------|----------------------------------------------------------------------------------------------------|
| <b>WT</b> | Гожид           | $-76-320$ ,<br>$\rm ^{\circ}C$ | «Главное меню $\rightarrow$ Параметры $\rightarrow$ Отопление $\rightarrow$<br>Режим работы $\rightarrow$ Аварийный» |

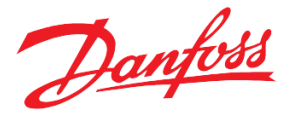

#### <span id="page-15-0"></span>**Ограничение температуры обратного теплоносителя в сети**

В соответствии с действующими нормами, ограничение для максимально допустимых значений температуры обратного теплоносителя в сети Тобр задается в виде обратной криволинейной зависимости (от двух до шести точек) от Тнаруж (Рис.8).

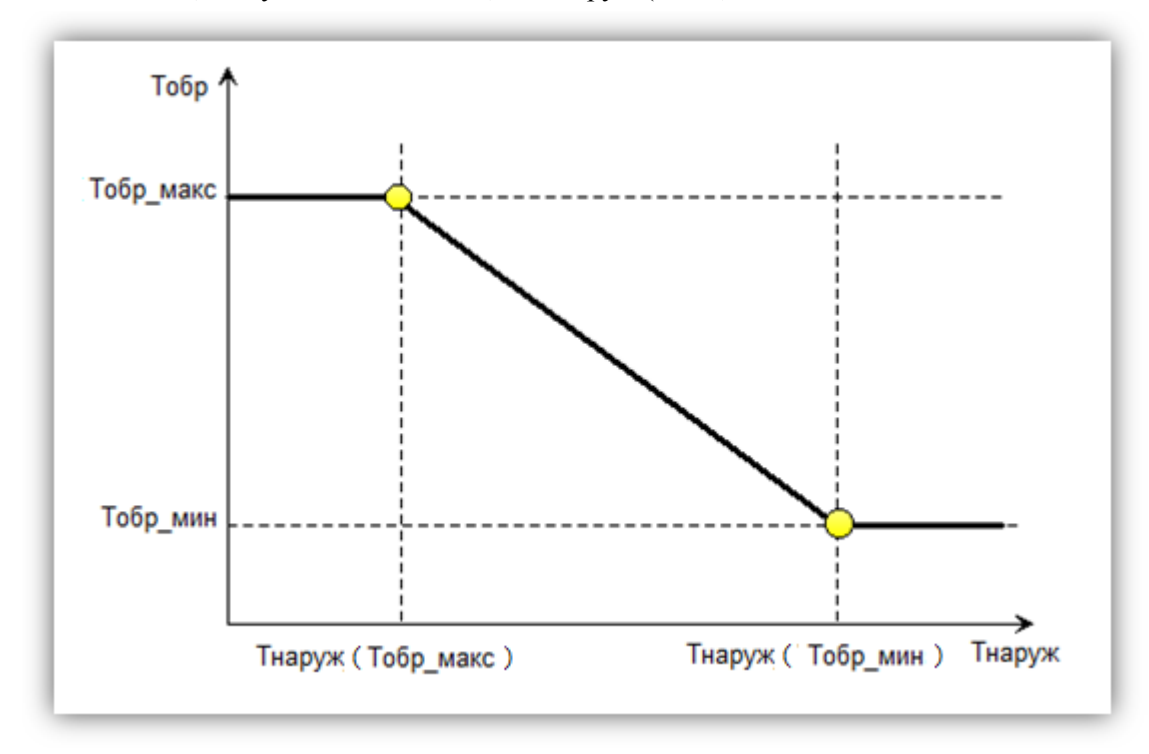

 *Рисунок 8. Кривая зависимости максимально допустимой Тобр от Тнаруж – две точки.*

В случае превышения обратной температуры, задание для отопления корректируется в сторону уменьшения (Рис.9). Коррекция регулируется параметрами «*INK Коэффициент влияния*» (величина) и «*ADT Время Тобр*» (время реагирования). При нулевом значении «INK Коэффициент влияния» данная корректирующая функция отключается. Максимальное отклонение задания для отопления от номинального (без приоритета) ограничено параметром *(«TDL Ограничение влияния»*).

| Код             | Описание            | Значение          | Путь к параметру                                                            |
|-----------------|---------------------|-------------------|-----------------------------------------------------------------------------|
| <b>INK</b>      | Коэффициент         | $-10-0$           | «Главное меню $\rightarrow$ Параметры $\rightarrow$ Отопление $\rightarrow$ |
|                 | ВЛИЯНИЯ             |                   | Задание максТобр»                                                           |
| ADT             | Время Тобр          | $0-50,$           |                                                                             |
|                 |                     | сек               |                                                                             |
| <b>TDL</b>      | Ограничение         | $0.0 - 100.0$ ,   |                                                                             |
|                 | ВЛИЯНИЯ             | °C                |                                                                             |
| <b>ADN</b>      | Количество точек    | $2-6$             |                                                                             |
| TO1             | Задание Тнаруж      | $-76.0 - 320.0$ , |                                                                             |
|                 | (точка 1)           | °C                |                                                                             |
| TR <sub>1</sub> | Задание Тобр (точка | $0.0 - 320.0$ ,   |                                                                             |
|                 | I)                  | $\rm ^{\circ}C$   |                                                                             |
| TO <sub>2</sub> | Задание Тнаруж      | $-76.0 - 320.0$ , |                                                                             |
|                 | (точка 2)           | °C                |                                                                             |
| TR <sub>2</sub> | Задание Тобр (точка | $0.0 - 320.0$ ,   |                                                                             |
|                 | 2)                  | °C                |                                                                             |

*Таблица 11. Параметры функции ограничения температуры обратного теплоносителя*

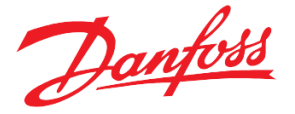

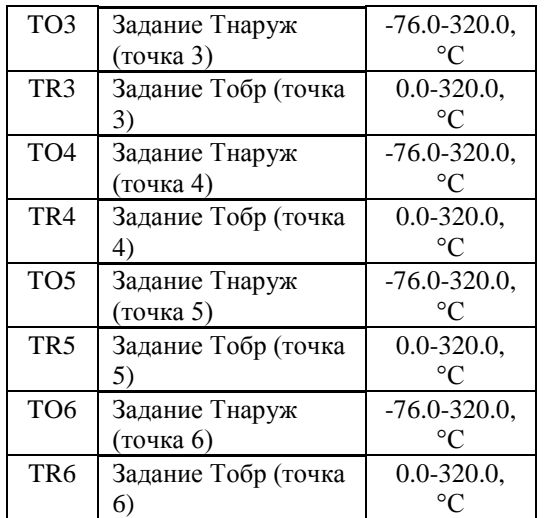

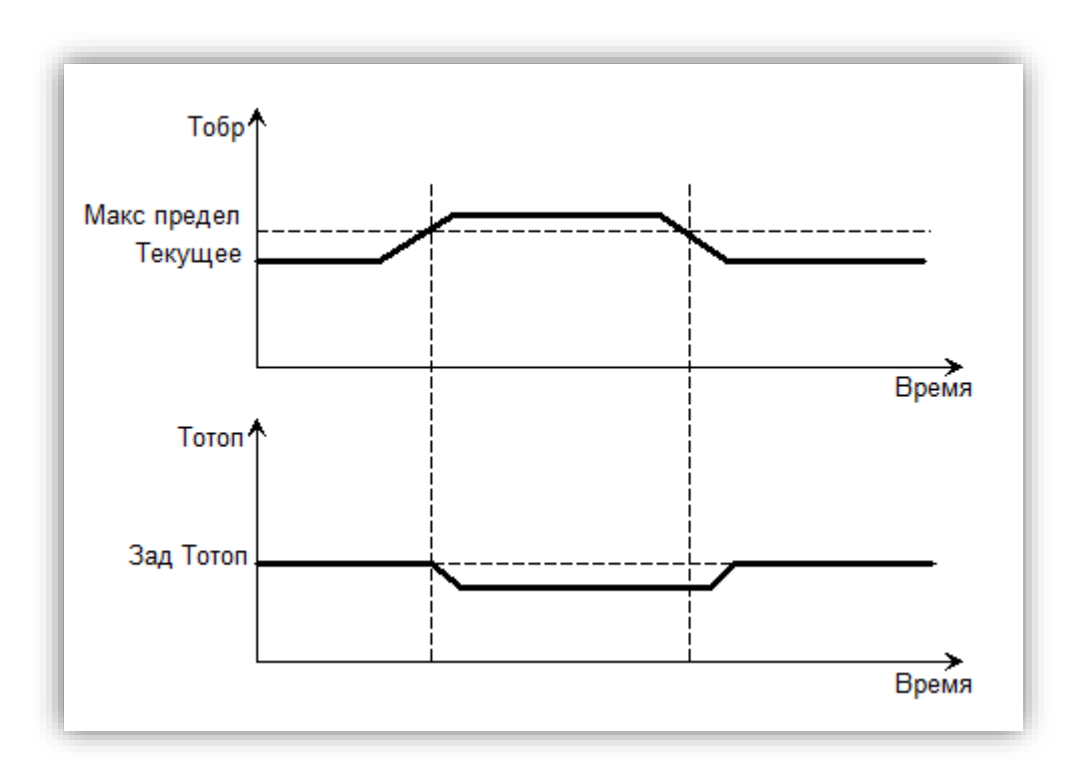

*Рисунок 9. Схема работы алгоритма ограничения Тобр.*

#### <span id="page-16-0"></span>**Ограничение Тотоп по приоритету ГВС**

Функция приоритета ГВС заключается в том, что в двухконтурной системе с отоплением и ГВС, в случае недостаточной подачи тепла в сети, приоритет отдается системе ГВС, т.е. температура ГВС поддерживается на номинальном уровне за счет уменьшенной подачи тепла (пониженной уставки) в контуре отопления.

В модуле TCM "HE" опция приоритета ГВС задается параметром («*EnH Включить приоритет ГВС*») и активируется путем подачи соответствующего дискретного сигнала (например, с модуля TCM "DHW") на вход контроллера. Алгоритм действия приоритета ГВС показан на Рис.10. Параметр «*THS Время ступени*» задаёт паузу перед изменением задания для отопления под влиянием приоритета ГВС на фиксированный шаг в 1°С. Задание для температуры отопления под влиянием приоритета ГВС может опуститься не ниже, чем «*TMI Минимал. температура*». Предусмотрено принудительное отключение влияния функции приоритета ГВС при снижении Тобр ниже минимально допустимого значения «*MHP Миним. допустимая Тобр*».

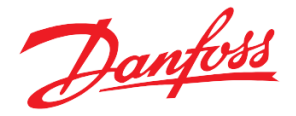

| Код        | Описание             | Значение            | Путь к параметру                                                            |
|------------|----------------------|---------------------|-----------------------------------------------------------------------------|
| EnH        | Включить             | $0 - HET$           | «Главное меню $\rightarrow$ Параметры $\rightarrow$ Отопление $\rightarrow$ |
|            | приоритет ГВС        | $1 - \text{JA}$     | Задание пр. $TBC$ »                                                         |
| <b>THS</b> | Время ступени        | $0-360$ ,           |                                                                             |
|            |                      | МИН                 |                                                                             |
| <b>MHP</b> | Миним. допустимая    | $0.0 - 320.0$ ,     |                                                                             |
|            | Тобр                 | $\rm ^{\circ}C$     |                                                                             |
| TMI        | Минимал. температура | 0-320, $^{\circ}$ C | «Главное меню $\rightarrow$ Параметры $\rightarrow$ Отопление $\rightarrow$ |
|            |                      |                     | Задание Tomon»                                                              |

*Таблица 12. Параметры функции приоритета ГВС*

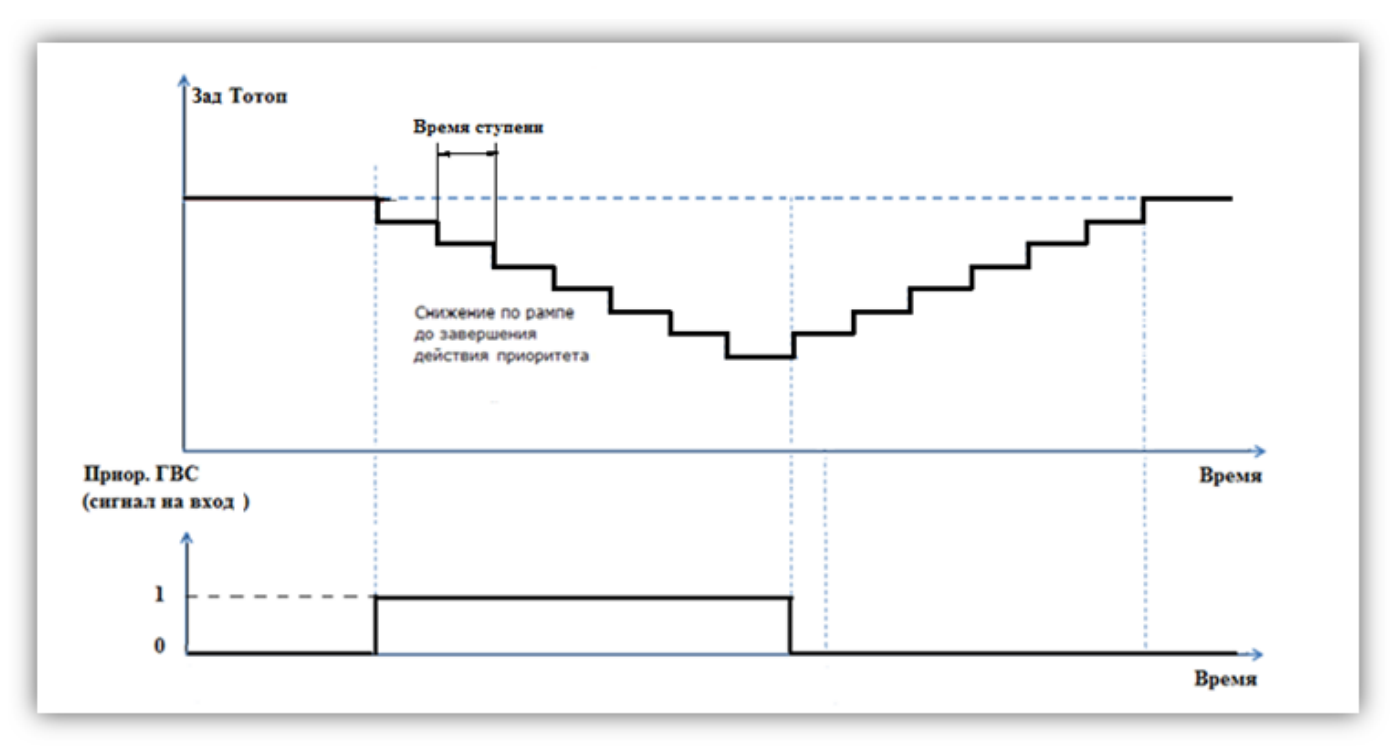

 *Рисунок 10. Схема работы алгоритма влияния приоритета ГВС* 

#### <span id="page-17-0"></span>**Ограничение температуры подачи по температуре теплосети**

 Функция ограничения температуры отопления (S3) по температуре теплосети (S2) опциональна (Табл. 13, *«NL1 Активировать ограничение Тотоп по Тсети»*) и заключается в корректировке итогового задания для температуры отопления, когда оно превышает допустимое графиком (Табл. 13), описывающим зависимость задания отопления от температуры сети.

 Кривая Тотоп (Тсети) задается в виде последовательно соединенных линейных отрезков (от двух до шести точек) для изменяемых значений Тсети («*NL2 Количество точек»*). Каждой Тсети соответствует заданная температура подачи Тотоп.

 Ограничение применяется к итоговому заданию для Тотоп (Табл. 4, с учтёнными всеми корректировками, в результате случившихся влияний), поэтому, при регулировании температуры отопления по графику Тотоп (Тсети), изменение уставки происходит только в соответствии со значением температуры Тсети.

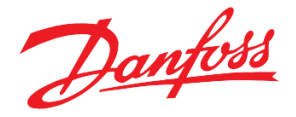

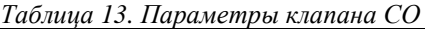

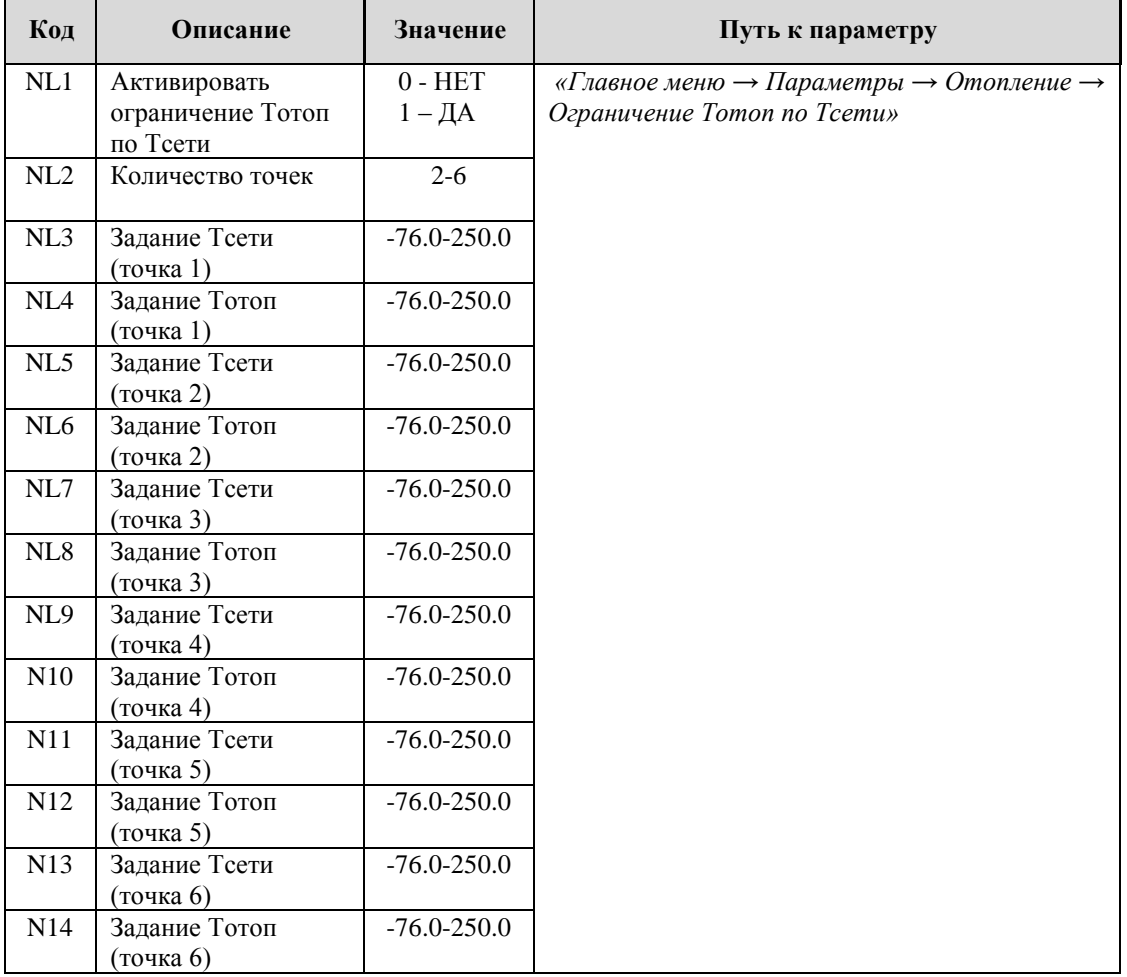

## <span id="page-18-0"></span>**Управление клапаном СО**

 Модуль контролирует позиционирование клапана СО управляющим сигналом 0-10В, который отображается в % (от полного открытия) на дополнительном экране 2. Предусмотрена возможность отслеживать и отображать отклик клапана. В случае большого расхождения между заданием и откликом, в системе может возникнуть авария (опционально).

 Реакция клапана на разницу между фактической температурой подачи и заданной температурой подачи регулируется двумя регулируемыми константами алгоритма управления PID [Пропорционально-интегральнопроизводный], *«VP П-коэффициент»* и *«VI И-коэффициент»*. Уменьшение как *«VP П-коэффициент»*, так и *«VI И-коэффициент»* приводит к более быстрой обратной связи, хотя в какой-то момент могут возникнуть нестабильности системы, такие как колебания Тподачи.

| Код       | Описание       | Значение    | Путь к параметру                                                            |
|-----------|----------------|-------------|-----------------------------------------------------------------------------|
| <b>VR</b> | Тип регулятора | $0 - \Pi$   | «Главное меню $\rightarrow$ Параметры $\rightarrow$ Отопление $\rightarrow$ |
|           |                | $1-\Pi$ $H$ | Клапан»                                                                     |
|           |                | $2$ - ПИД   |                                                                             |
| <b>VP</b> | П-коэффициент  | 1-999       |                                                                             |
| VI        | И-коэффициент  | 1-999       |                                                                             |

*Таблица 14. Параметры клапана СО*

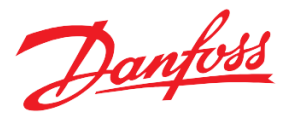

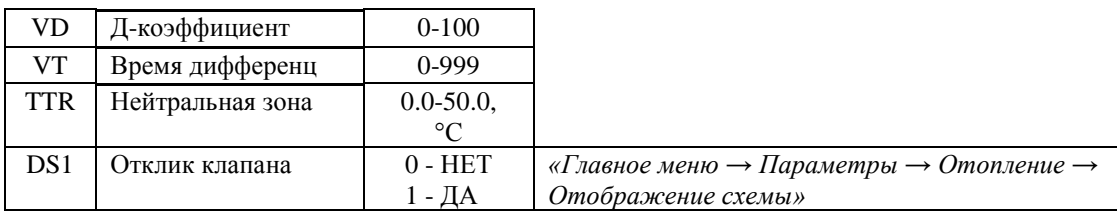

 Алгоритм управления клапаном включает понятие нейтральной зоны. Как только фактическая температура подачи попадает в нейтральную зону, центрированную вокруг заданного значения, движение регулирующего клапана замораживается до тех пор, пока температура потока не покинет коридор, и регулирование не возобновится (Рис.11).

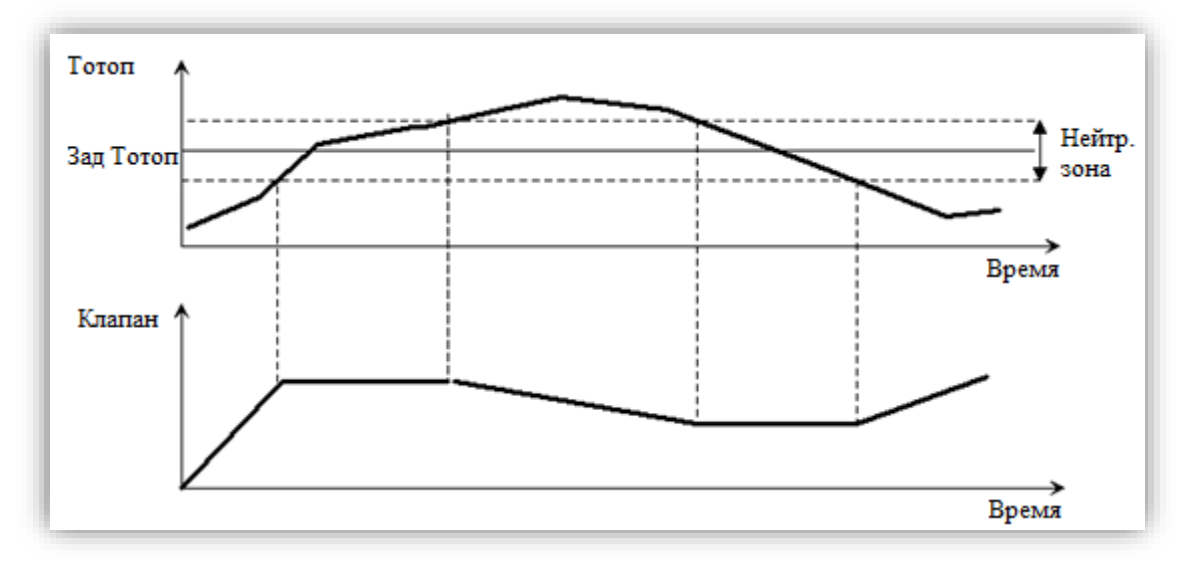

 *Рисунок 11. Схема работы алгоритма ПИ-регулирования с нейтральной зоной*

#### <span id="page-19-0"></span> **Циркуляционные насосы СО**

 Модуль может управлять одним или двумя циркуляционными насосами СО. При работе с двумя циркуляционными насосами насосы можно чередовать в соответствии с заданным расписанием и по аварии.

 Ротация насосов регулируется двумя параметрами - временем работы *«PWP Период работы»* и временем переключения *«CPP Пауза между переключением».* Последний параметр относится к длительности паузы после выключения первого насоса и перед запуском второго насоса. Этот интервал времени необходим, чтобы система уравновешивалась гидравлически между переключениями (Рис.12).

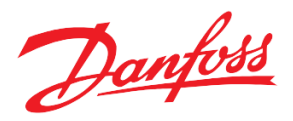

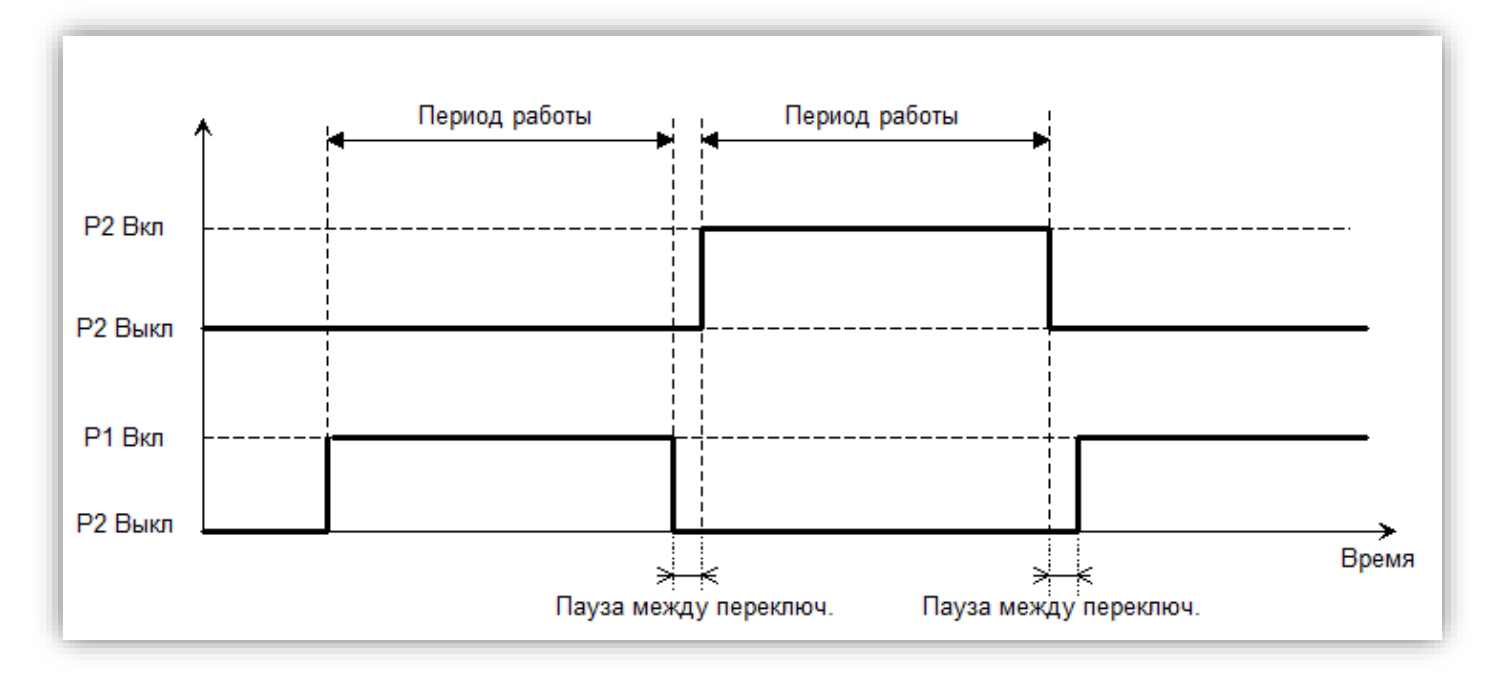

 *Рисунок 12. Схема ротации циркуляционных насосов*

 Этот алгоритм работает как для непосредственно подключенных насосов (питается от сети), так и для насосов, питаемых от инверторов (частотных преобразователей). В первом случае цифровые сигналы управления подаются на силовые реле после сети. Во втором случае они применяются к соответствующим входам инверторов (пуск / останов).

Также предусмотрен контроль за временем наработки насосов СО.

| Код        | Описание           | Значение             | Путь к параметру                                    |
|------------|--------------------|----------------------|-----------------------------------------------------|
| <b>WPA</b> | Количество насосов | $0 - HET$ ,          | «Главное меню $\rightarrow$ Параметры $\rightarrow$ |
|            |                    | 1,<br>2              | Отопление $\rightarrow$ Насосы»                     |
| <b>PSP</b> | Пауза перед        | $0 - 99,$            |                                                     |
|            | остановкой         | МИН                  |                                                     |
|            | текущего насоса    |                      |                                                     |
| <b>PWP</b> | Период работы      | $1 - 400$ ,          |                                                     |
|            |                    | ч                    |                                                     |
| <b>CPP</b> | Пауза между        | $0-99,$              |                                                     |
|            | переключением      | сек                  |                                                     |
| PWH*       | Часы наработки     |                      |                                                     |
|            | насоса 1           |                      |                                                     |
| $PH2*$     | Часы наработки     |                      |                                                     |
|            | насоса 2           |                      |                                                     |
| HP1        | Часы насоса 1 CO   | Для сброса часов     | «Главное меню → Сброс                               |
| HP2        | Часы насоса 2 СО   | наработки необходимо | наработок»                                          |
|            |                    | подтвердить данную   |                                                     |
|            |                    | строку               |                                                     |
|            |                    |                      |                                                     |

*Таблица 15. Параметры циркуляционных насосов СО*

<span id="page-20-0"></span>*\*только чтение* 

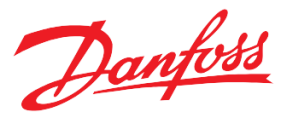

#### **Управление насосами от ПЧ**

 В группе из двух насосов возможно управление от частотных преобразователей (каждый от ПЧ). Для этого, необходимо задать *Режим управления = ПЧ* и настроить соответствующие аналоговые выходы. Также предлагается возможность изменить другие параметры, используемые в частотном регулировании.

| Код        | Описание                    | Значение                              | Путь к параметру                                 |
|------------|-----------------------------|---------------------------------------|--------------------------------------------------|
| WPM        | Режим управления            | $0 - \text{CETb}$ ,<br>$1-\Pi$        | «Главное меню — Параметры<br>→Отопление→ Насосы» |
| <b>DPT</b> | Регулировать по<br>перепаду | $0 - HET$ ,<br>1-ДА                   |                                                  |
| <b>PWP</b> | Уставка давления            | $0.0 - 30.0$ ,<br>бар                 |                                                  |
| <b>CPP</b> | Нейтральная зона            | $0.0 - 10.0$ ,<br>бар                 |                                                  |
| <b>MPS</b> | Минимальная<br>скорость     | $0-100,$<br>$\%$                      |                                                  |
| <b>PVR</b> | Тип регулятора              | $0$ - $\Pi$ ,<br>$1-\Pi M$ ,<br>2-ПИД |                                                  |
| <b>PVP</b> | П-коэффициент               | $0.00 - 99.00$                        |                                                  |
| <b>PVI</b> | И-коэффициент               | $0.00 - 99.00$                        |                                                  |
| <b>PVD</b> | Д-коэффициент               | $0 - 100$                             |                                                  |
| PVd        | Время<br>дифференцирования  | $0-999,$<br>сек                       |                                                  |

*Таблица 16. Параметры циркуляционных насосов от ПЧ*

#### **Летняя остановка**

 Данная дополнительная функция приостанавливает работу СО, когда наружная температура превышает определенное регулируемое значение *(«COL Предельное значение Тнаруж»*). В этом состоянии клапан регулирования закрывается и насосы выключаются.

| Код        | <b>Описание</b>                  | Значение                | Путь к параметру                                                                                 |
|------------|----------------------------------|-------------------------|--------------------------------------------------------------------------------------------------|
| <b>COE</b> | Активировать<br>летнюю остановку | $0 - HET$<br>1 - ДА     | «Главное меню $\rightarrow$ Параметры $\rightarrow$ Отопление<br>$\rightarrow$ Летняя остановка» |
| <b>COL</b> | Предельное<br>значение Тнаруж    | $-58.0 - 320.0$ ,<br>∘∩ |                                                                                                  |

 *Таблица 17. Параметры функции «Летняя остановка»*

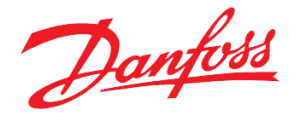

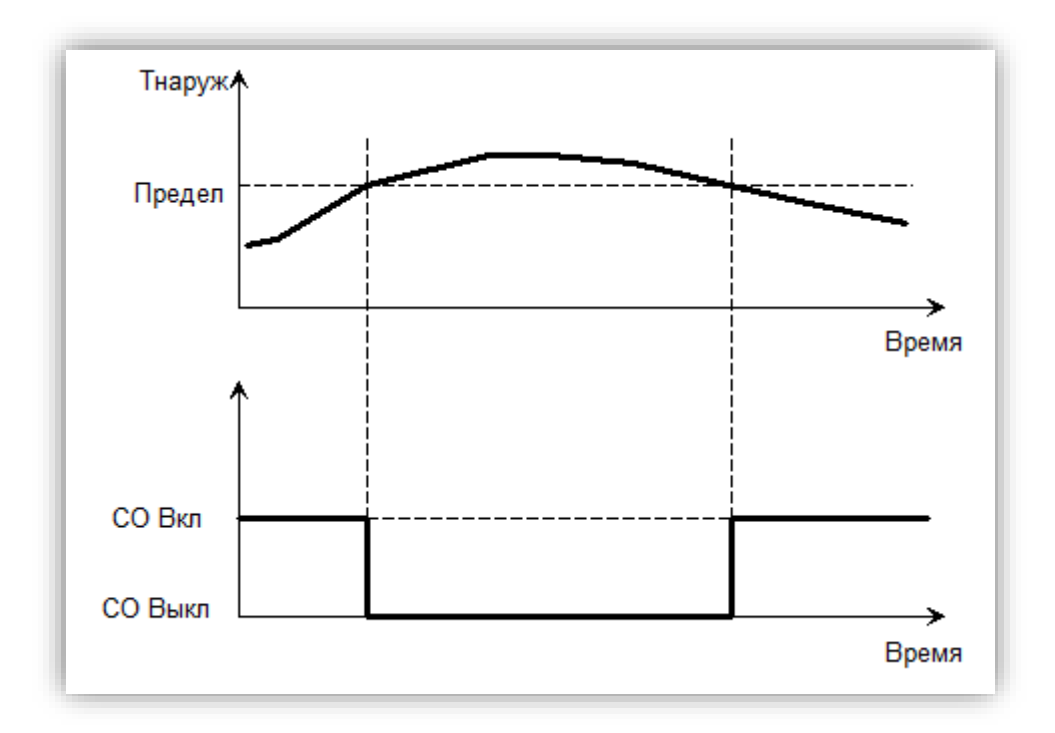

 *Рисунок 13. Схема работы функции «Летняя остановка»*

#### <span id="page-22-0"></span>**Значение температуры наружного воздуха**

 Значение температуры наружного воздуха может быть получено тремя способами: с датчика, от другого модуля, имитацией через заданный в меню параметр.

 Тнаруж, полученное с датчика S1 (через переменную аналогового входа *«Toutdoor»*), усредняется по времени с заданным периодом фильтрации *(«F1 Период для фильтра Тнаруж»*).

 Если датчик температуры наружного воздуха подключен к модулю, его значение можно передавать другим модулям. Для этого, необходимо активировать отправку через параметр *«TS5 Отправлять Тнаруж по CAN» = ДА* и, конечно же, обеспечить физическое подключение данного модуля с остальными по CANшине (*Аналогично Рис.22*) На стороне модуля, принимающего значение Тнаруж, необходимо выбрать источник Тнаруж *«TS1 Источник Тнаруж» = УДАЛ* и задать адрес модуля с датчиком («TS6 Адрес контроллера с Тнаруж»).

 Для имитации значения Тнаруж константой нужно выбрать источник Тнаруж *«TS1 Источник Тнаруж» = ИМИТ* и задать значение *(«TS2 Значение Тнаруж»).*

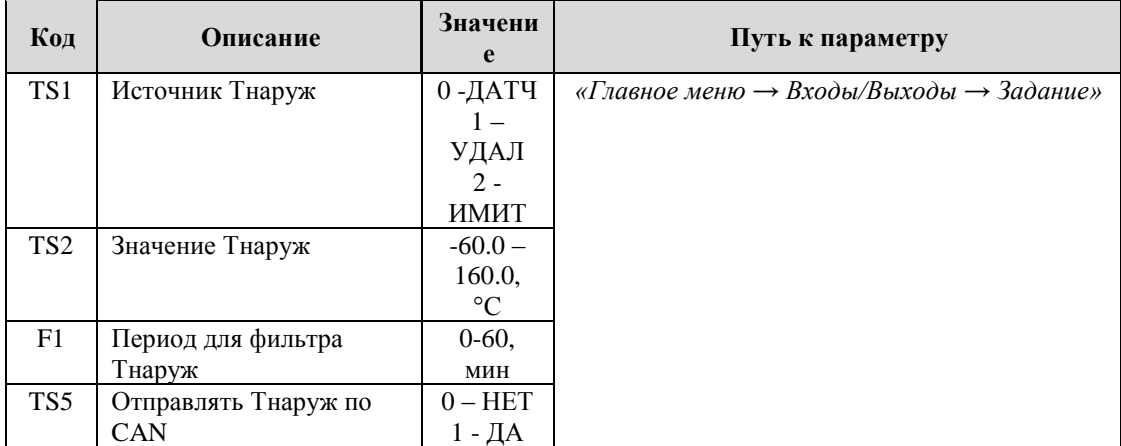

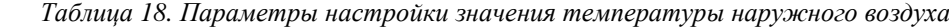

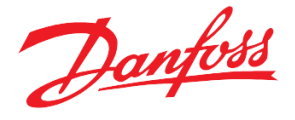

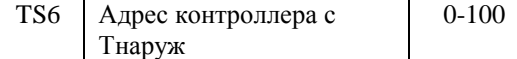

#### <span id="page-23-0"></span>**Подсчёт импульсов**

 Модуль может быть настроен для подсчета импульсов из расходомера с импульсным выходом, подключенным к выделенному цифровому входу TCM HE. Для деактивации подсчёта импульсов необходимо выставить «0» у параметра *«FP2 Номер дискретного входа».* Подсчитанные импульсы автоматически сохраняются раз в час в энергонезависимой памяти. При необходимости счётчик импульсов может быть сброшен.

#### *Таблица 19. Параметры для подсчёта импульсов*

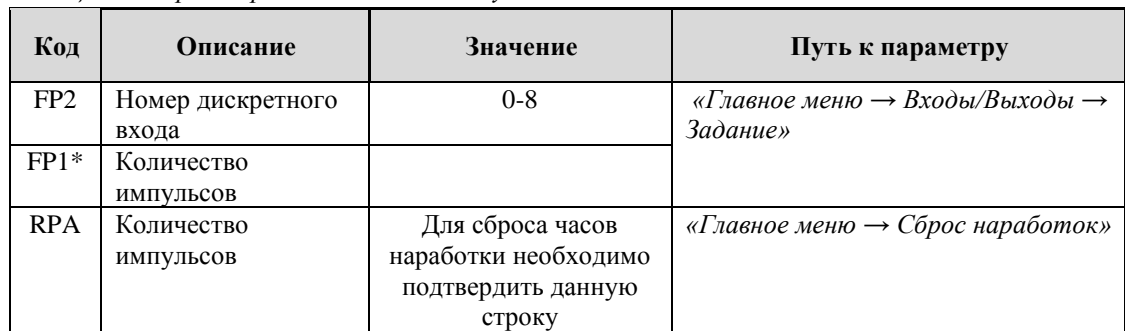

\**только чтение*

Рекомендуемая длина импульса – от 65 мсек.

#### <span id="page-23-1"></span>**Система подпитки**

 Модуль TCM HE поддерживает управление системой подпитки, которое может осуществляться по аналоговому датчику (функция аналог. входа *«ReturnPressure»*) или по реле давления (функция дискр. входа «*DI\_Ref NoPressure*»). Система подпитки состоит из соленоидного клапана и циркуляционных насосов (до двух).

 Условие запуска СП: недостаточное давление в системе (давление ниже уставки давления – радиус уставки или замкнуто реле давления).

 Условие остановки СП: Давление в системе выше допустимого (уставка + радиус уставки или разомкнуто реле давления).

 СП начинает свою работу с запуска циркуляционного насоса при выполнении условия запуска. Через заданный период (*«RVD Задержка на открытие клапана»*) полностью открывается клапан в течение времени своего позиционирования *(«VPT Время позиционирования»).* 

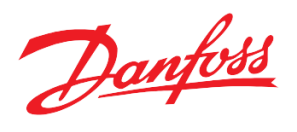

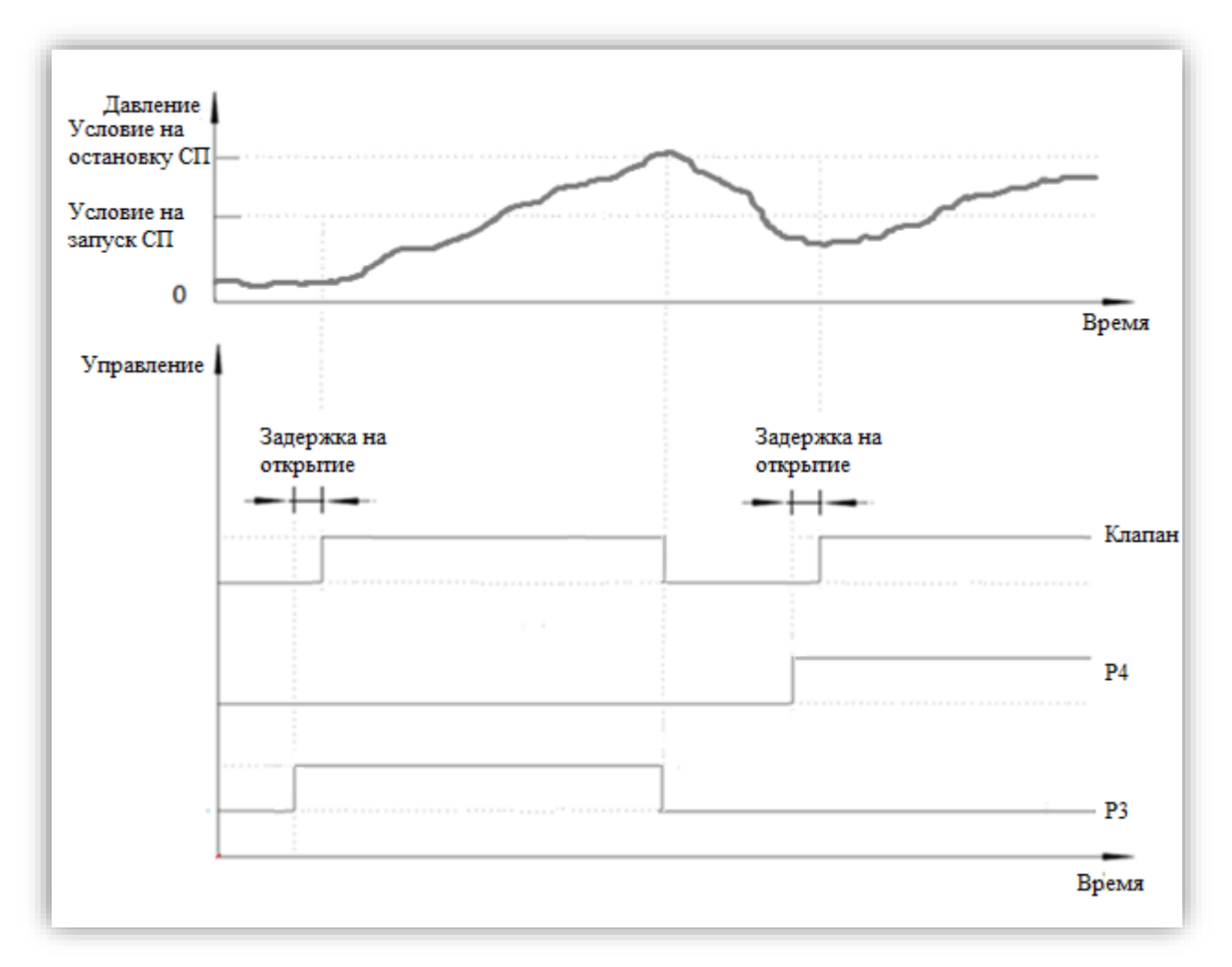

 *Рисунок 14. Схема работы СП с группой из двух насосов по аналоговому датчику давления»*

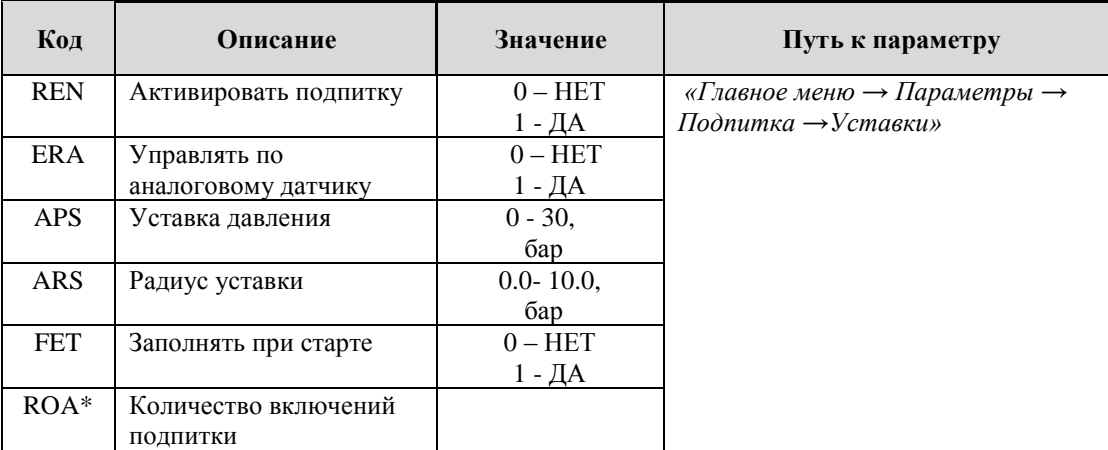

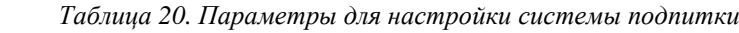

\**только чтение*

 СП сохраняет количество своих включений («*EW1 Анализировать частое включение подпитки*» = *ДА*), а также длительность своей работы (авария подпитки). Для сброса количества включений подпитки необходимо деактивировать подпитку с помощью параметра «*REN Активировать подпитку»*.

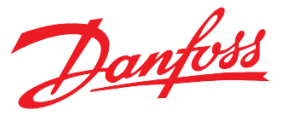

 Также в СП реализована функция автоматического заполнения системы. Суть данной функции заключается в том, что при первом старте модуля TCM HE (после перезагрузки контроллера) СП будет работать до достижения требуемого давления без анализа аварии подпитки.

| Код        | Описание             | Значение   | Путь к параметру                                    |
|------------|----------------------|------------|-----------------------------------------------------|
| <b>RVD</b> | Задержка на открытие | $0-3600$ , | «Главное меню $\rightarrow$ Параметры $\rightarrow$ |
|            | клапана              | сек        | $I$ Юдпитка $\rightarrow$ Клапан»                   |
| RG         | Режим работы         | $0 - PyHH$ |                                                     |
|            |                      | $1 - ABTO$ |                                                     |
| <b>MVW</b> | Управление клапан в  | $0 - 3AKP$ |                                                     |
|            | ручном режиме        | $1 - OTKP$ |                                                     |
| <b>VPT</b> | Время                | $0-3600,$  |                                                     |
|            | позиционирования     | МИН        |                                                     |

*Таблица 21. Настроечные параметры клапана СП*

Поддерживается управление клапаном в ручном режиме. Перевод клапана в ручной режим остановит циркуляционные насосы СП, работающие в автоматическом режиме.

## <span id="page-25-0"></span>**Циркуляционные насосы СП**

 СП поддерживает от одного до двух циркуляционных насосов. Если в системе два насоса, то осуществляется ротация насосов при каждом следующем включении подпитки или по аварии. Также ведётся контроль за отработанным временем каждого насоса. Возможно управление насосами в ручном режиме.

| Код             | Описание                         | Значение                                                | Путь к параметру                                    |
|-----------------|----------------------------------|---------------------------------------------------------|-----------------------------------------------------|
| <b>RPN</b>      | Количество насосов               | $1 - 2$                                                 | «Главное меню $\rightarrow$ Параметры $\rightarrow$ |
| RP <sub>1</sub> | Режим работы насоса 3            | $0-PYHH$                                                | Подпитка $\rightarrow$ Насосы»                      |
| RP <sub>2</sub> | Режим работы насоса 4            | 1 - ABTO                                                |                                                     |
| Mp1             | Ручное управление<br>насосом $3$ | 0 –ВЫКЛ<br>1 - ВКЛ                                      |                                                     |
| Mp2             | Ручное управление<br>насосом 4   |                                                         |                                                     |
| $RW1*$          | Часы наработки насоса 3          |                                                         |                                                     |
| $RW2*$          | Часы наработки насоса 4          |                                                         |                                                     |
| RP1             | Часы насоса 3 подпитки           | Для сброса часов                                        | «Главное меню $\rightarrow$ Сброс наработок»        |
| RP2             | Часы насоса 4 подпитки           | наработки<br>необходимо<br>подтвердить<br>данную строку |                                                     |

*Таблица 22. Настроечные параметры насосов СП*

\**только чтение*

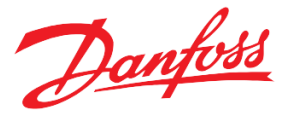

## <span id="page-26-0"></span>**Описание аварий и предупреждений**

 В программном модуле предусмотрен учет и обработка аварийных ситуаций и предупреждений (сообщений информационного характера). Список аварийных сигналов и предупреждений приведен ниже (Табл.23). Анализ каждого аварийного сигнала может быть включен или выключен с использованием индивидуальных параметров разрешения. Большинство аварийных сигналов и предупреждений имеют регулируемые задержки, которые используются для проверки аварийного состояния. Большинство аварийных сигналов сбрасываются автоматически. Когда происходит авария, на экране появляется индикация аварии  $\bf{A}$ . Предупреждающие сообщения генерируются аналогично и обозначаются знаком  $\bf{B}$ 

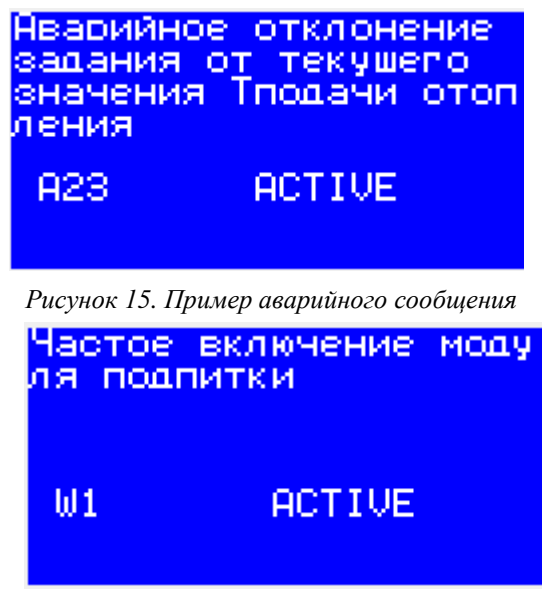

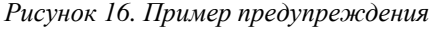

 Текущие активные аварийные сигналы и предупреждения можно увидеть на экране аварийных  $\mathcal{L}_{\text{C}}$ сигналов модуля (с главного экрана, нажав  $\mathcal{L}_{\text{M}}$ или в «*Главное меню → Аварии → Активные*»). Кроме того, модуль отслеживает историю аварийных сигналов и предупреждений, которые можно просмотреть в «Главное меню  $\rightarrow$  Аварии  $\rightarrow$  История журнала». Список аварийных сигналов и предупреждений с их адресами Modbus для использования с системой контроля SCADA / BMS приведен в таблице 2 в Приложении.

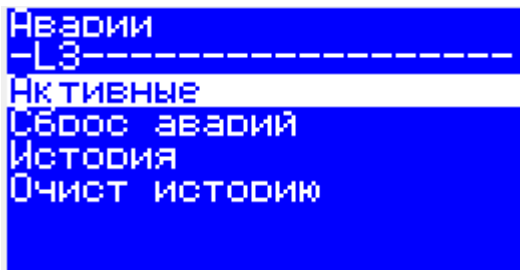

 *Рисунок 17. «Главное Меню → Аварии»*

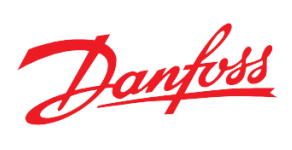

*Таблица 23. Лист аварий*

| Код            | Название                                          | Описание                                                                      | Реакция системы                                                                                                    | Задержка, сек                                                                                                    | Активация                                                                                                    |
|----------------|---------------------------------------------------|-------------------------------------------------------------------------------|----------------------------------------------------------------------------------------------------|----------------------------------------------------------------------------------------------------|----------------------------------------------------------------------------------------------------|
| A1             | Неисправность<br>датчика давления<br>обратки в СО |                                                                               | Отображение.                                                                                                    | $\Gamma$ лавное меню $\rightarrow$<br>Параметры $\rightarrow$<br>$A$ варии $\rightarrow$<br>Задержки $\rightarrow \rightarrow$<br>Задержка аварии<br>аналогового<br>устройства                                                            | $\Gamma$ лавное меню $\rightarrow$<br>Параметры $\rightarrow$<br>$A$ варии $\rightarrow$<br>$\Pi$ одключение $\rightarrow$<br>Анализировать<br>аварию датчика<br>давления обратки СО |
| A2             | Неисправность<br>датчика давления<br>подачи в СО  |                                                                               | Отображение.<br>Остановка СО с<br>закрытием клапана,<br>если «Главное меню →<br>Параметры → Аварии<br>$\rightarrow$ 3adanue $\rightarrow$<br>Закрывать клапан при<br>обрыве Tomon» = 1              |                                                                                                    | $\Gamma$ лавное меню $\rightarrow$<br>Параметры $\rightarrow$<br>$A$ варии $\rightarrow$<br>$\Pi$ одключение $\rightarrow$<br>Анализировать<br>аварию датчика<br>давления подачи СО  |
| A <sub>3</sub> | Неисправность<br>датчика Тнаруж                   | Неисправность,<br>обрыв датчика                                               | Отображение. Замена<br>на фиксированное<br>значение<br>$( \Gamma n$ авное меню $\rightarrow$<br>Параметры $\rightarrow$ Аварии<br>$\rightarrow$ Задание $\rightarrow$ Тнаруж<br>при обрыве датчика) |                                                                                                    | $\Gamma$ лавное меню $\rightarrow$<br>Параметры $\rightarrow$<br>$A\epsilon$ apuu $\rightarrow$<br>$\Pi$ одключение $\rightarrow$<br>Анализировать<br>аварию датчика<br>Тнаруж       |
| A <sub>4</sub> | Неисправность<br>датчика Тподачи                  | или неверная<br>конфигурация                                                  |                                                                                                    |                                                                                                    | $\Gamma$ лавное меню $\rightarrow$<br>Параметры $\rightarrow$<br>$A$ варии $\rightarrow$<br>Подключение→<br>Анализировать<br>аварию датчика<br>Tomon                                 |
| A <sub>5</sub> | Неисправность<br>датчика Тобрат<br>отопления      |                                                                               | Отображение.                                                                                                    |                                                                                                    | $\Gamma$ лавное меню $\rightarrow$<br>Параметры $\rightarrow$<br>$A$ варии $\rightarrow$<br>Подключение→<br>Анализировать<br>аварию датчика<br>Тобр отоп                             |
| A <sub>6</sub> | Неисправность<br>датчика Тобрат<br>теплосети      |                                                                               |                                                                                                    |                                                                                                    | $\Gamma$ лавное меню $\rightarrow$<br>$\Box$ Гараметры $\rightarrow$<br>$A$ варии $\rightarrow$<br>Подключение→<br>Анализировать<br>аварию датчика<br>Тобр                           |
| A10            | Клапан отопления<br>залип                         | Авария<br>клапана,<br>большой<br>разрыв<br>задания и<br>текущего<br>положения | Отображение.<br>Закрытие клапана.                                                                                                    | $\Gamma$ лавное меню $\rightarrow$<br>Параметры $\rightarrow$<br>$A$ варии $\rightarrow$<br>Задержки→<br>$\Gamma$ лавное меню $\rightarrow$<br>Параметры →<br>$A$ варии $\rightarrow$<br>Задержки→<br>Время позициони-<br>рования клапана | $\Gamma$ лавное меню $\rightarrow$<br>Параметры $\rightarrow$<br>$A$ варии $\rightarrow$<br>Подключение→<br>Анализировать<br>аварию "Клапан<br>залип"                                |
| A12            | Внешняя авария<br>насоса 1 отопления              | Hacoc<br>неисправен                                                           | Отображение.<br>Замещение другим<br>насосом, если тот<br>исправен.                                                                                                    | $\Gamma$ лавное меню $\rightarrow$<br>Параметры $\rightarrow$<br>$A$ варии $\rightarrow$<br>Задержки→                                                                                                    | $\Gamma$ лавное меню $\rightarrow$<br>Параметры $\rightarrow$<br>$A$ варии $\rightarrow$<br>Подключение→                                                                             |

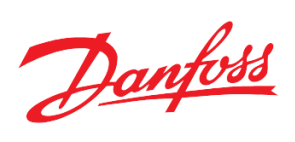

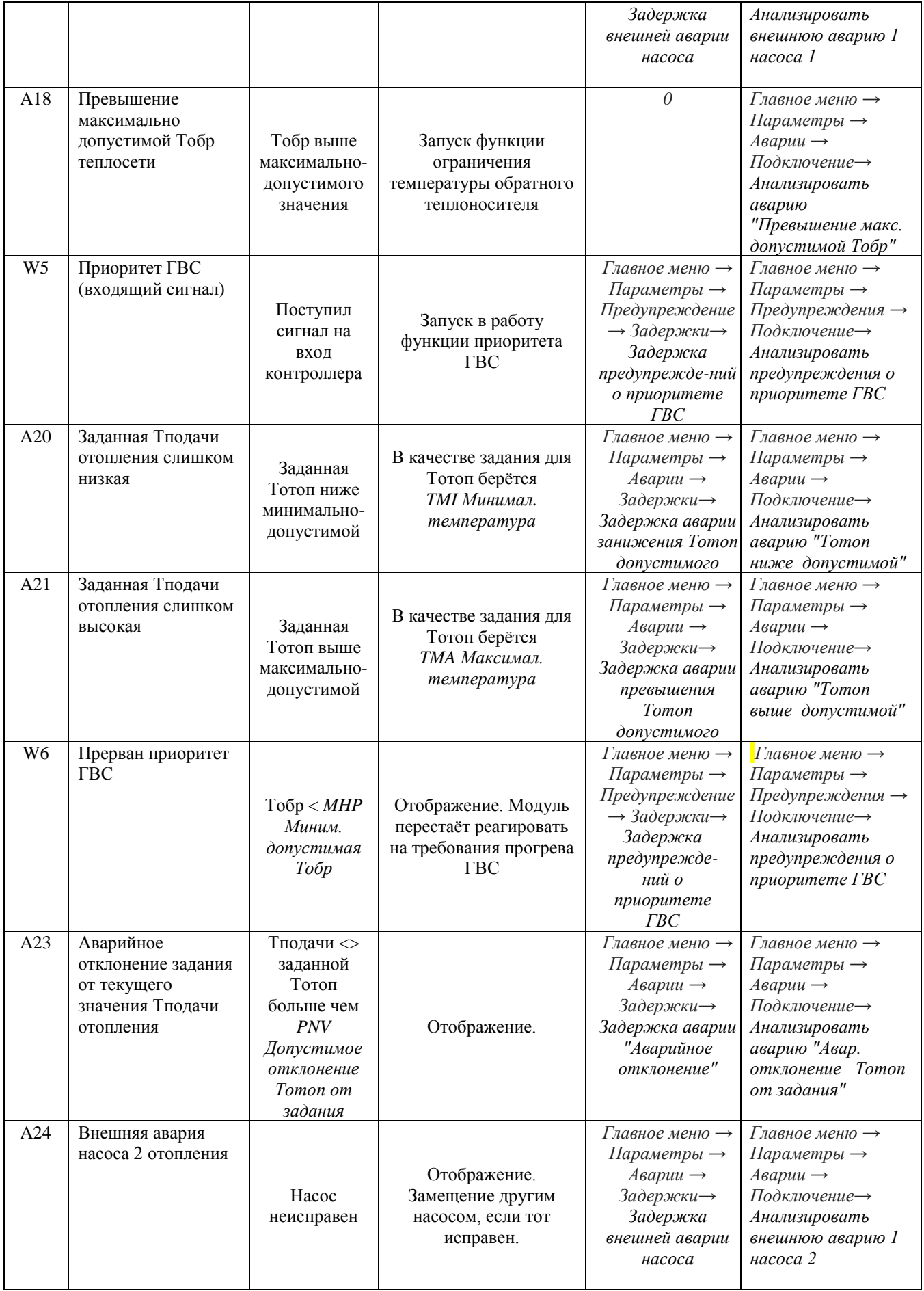

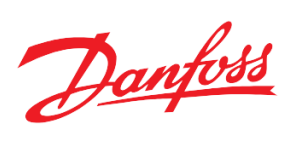

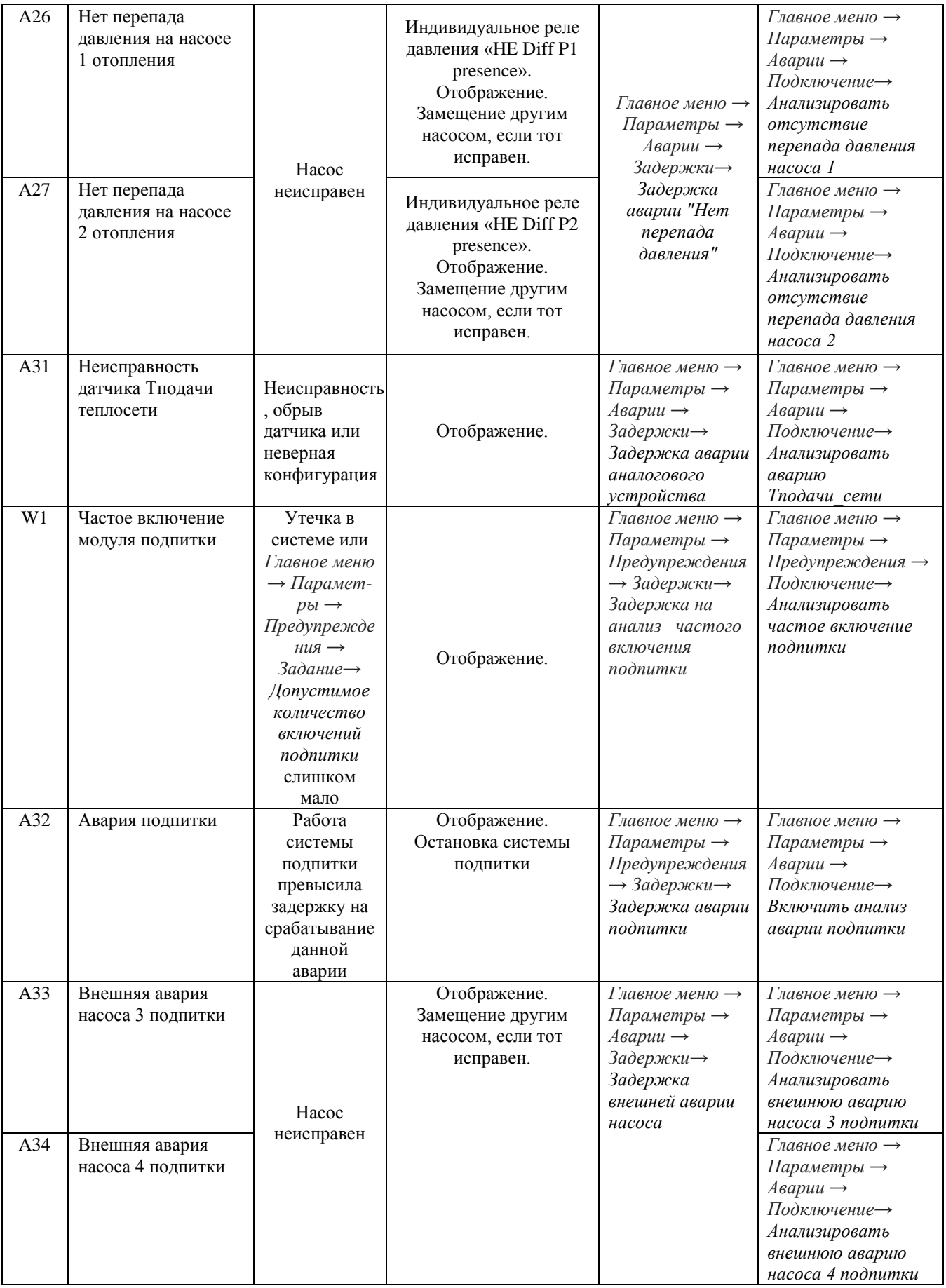

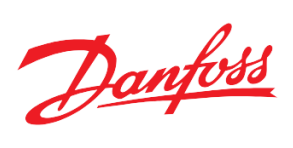

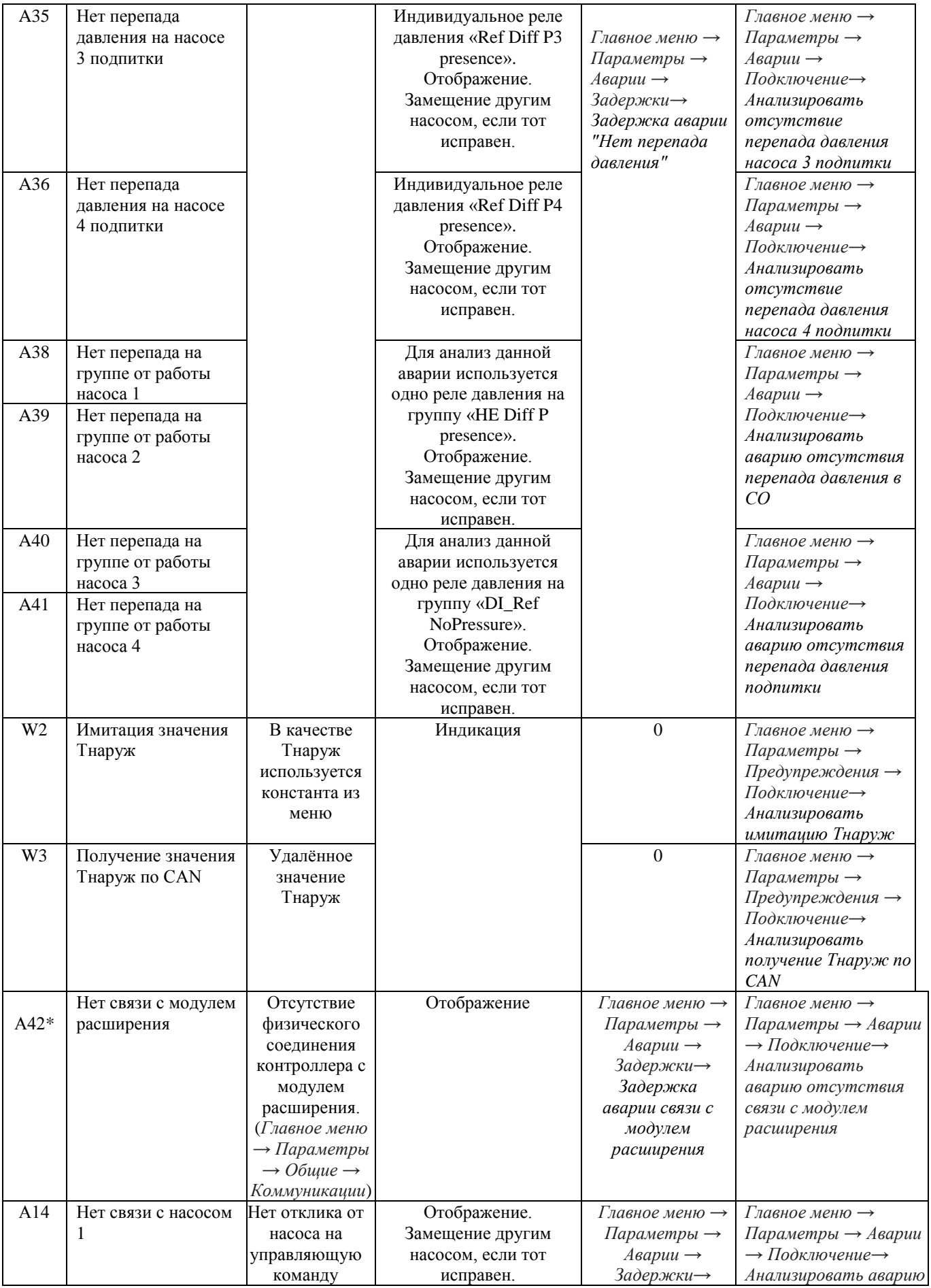

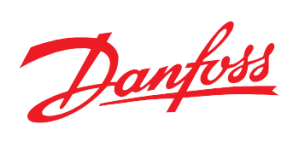

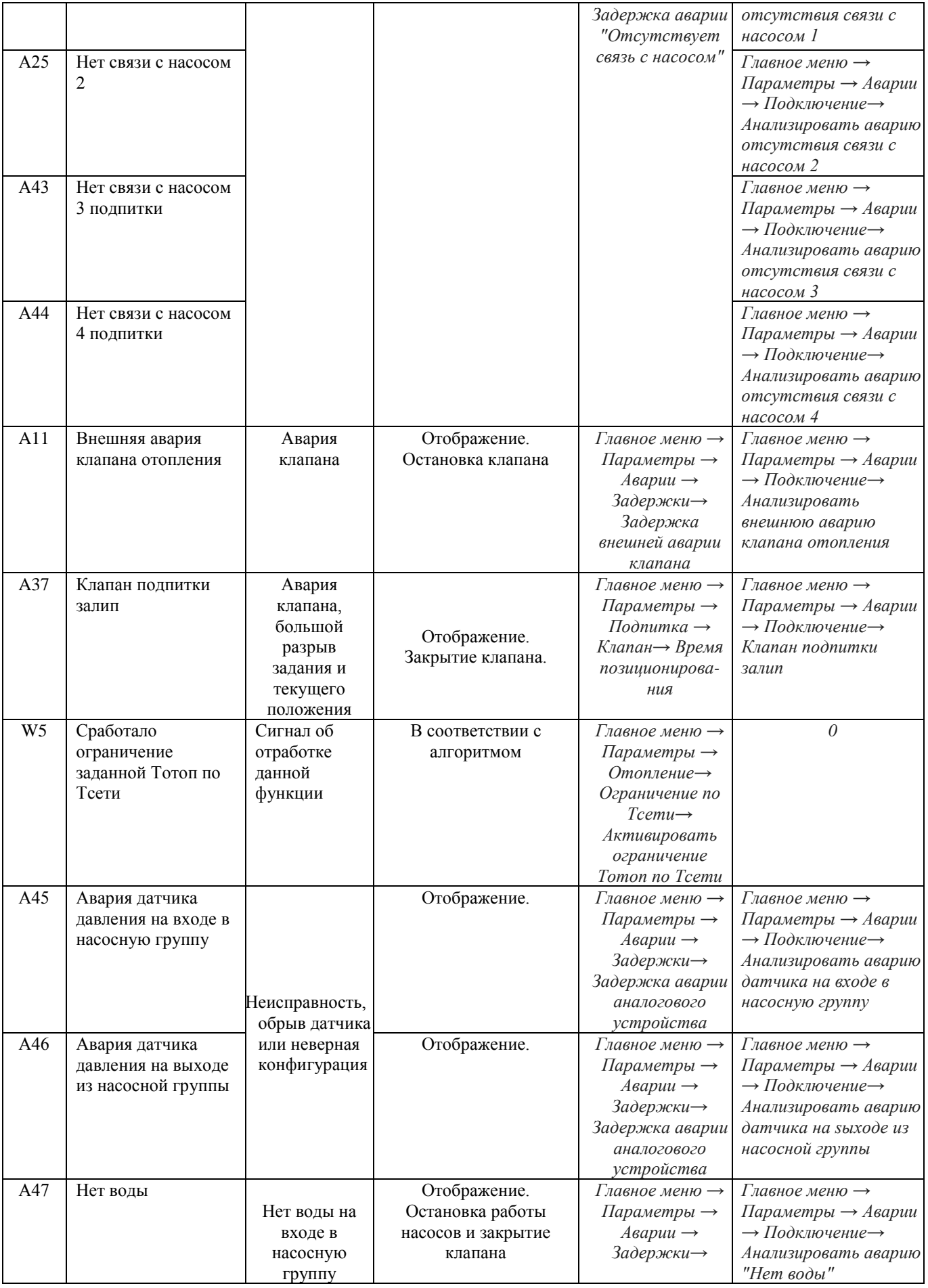

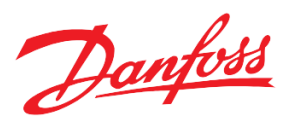

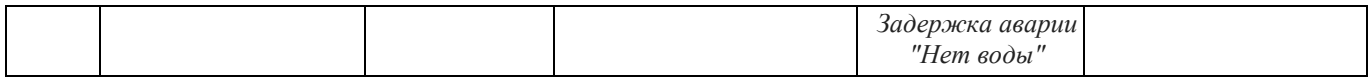

*\* подробнее см. Технические характеристики. Модуль расширения.*

**Если в системе отопления не остается ни одного исправного насоса отопления, клапан закрывается, регулирование тепла останавливается.**

## <span id="page-32-0"></span>**Технические характеристики**

## <span id="page-32-1"></span>**Схема контроллера**

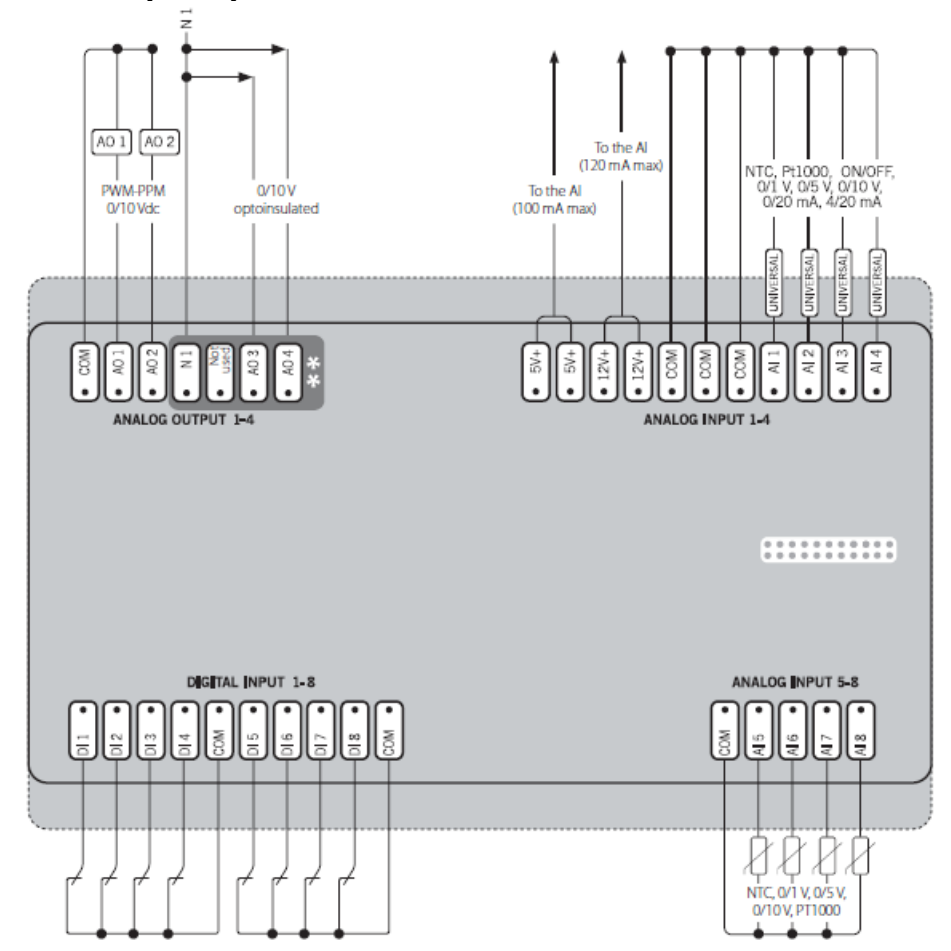

*Рисунок 18. Электрическая схема модуля. Диаграмма возможных соединений. Верхний уровень.*

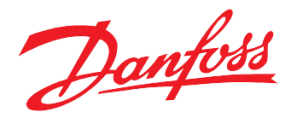

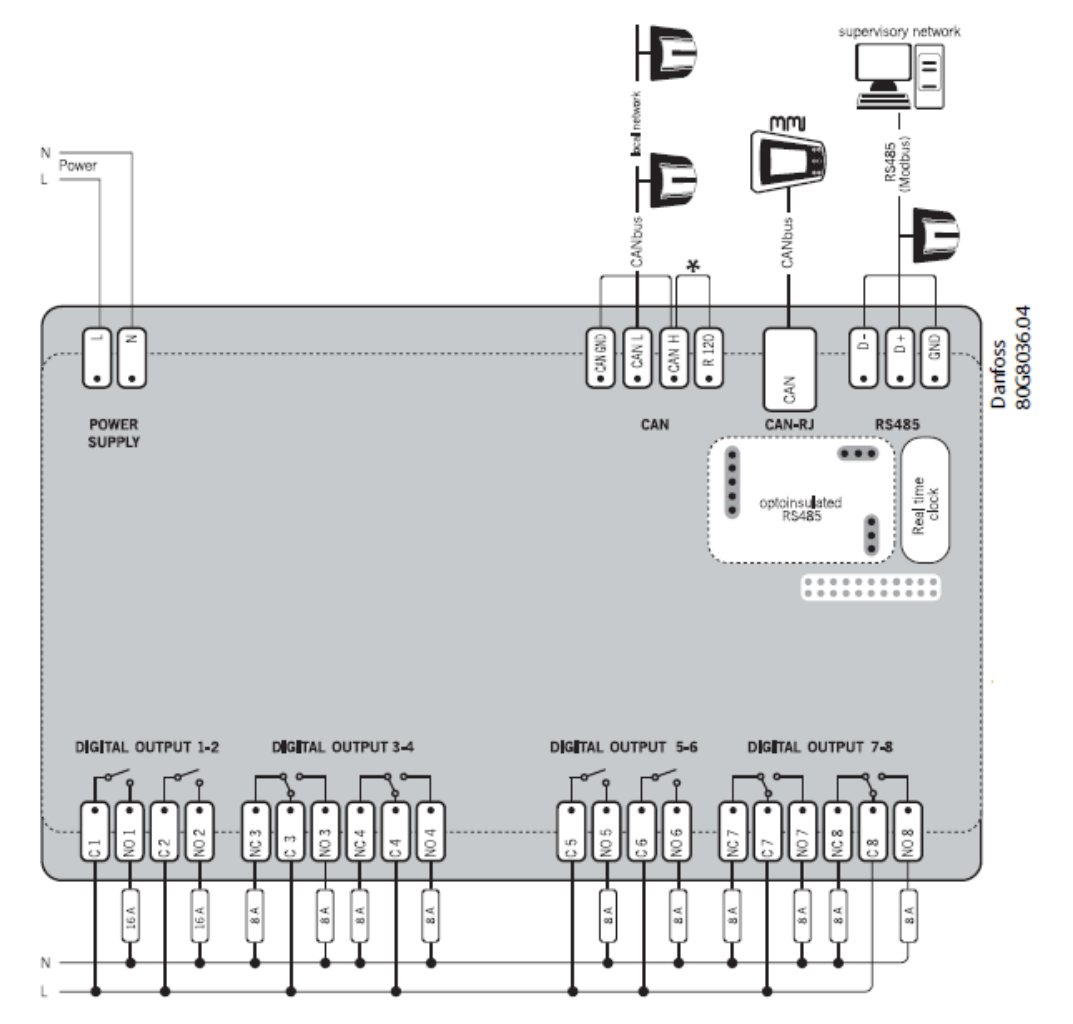

*Рисунок 19. Электрическая схема модуля. Диаграмма возможных соединений. Нижний уровень.*

 TCM HE поставляется с предустановленным программным обеспечением и уже назначенными входами и выходами, как показано в Табл. 24.

Некоторые из функций могут в последствии не использоваться, поэтому их можно отменить при вводе в эксплуатацию, как описано ниже. В любое время пользователь может вернуться к заводским настройкам (параметры меню и конфигурация входов и выходов), активировав *«Параметры → Общие → Парам запуска → Восстановить параметры по умолчанию».*

#### **Модуль расширения**

Для расширения функциональных возможностей контроллера заложена возможность подключения контроллера MXC06D в качестве модуля расширения.

 Авария отсутствия модуля расширения может возникнуть не только при физическом разрыве подключения с главным контроллером, но и при отсутствии на дискретных входах модуля расширения хотя бы одного сигнала (единицы). Если на модуль расширения назначены аварийные сигналы и при нормальной работе системы на все входы будут приходить нули, то целесообразно после завершения монтажа оборудования отключить анализ данной аварии.

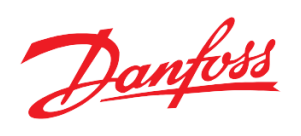

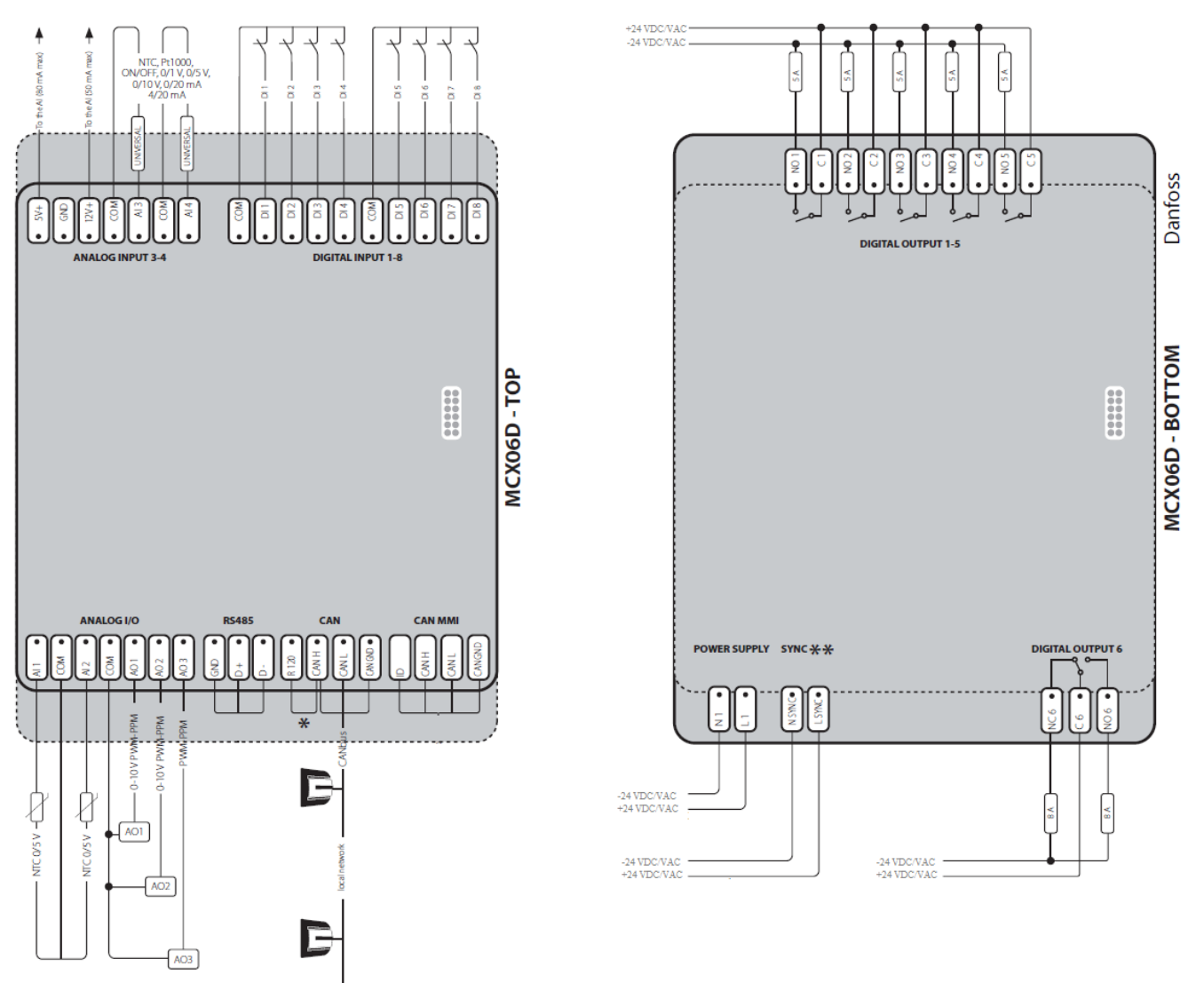

*Рисунок 20. Электрическая схема модуля расширения MCX06D. Диаграмма возможных соединений.*

| Вид   |            | Наименование    | Тип     | Описание                                      |
|-------|------------|-----------------|---------|-----------------------------------------------|
|       |            | AI1             | Pt1000  | S3 Датчик температуры подачи CO               |
|       |            | AI2             | Pt1000  | S11 Датчик температуры обратки СО             |
|       |            | AI3             | $0-10V$ | S9 Датчик давления подачи СО                  |
|       |            | AI4             | $0-10V$ | S10 Датчик давления обратки СО                |
|       | Аналоговые | AI5             | Pt1000  | S2 Датчик температуры подачи теплосети        |
|       |            | AI6             | Pt1000  | S1 Датчик температуры наружного воздуха       |
|       |            | AI7             | $0-10V$ | Отклик от клапана отопления                   |
|       |            | AI <sub>8</sub> | Pt1000  | S5 Датчик температуры обратки теплосети       |
| Входы |            | DI1             | DI-NO   | S7 Реле перепада давления насосов СО          |
|       |            | DI <sub>2</sub> | DI-NO   | Сигнал от ГВС «Прикрыть клапан отопления»     |
|       |            | DI3             | DI-NO   | Внешняя авария насоса 1 СО                    |
|       |            | DI4             | DI-NO   | Внешняя авария насоса 2 СО                    |
|       | Дискретные | DI <sub>5</sub> | DI-NO   | S18 Реле перепада давления насоса Р3 подпитки |
|       |            | DI <sub>6</sub> | DI-NO   | S19 Реле перепада давления насоса P4 подпитки |
|       |            | DI7             | DI-NO   | Расходомер подпитки                           |
|       |            | DI <sub>8</sub> | DI-NO   | S18 Реле давления в обратке СО для подпитки   |

*Таблица 24. Конфигурация входов и выходов, по умолчанию*

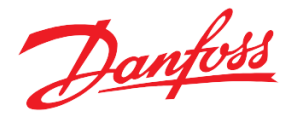

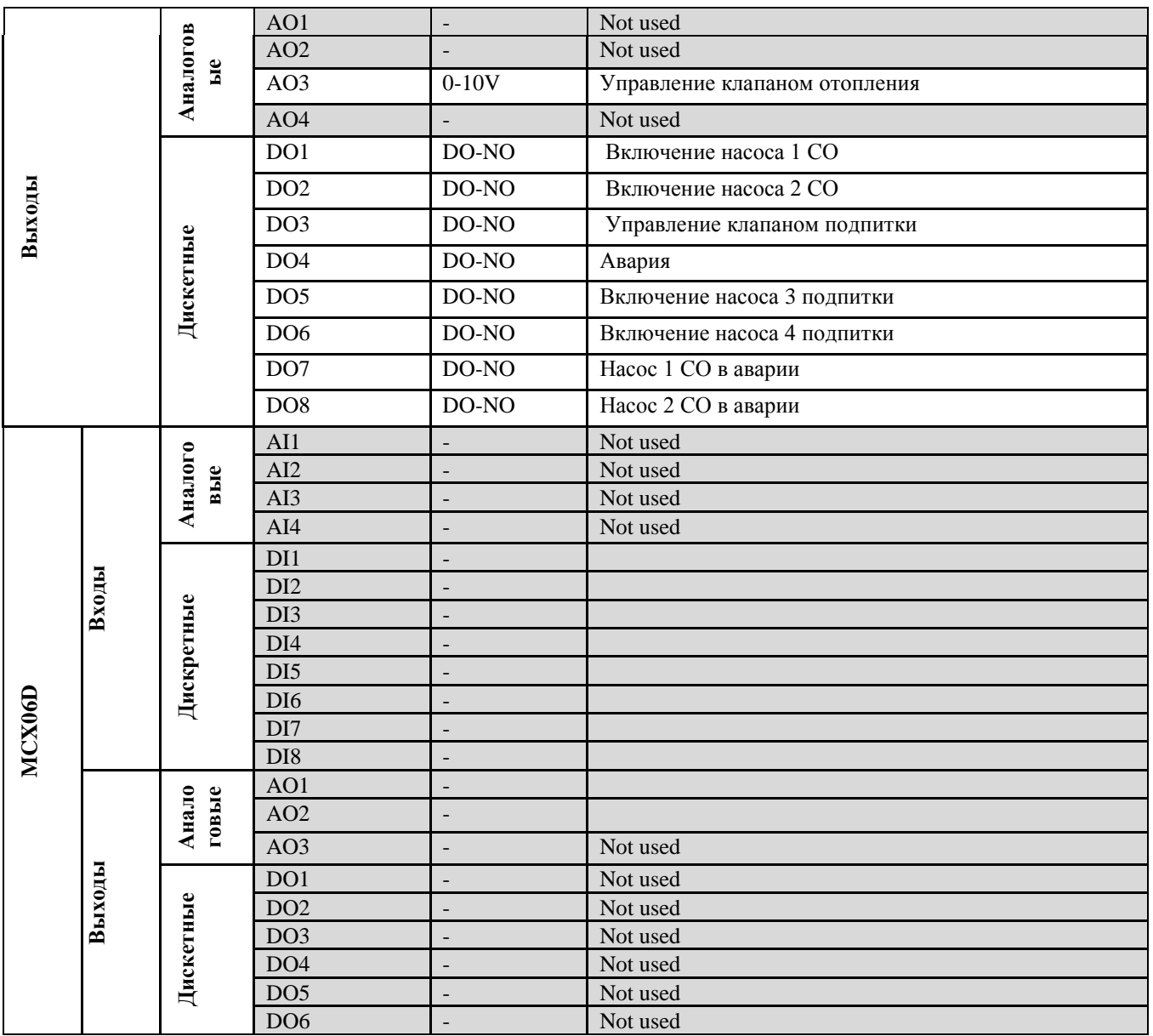

#### <span id="page-35-0"></span>**Конфигурирование входов и выходов**

Программный модуль контроллера TCM HE позволяет осуществлять программное переконфигурирование физических входов и выходов контроллера.

Например, чтобы считать значения с седьмого аналогового входа контроллера, к которому подключён аналоговый сигнал (0-10V) от клапана V1, необходимо предпринять следующие действия:

1. На дисплее контроллера зайти в меню: *Главное Меню → Входы/Выходы → Конфигурация →Аналог. входы.* 

Порядковый номер в списке соответствует номеру аналогового входа у контроллера.

- 2. Выделить четвертый вход контроллера, нажатием на кнопку  $\Theta$ .
- 3. На экране конфигурации аналогового входа выделить "TYP:" и, пролистывая варианты типа входа, выбрать 0-10. Данная настройка должна совпадать с типом физического входа(См .табл. 25). Именно поэтому для подключения аналогового сигнала с клапана (0-10V) выбран седьмой **универсальный** аналоговый вход контроллера.

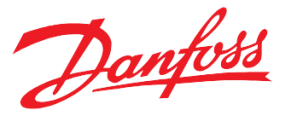

4. Аналогичным образом настроить параметры "MIN" и "MAX" – минимальное и максимальное значения, приходящие на данный вход.

|        | <b>Alnput:</b>      |
|--------|---------------------|
|        | FUNTAnalogValveResp |
| WEBSTA |                     |
| CAL: I |                     |
| MIN: I |                     |
| MAXI   | 100                 |
|        |                     |
|        |                     |
|        |                     |

*Рисунок 21. Сконфигурированный аналоговый вход контроллера на отклик от клапана*.

5. "CAL" – калибровка для «подгона» получаемого значения с входа в случае отклонения (погрешности) от ожидаемого значения.

"DEL" – дельта (%) от значения с входа для определения диапазона минимального и максимального значения.

"ERR" – флаг «Анализировать ошибку при выходе значения с аналогового входа за пределы». Должен всегда быть «YES».

 *Таблица 25. Разрешенные типы для входов и выходов модуля*

| N <sub>2</sub> | Вид     | Возможные типы          |
|----------------|---------|-------------------------|
|                | сигнала | сигналов                |
| $1 - 4$        | ΑI      | универсальные           |
| $5 - 8$        | AI      | универсальные, кроме 0- |
|                |         | 20mA, 4-20mA            |
| $1 - 4$        | AO      | $0-10V$                 |
| $1 - 8$        | DO      | Нормально открытые      |
| 3,4,7,8        | DO      | Нормально закрытые      |

 И, наоборот, чтобы убрать с программного входа контроллера переменную, например, датчик давления подачи СО S9 ("FlowPressure"), необходимо:

1. На дисплее контроллера зайти в меню: *Главное Меню → Входы/Выходы → Конфигурация →Аналог входы.* 

Порядковый номер в списке соответствует номеру аналогового входа у контроллера.

- 2. Выделить соответствующий вход контроллера, нажатием на кнопку  $\Theta$ .
- 3. На экране конфигурации аналогового входа выделить "FUN:" и, пролистывая переменные кнопками  $\mathcal{D}$  и  $\mathcal{Q}$ , найти «----------». Теперь значение с этого входа не будет использоваться, и программа будет считать, что в комплектации данного оборудования нет датчика на этом входе.

Для просмотра сконфигурированных входов и выходов необходимо вернуться в базовое окно модуля, либо на дисплее контроллера зайти в меню:

*Главное Меню → Входы/Выходы → Просмотр.*

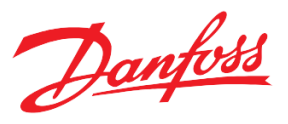

При конфигурировании аналогового входа под датчик температуры, необходимо:

- **1.** Убрать с аналогового входа наименование («-----------»).
- **2.** Задать диапазон значений (0, 140). Выход показаний за заданный диапазон расценивается программным модулем как авария.
- **3.** Параметры конфигурации «МАХ» и «MIN» (шкала масштабирования для значений с аналогового входа) также задаются для подключённого датчика давления (4-20 мА = 0-30.0) и обратной связи от клапана (0-10В = 0-100.0).

| $N_2$            | Наименование          | Вид     | Описание переменной        | Тип по молчанию | Подключённое               |
|------------------|-----------------------|---------|----------------------------|-----------------|----------------------------|
|                  |                       | сигнала |                            |                 | оборудование               |
| 1                | HE_Tflow              | AI      | Температура подачи СО      | Pt1000          | Датчик температуры S3.     |
| $\boldsymbol{2}$ | HE_Tret               | AI      | Температура обратки СО     | Pt1000          | Датчик температуры S11.    |
| 3                | Toutdoor              | AI      | Температура наружного      | Pt1000          | Датчик температуры S1.     |
|                  |                       |         | воздуха                    |                 |                            |
| $\overline{4}$   | AnalogValveResp       | AI      | Отклик от клапана СО       | $0-10V$         | Клапан СО                  |
| 5                | <b>NET Tflow</b>      | AI      | Температура подачи         | Pt1000          | Датчик температуры S2.     |
|                  |                       |         | теплосети                  |                 |                            |
| 6                | FlowPressure          | AI      | Давление подачи СО         | $0-10V$         | Датчик давления S9         |
| $\boldsymbol{7}$ | <b>ReturnPressure</b> | AI      | Давление обратки СО        | $0-10V$         | Датчик давления S10        |
| 8                | NET_Tret              | AI      | Температура обратки        | Pt1000          | Датчик температуры S5      |
|                  |                       |         | теплосети                  |                 |                            |
| 9                | HE Diff P presence    | DI      | Перепад давления на группе | DI-NO           | Дискретный датчик перепада |
|                  |                       |         | циркуляционных насосов     |                 | давления (S7).             |
|                  |                       |         | CO                         |                 |                            |
| 10               | <b>HWSCmdToClose</b>  | DI      | Приоритет ГВС              | DI-NO           | Модуль ГВС                 |
| 11               | HE Pump1 alarm1       | DI      | Внешняя авария насоса 1    | DI-NO           | Аварийный сигнал от насоса |
|                  |                       |         | CO                         |                 | 1 СО (Например, сработало  |
|                  |                       |         |                            |                 | тепловое реле насоса).     |
| 12               | HE Pump2 alarm1       | DI      | Внешняя авария насоса 2    | DI-NO           | Аварийный сигнал от насоса |
|                  |                       |         | CO                         |                 | 2 СО (Например, сработало  |
|                  |                       |         |                            |                 | тепловое реле насоса).     |
| 13               | Ref Diff P presence   | DI      | Перепад давления на группе | DI-NO           | Дискретный датчик перепада |
|                  |                       |         | циркуляционных насосов     |                 | давления (S17).            |
|                  |                       |         | $C\Pi$                     |                 |                            |
| 14               | Ref Pump3 alarm1      | DI      | Внешняя авария насоса 3    | DI-NO           | Аварийный сигнал от насоса |
|                  |                       |         | $C\Pi$                     |                 | 3 СП (Например, сработало  |
|                  |                       |         |                            |                 | тепловое реле насоса).     |
| 15               | Ref Pump4 alarm1      | DI      | Внешняя авария насоса 4    | $DI-NO$         | Аварийный сигнал от насоса |
|                  |                       |         | CП                         |                 | 4 СП (Например, сработало  |
|                  |                       |         |                            |                 | тепловое реле насоса).     |
| 16               | DI_Ref NoPressure     | DI      | Недостаточное давление     | DI-NC           | Реле давления для СП       |
|                  |                       |         | воды в СО                  |                 | (используется при          |
|                  |                       |         |                            |                 | управлении по дискретному  |
|                  |                       |         |                            |                 | датчику)                   |

*Таблица 26. Перечень переопределяемых переменных, используемых в модуле (максимальная комплектация).*

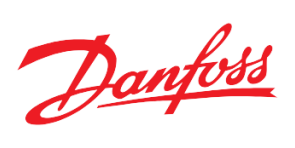

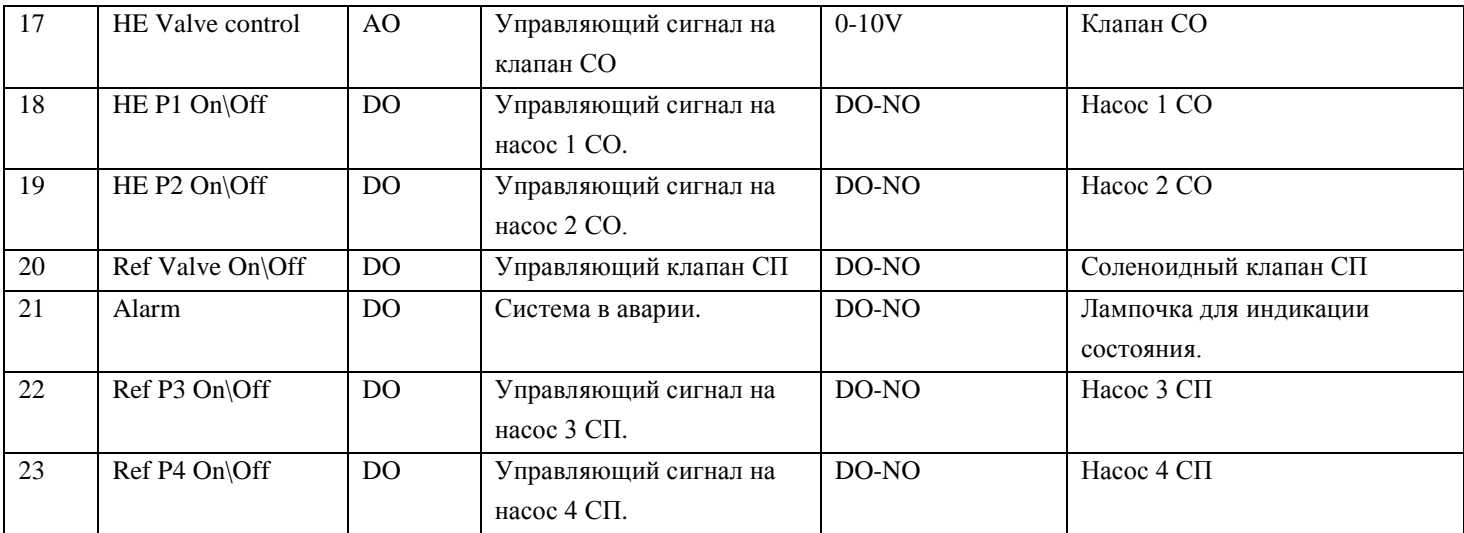

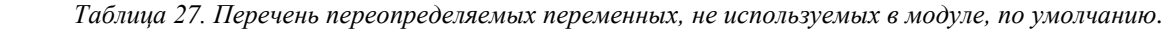

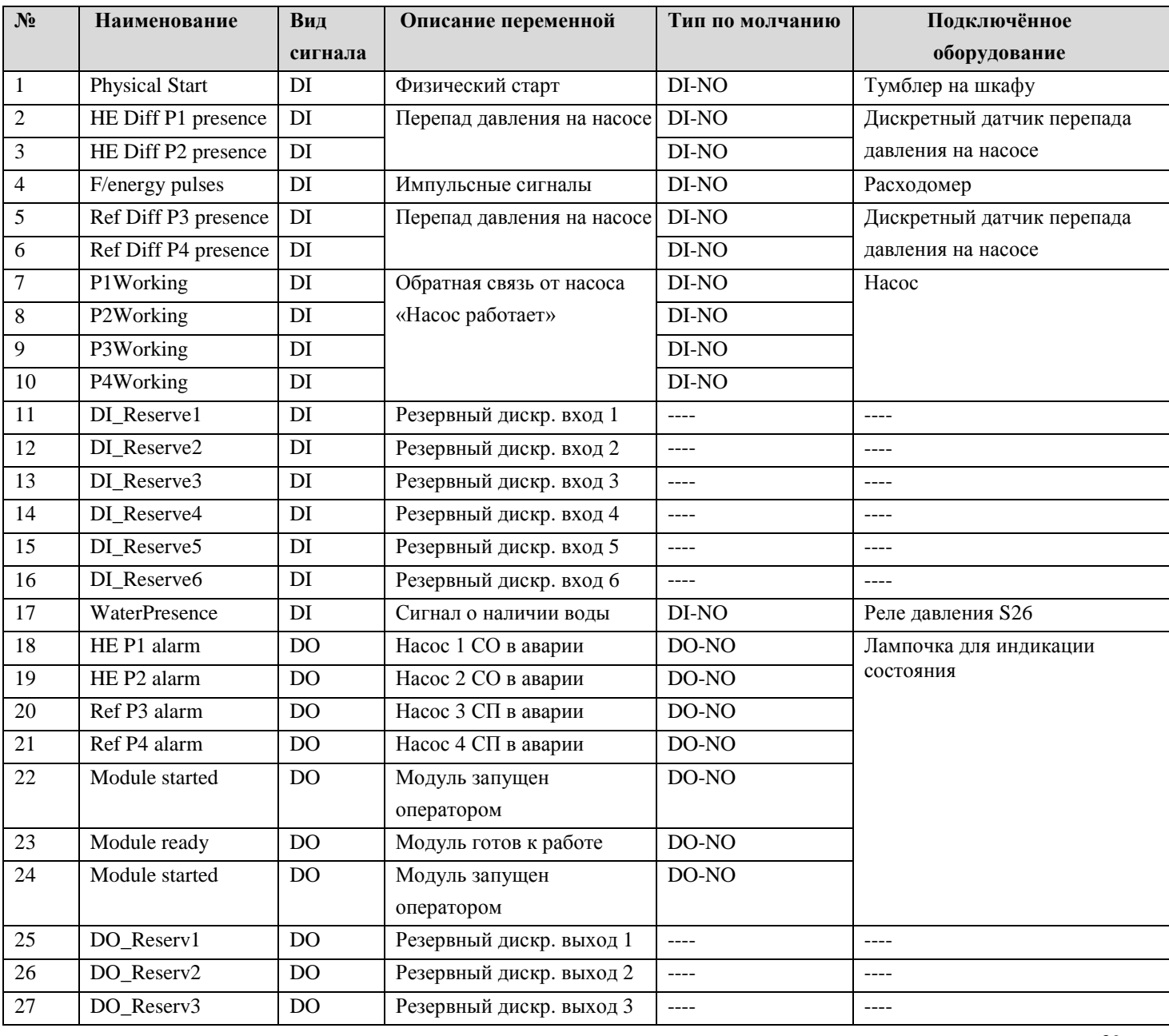

Danfoss

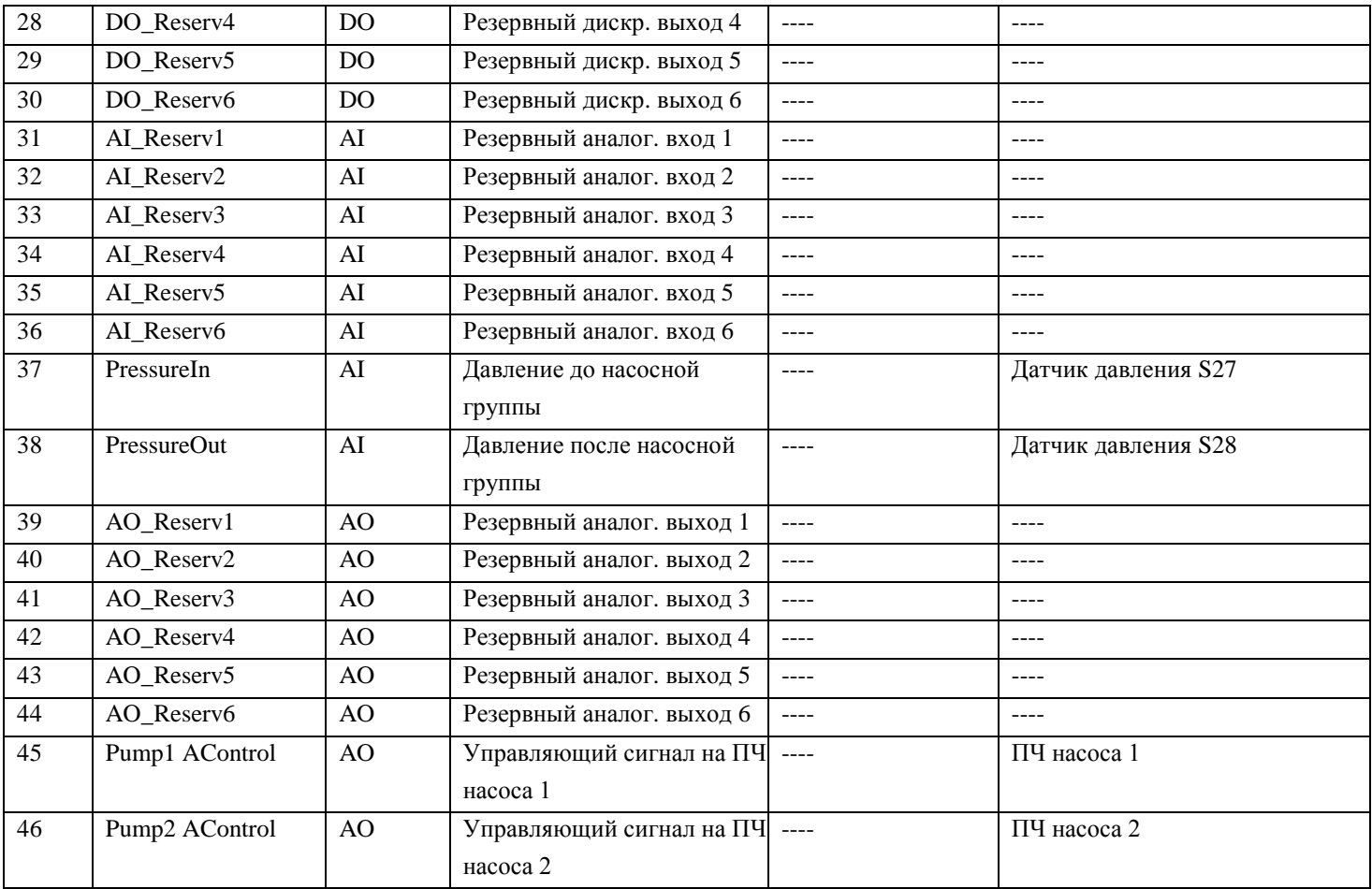

#### <span id="page-39-0"></span>**Подключение внешнего дисплея к контроллеру**

 Существует возможность подключения внешнего дисплея к контроллеру для удобства при наблюдении и настройке системы (контроллер в шкафу), а также при использовании «слепого» контроллера (без дисплея). Данный дисплей, MMIRGS2, дублирует дисплей контроллера.

 Рекомендовано использование CAN-шины. В случае нескольких контроллеров (например, двух) последовательно соединяем по CAN один модуль со вторым модулем, а второй модуль с внешним дисплеем (перемычки R120-CANH – только на крайних узлах). Также необходимо запитать дисплей от 24В через разъём под питание (два провода).

Также необходимо произвести следующие настройки:

1. Зайти в БИОС дисплея (одновременное нажатие на  $\Theta$  и  $\otimes$ ) и задать уникальный адрес самого дисплея ( >= 120) (CAN *→* NODE I) и адрес модуля для связи (MCX SELECTION *→* MAN SELECTION); 2. Подтвердить.

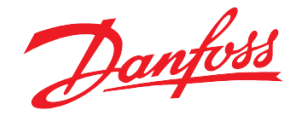

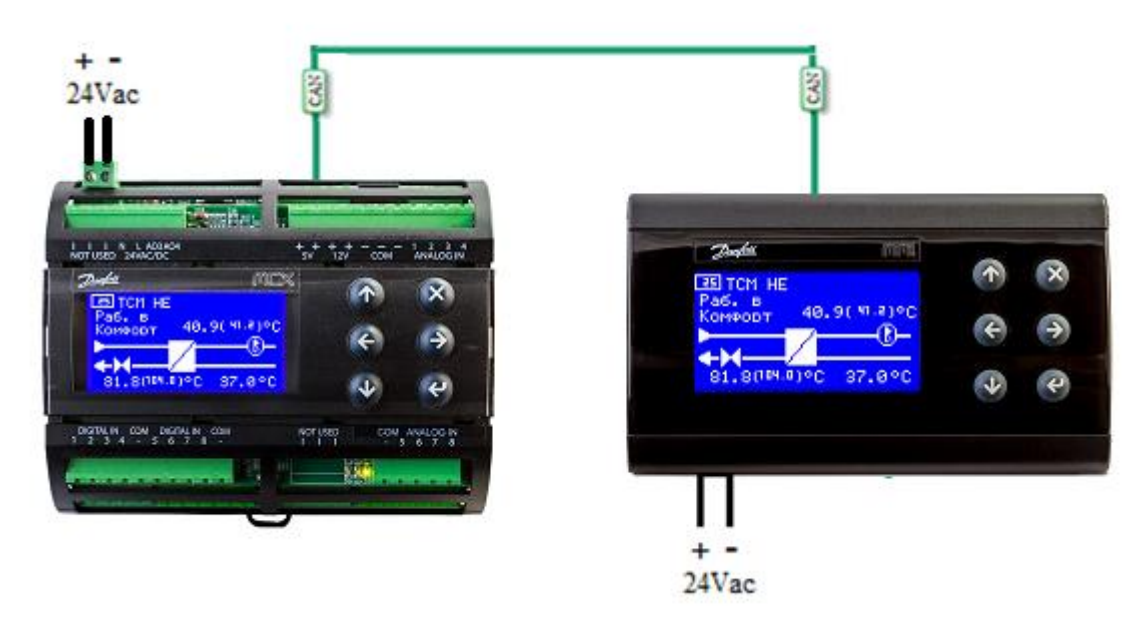

 *Рисунок 22. Подключение внешнего дисплея к одному модулю*

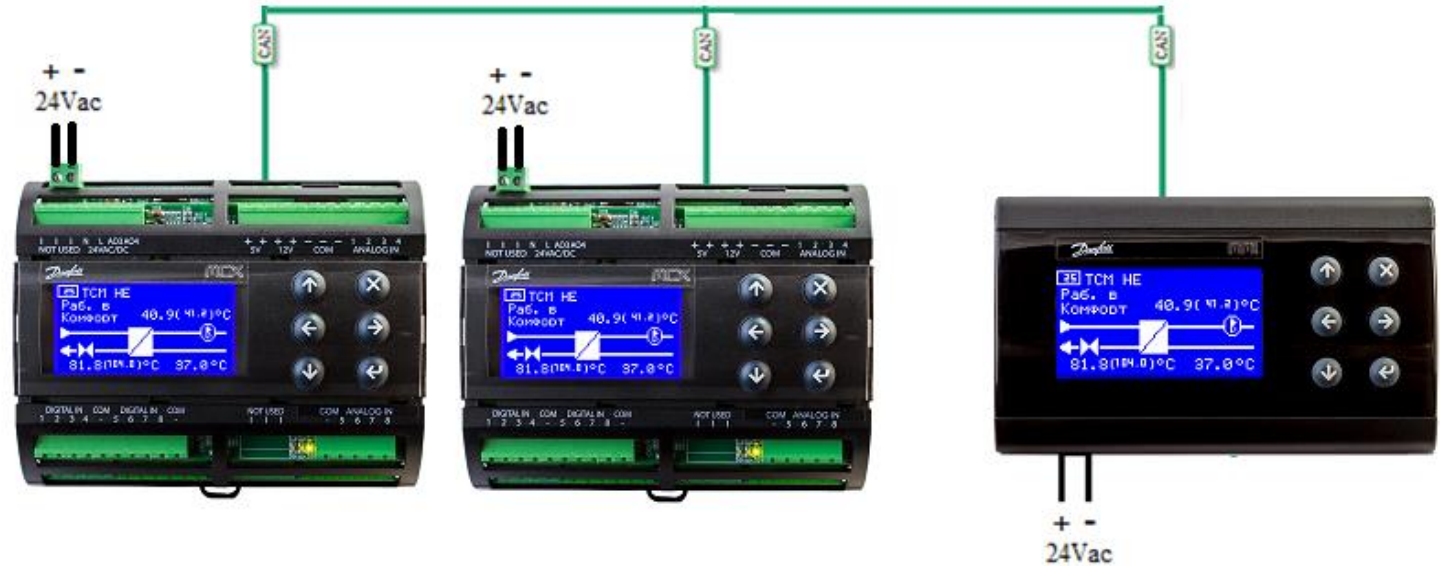

 *Рисунок 23. Подключение внешнего дисплея к двум модулям. В CAN- подключении среднего контроллера отсутствует перемычка между R120-CANH.*

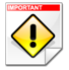

- *Если после всех настроек на экране надпись "DATA…", нужно подождать около двух минут. Если долго горит надпись – "SEARCH UI…"- это значит, что введён неверный адрес удалённого контроллера или проблемы с физическим подключением.*
- *В случаях, когда несколько модулей, рекомендуется сначала произвести подключение одного только контроллера с внешним дисплеем. Только после того как будет найден контроллер, подключить в сеть следующий модуль.*

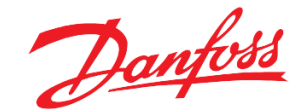

#### <span id="page-41-0"></span>**Переключение между экранами контроллеров с помощью внешнего дисплея**

 Danfoss MMIGRS2 (дисплей) также может работать с несколькими контроллерами, последовательно соединёнными CAN-шиной.

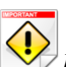

*Необходимо подключить MMIRGS2 к контроллерам с помощью CAN-интерфейса (см. Рис 23).*

Для переключения между экранами контроллеров существует два способа:

1. С помощью стрелок  $\Theta$  и  $\Theta$ . Необходимо удерживать кнопку нажатой не менее двух секунд до момента старта поиска экрана другого контроллера.

*Данный способ актуален для случаев, когда адреса контроллеров идут по порядку и находятся рядом друг с другом. Каждое переключение между экранами контроллеров с разными приложениями длится 1.5-2 минуты!*

2. С помощью задания адреса требуемого контроллера через меню. Необходимо внести необходимый адрес («*Сервис →Внешний дисплей →Адрес удалённого контроллера (CAN)»*), после чего выйти на главный экран нажатиями на кнопку  $(8)$ .

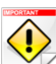

*Необходимо точно знать адрес удалённого контроллера, на экран которого необходимо переключиться В случае выхода из строя контроллера, на экран которого был настроен внешний дисплей, необходимо* 

*переключиться на экран другого контроллера. Для этого:*

- *1. Зайти в БИОС дисплея (одновременное нажатие на*  $\Theta$   $u$   $\Omega$ ):
- *2. Задать адрес контроллера для связи (MCX SELECTION→MAN SELECTION);*
- *3. Подтвердить ( ).*

#### <span id="page-41-1"></span>**Подключение модуля расширения к контроллеру**

 Существует возможность подключения модуля расширения к контроллеру (В меню «*Параметры → Общие → Коммуникации → Активировать модуль расширения = ДА»*). Для физического соединения контроллера с модулем расширения используется CAN-шина. Особенности те же, как и при подключении внешнего дисплея.

 Для безопасности, адрес своего модуля расширения контроллер рассчитывает автоматически (Посмотреть в меню «*Параметры → Общие → Коммуникации → Адрес модуля расширения»*).

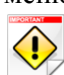

Важно, чтобы реальный адрес модуля расширения совпадал с тем, что рассчитал для него контроллер.

Задать требуемый контроллером адрес модулю расширения в сети CAN можно двумя способами:

1. Подключить к модулю расширения по CAN, предварительно запитав его, устройство Danfoss MYK. В меню MYK выбрать «*Program → Configurate node → Node ID*».

Проверить в меню «*Параметры → Общие → Коммуникации → Адрес модуля расширения»* адрес контроллера.

Стрелками задать требуемый адрес и подтвердить. Дождаться автоматического выхода с текущей страницы.

2. Можно задать адрес модуля расширения через контроллер. Для этого необходимо подключить контроллер к модулю расширения по CAN и убедиться, что в сети только один контроллер MCX06D. Зайти в меню контроллера под паролем второго уровня (Табл.2 в Приложении).

В меню «*Параметры → Общие → Коммуникации»* подтвердить «*Обновить адрес модуля расшир*» ( ).

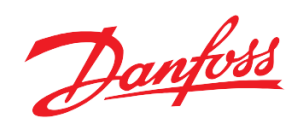

 $\bigcirc$ Если в меню «*Параметры → Общие → Коммуникации → Активировать модуль расширения = НЕТ»*, то модуль расширения убран из конфигурации (с сохранением позиций входов и выходов в конфигурации контроллера) и аварии наличия связи не анализируются.

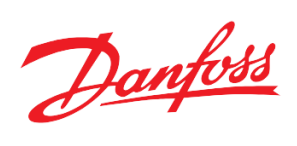

# <span id="page-43-0"></span>**Приложение**

 *Таблица 1. Общий список всех параметров меню*

| $N_2$          | Код                         | Наименование                          | Минимал.<br>значение | Максимал.<br>значение | Единица<br>измерения   | <b>Modbus</b><br>адрес | Уровень<br>доступа** |
|----------------|-----------------------------|---------------------------------------|----------------------|-----------------------|------------------------|------------------------|----------------------|
|                | IND                         | Входы/Выходы > Задание                |                      |                       |                        |                        |                      |
| $\mathbf{1}$   | TS1                         | Источник Тнаруж                       | $\mathbf{0}$         | $\overline{2}$        | ДАТЧ,<br>УДАЛ,<br>ИМИТ | 3001                   | $\mathbf{1}$         |
| $\overline{2}$ | TS <sub>2</sub>             | Значение Тнаруж                       | $-60,0$              | 160,0                 | $\rm ^{\circ}C$        | 3002                   | $\mathbf{1}$         |
| 3              | F1                          | Период для фильтра Тнаруж             | $\boldsymbol{0}$     | 60                    | min                    | 3003                   | $\mathbf{1}$         |
| $\overline{4}$ | TS5                         | Отправлять Тнаруж по CAN              | $\mathbf{0}$         | $\mathbf{1}$          | HET,<br>ДА             | 3004                   | $\mathbf{1}$         |
| 5              | TS6                         | Адрес контроллера с Тнаруж            | $\mathbf{0}$         | 100                   |                        | 3005                   | $\mathbf{1}$         |
|                | <b>MMI</b>                  | Сервис > Внешний дисплей              |                      |                       |                        |                        |                      |
| 6              | RAd                         | Адрес удалённого<br>устройства (CAN)  | $\boldsymbol{0}$     | 127                   |                        | 3006                   | $\boldsymbol{0}$     |
|                | <b>MOD</b>                  | Сервис > Инфо модуля                  |                      |                       |                        |                        |                      |
| $\overline{7}$ | TYP*                        | Тип приложения                        | $\mathbf{0}$         | $\mathbf{0}$          |                        | 3007                   | $\boldsymbol{0}$     |
| $\,8\,$        | VER*                        | Номер версии                          | 0,00                 | 0,00                  |                        | 3008                   | $\boldsymbol{0}$     |
|                | <b>FPC</b>                  | Параметры > Счётчик<br>импульсов      |                      |                       |                        |                        |                      |
| 9              | FP <sub>2</sub>             | Номер дискретного входа               | $\boldsymbol{0}$     | $8\,$                 |                        | 3009                   | 1                    |
| 10             | FP1*                        | Количество импульсов                  | $\boldsymbol{0}$     | $\boldsymbol{0}$      |                        | 3010                   | $\boldsymbol{0}$     |
|                | <b>RST</b>                  | Подпитка > Уставки                    |                      |                       |                        |                        |                      |
| 11             | <b>REN</b>                  | Активировать подпитку                 | $\boldsymbol{0}$     | $\mathbf{1}$          | HET,<br>ДА             | 3011                   | $\mathbf{1}$         |
| 12             | <b>ERA</b>                  | Управлять по аналоговому<br>датчику   | $\boldsymbol{0}$     | $\mathbf{1}$          | HET,<br>ДА             | 3012                   | $\mathbf{1}$         |
| 13             | <b>APS</b>                  | Уставка давления                      | $\boldsymbol{0}$     | 30                    | bar                    | 3013                   | $\mathbf{1}$         |
| 14             | <b>ARS</b>                  | Радиус уставки                        | 0,0                  | 10,0                  | bar                    | 3014                   | $\mathbf{1}$         |
| 15             | <b>FET</b>                  | Заполнять при старте                  | $\boldsymbol{0}$     | $\mathbf{1}$          | HET,<br>ДА             | 3015                   | $\mathbf{1}$         |
| 16             |                             | ROA* Количество включений<br>ПОДПИТКИ | $\boldsymbol{0}$     | 100                   |                        | 3016                   | $\boldsymbol{0}$     |
|                | $\mathop{\rm RVL}\nolimits$ | Подпитка > Клапан                     |                      |                       |                        |                        |                      |
| 17             | <b>RVD</b>                  | Задержка на открытие<br>клапана       | $\mathbf{0}$         | 3600                  | ${\bf S}$              | 3017                   | $\mathbf{1}$         |
| 18             | RG                          | Режим работы                          | $\mathbf{0}$         | $\mathbf{1}$          | РУЧН,<br><b>ABTO</b>   | 3018                   | $\mathbf{1}$         |
| 19             | <b>MVW</b>                  | Управление клапан в ручном<br>режиме  | $\mathbf{0}$         | $\mathbf{1}$          | 3AKP,<br><b>OTKP</b>   | 3019                   | $\mathbf{1}$         |
| 20             | <b>VPT</b>                  | Время позиционирования                | $\boldsymbol{0}$     | 3600                  | min                    | 3022                   | 1                    |
|                | <b>RPS</b>                  | Подпитка > Насосы                     |                      |                       |                        |                        |                      |
| 21             | <b>RPN</b>                  | Количество насосов                    | $\mathbf{1}$         | $\overline{2}$        |                        | 3023                   | $\mathbf{1}$         |
| 22             | RP1                         | Режим работы насоса 3                 | $\boldsymbol{0}$     | 1                     | РУЧН,                  | 3024                   | $\mathbf{1}$         |
| 23             | RP2                         | Режим работы насоса 4                 | $\boldsymbol{0}$     | $\mathbf{1}$          | <b>ABTO</b>            | 3025                   | $\mathbf{1}$         |
| 24             | Mp1                         | Ручное управление насосом 3           | $\boldsymbol{0}$     | $\mathbf{1}$          | ВЫКЛ,                  | 3026                   | $\mathbf{1}$         |

Danfoss

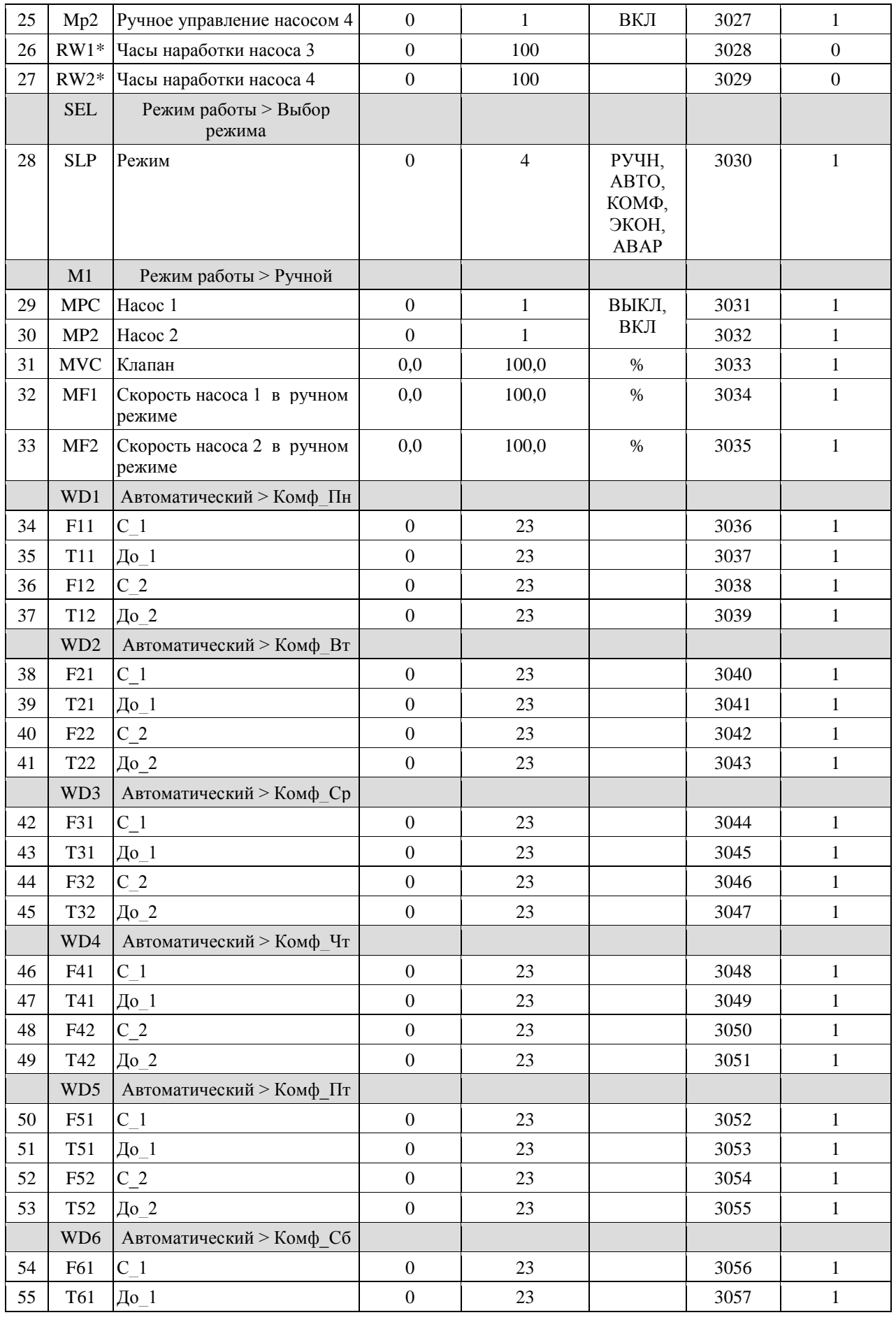

Danfoss

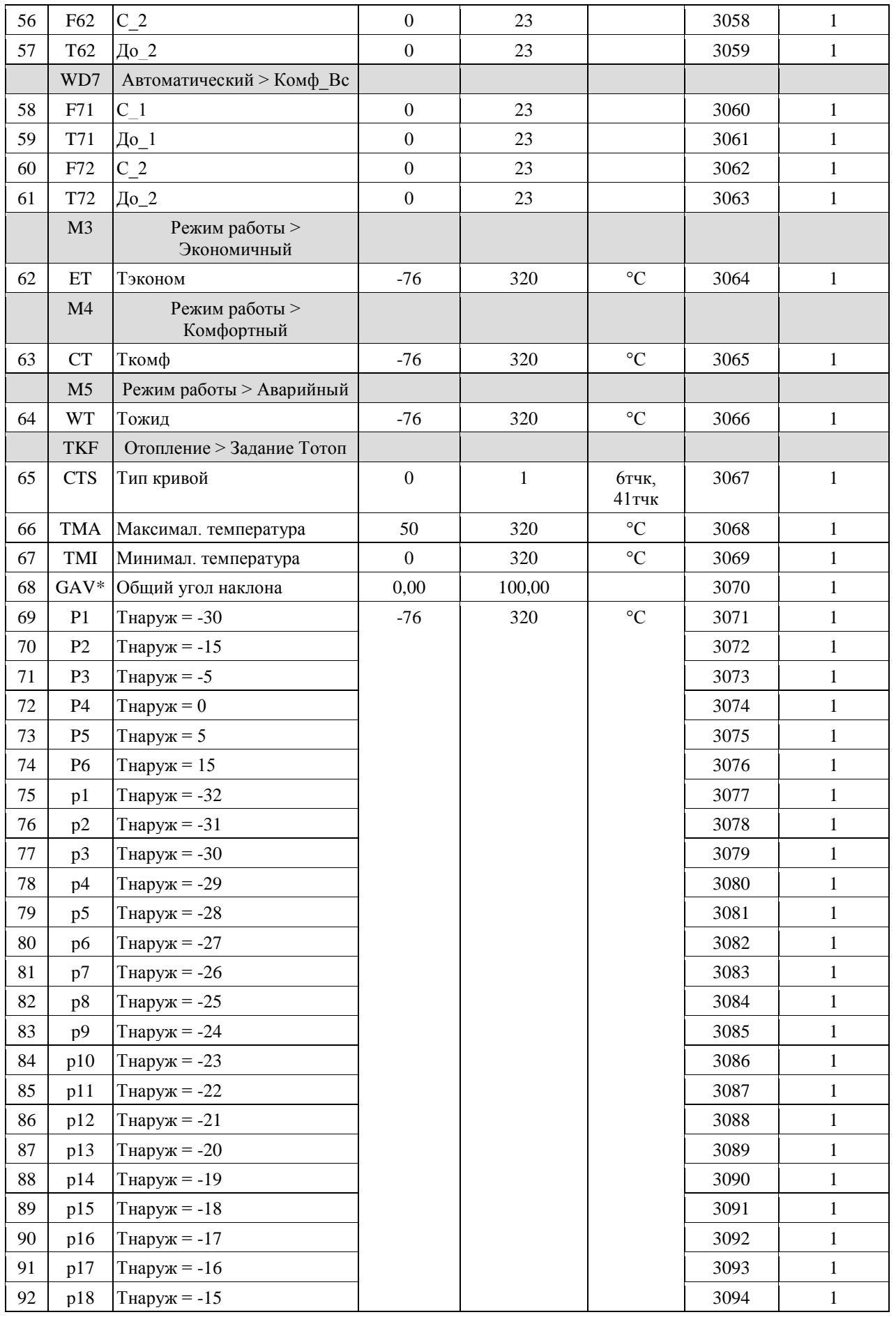

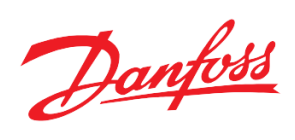

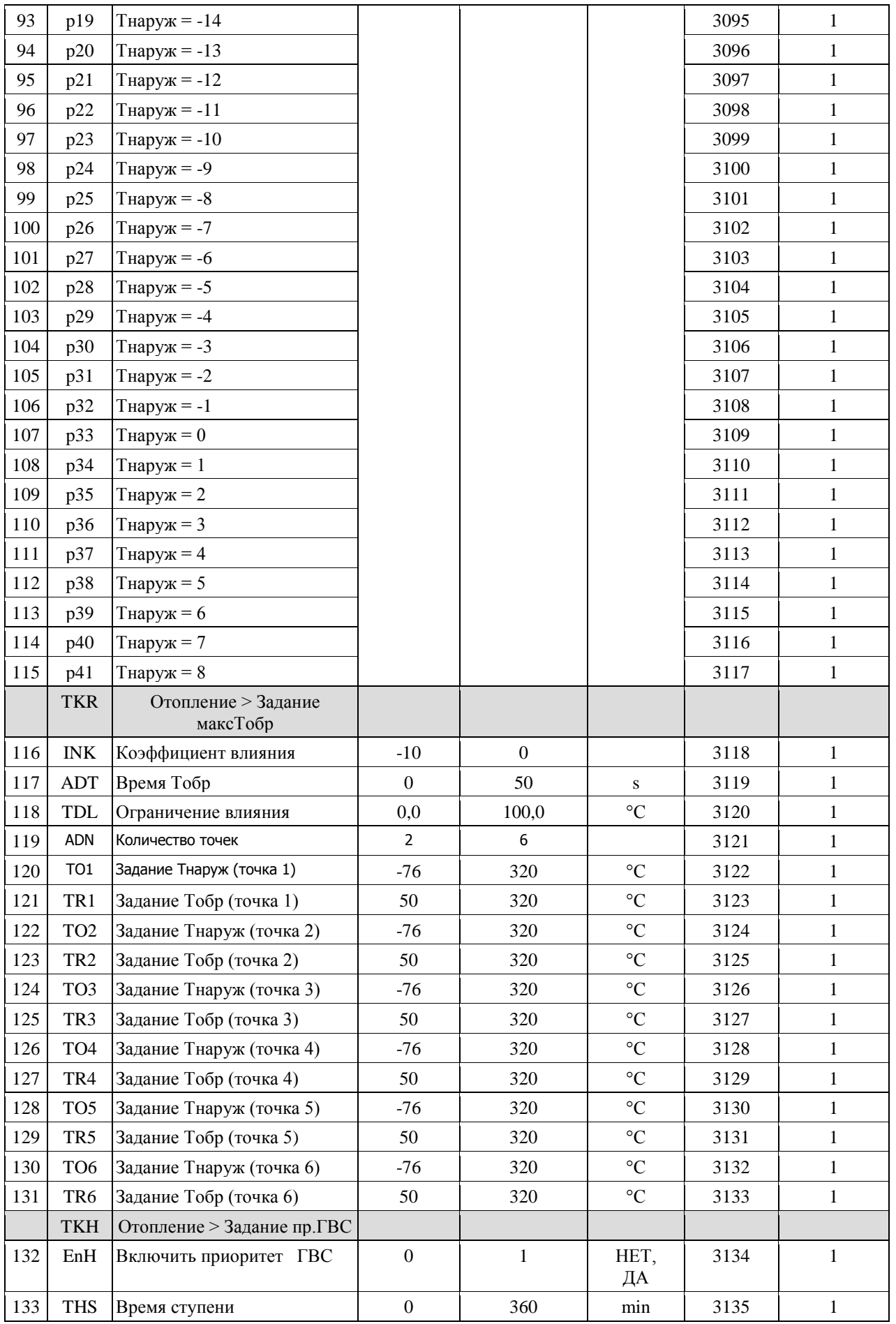

Danfoss

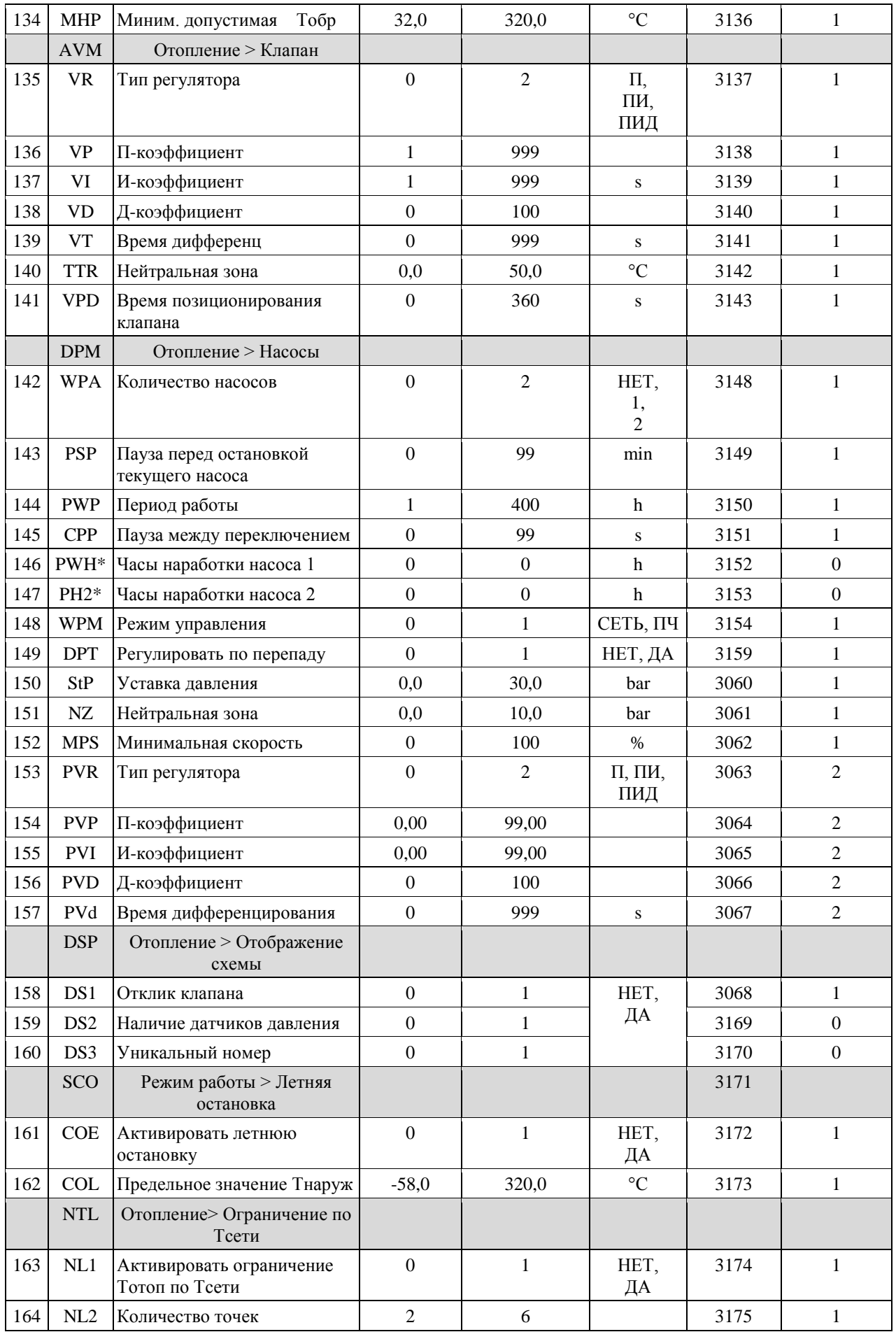

Danfoss

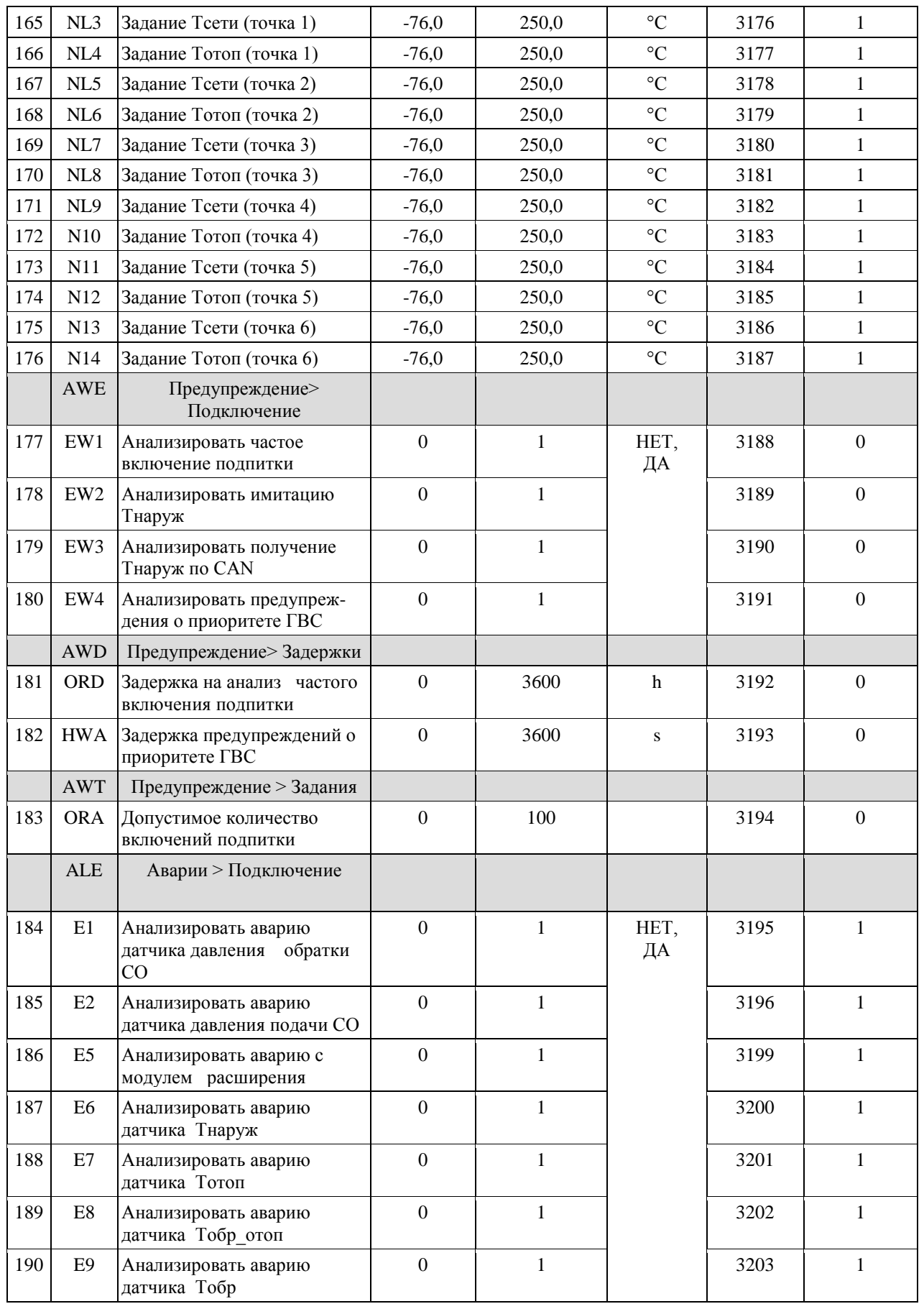

Danfoss

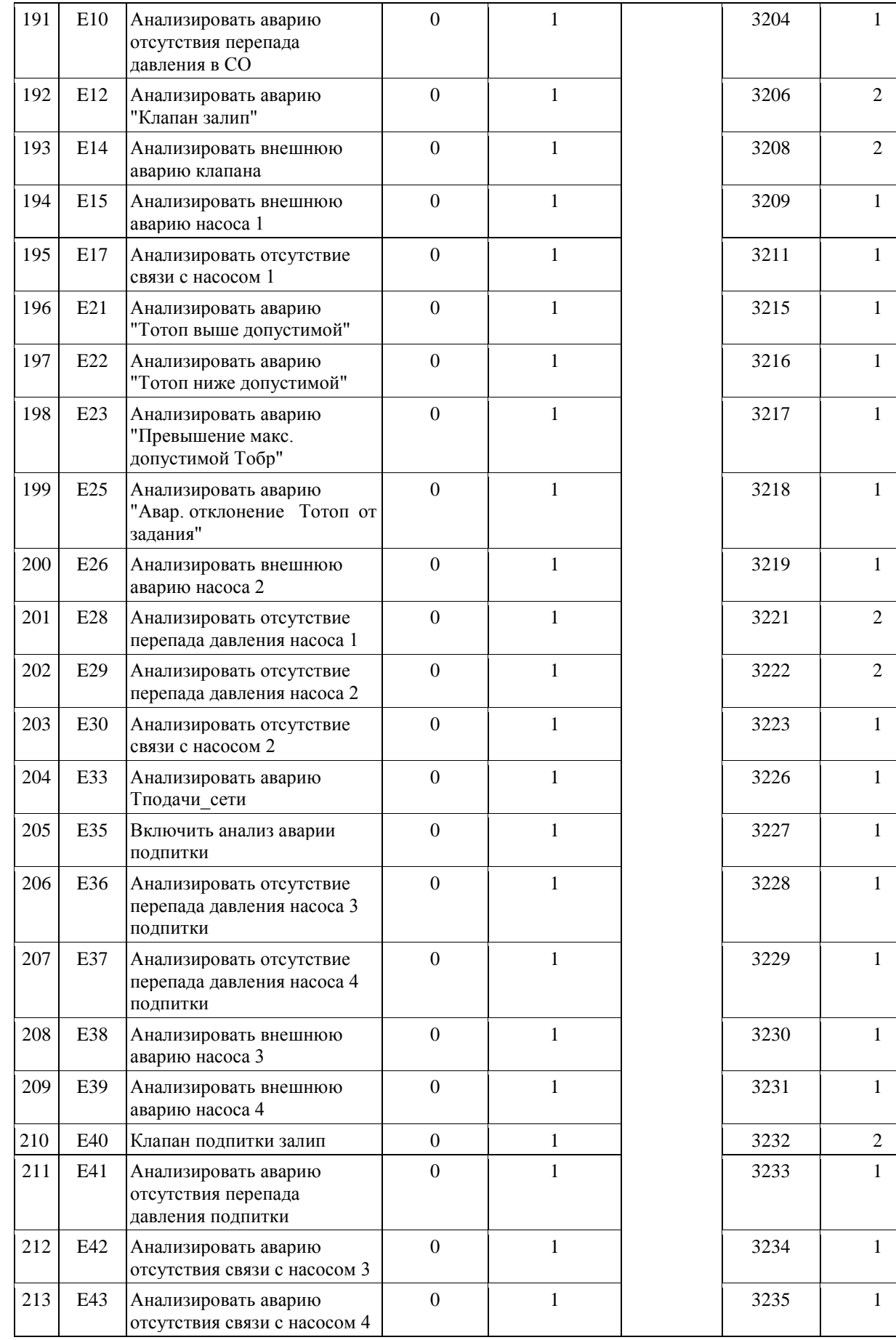

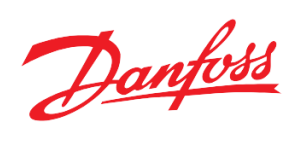

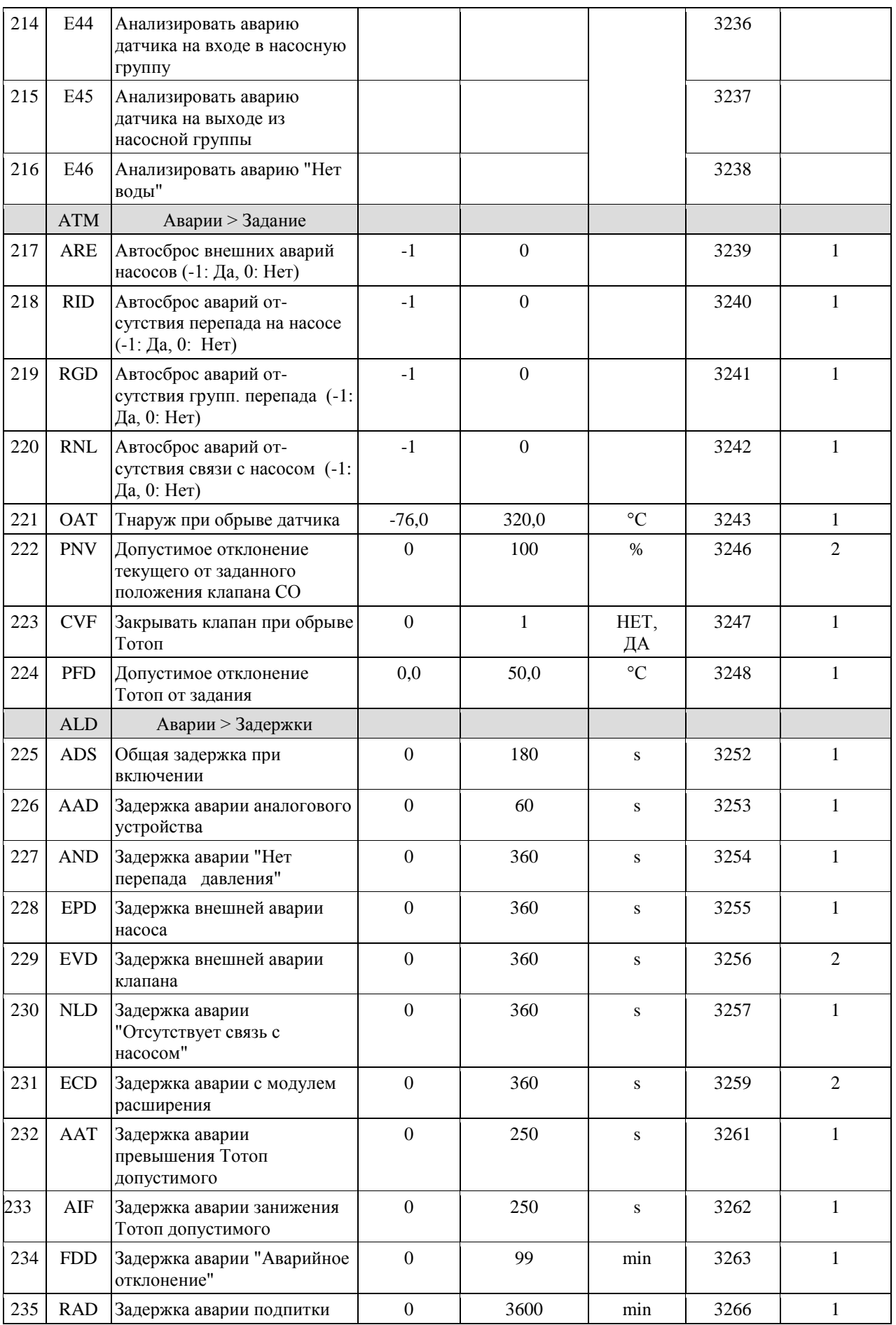

Danfoss

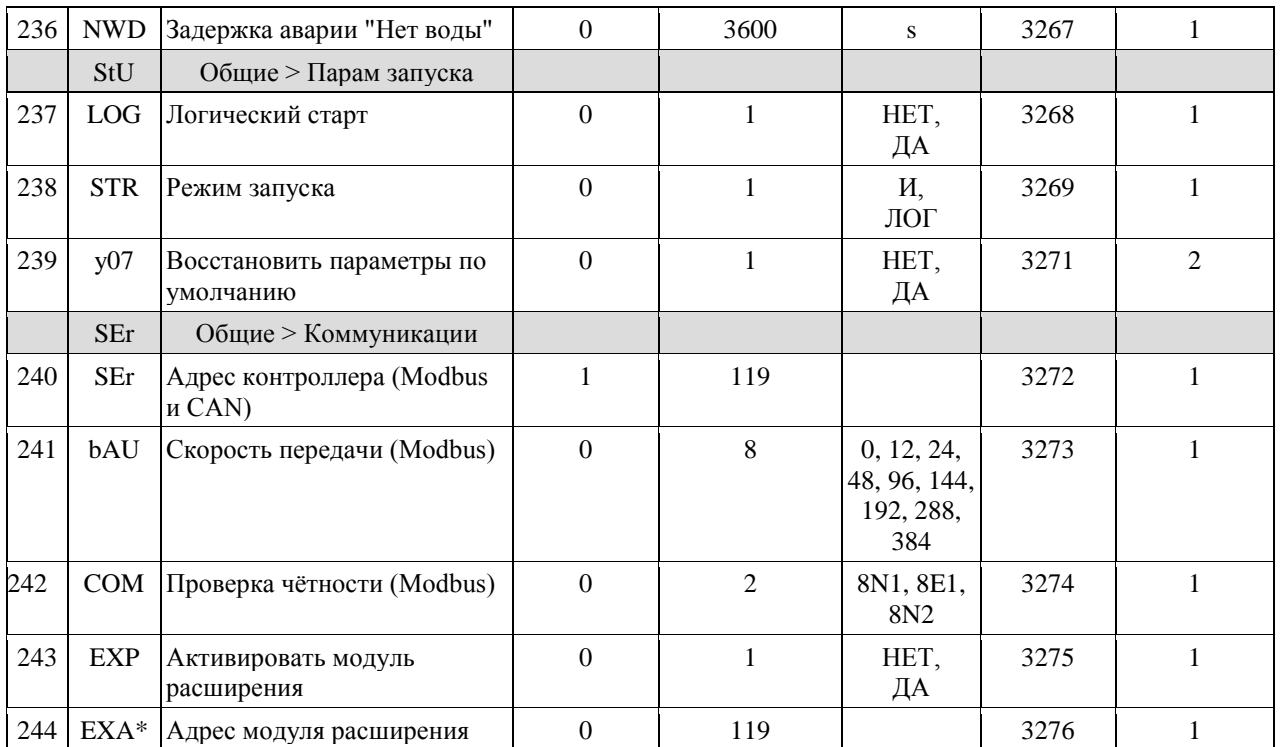

*\*только чтениe*

 *\*\* подробнее см. таблицу 2.*

 *Таблица 2. Уровни доступа*

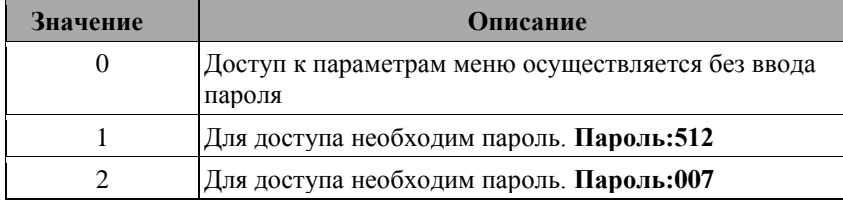

## *Таблица 3. Общий список адресов всех аварий (только чтение)*

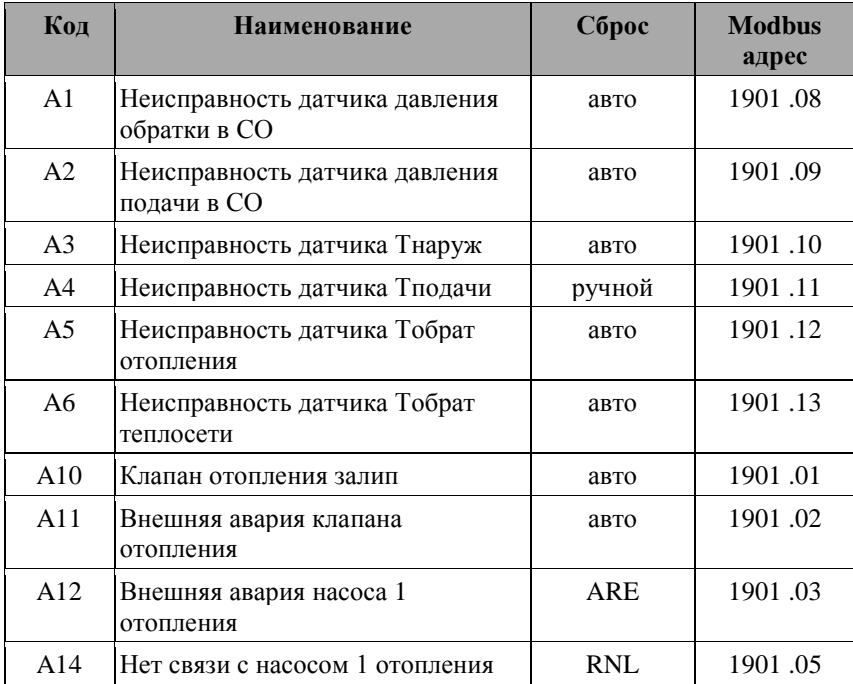

Danfoss

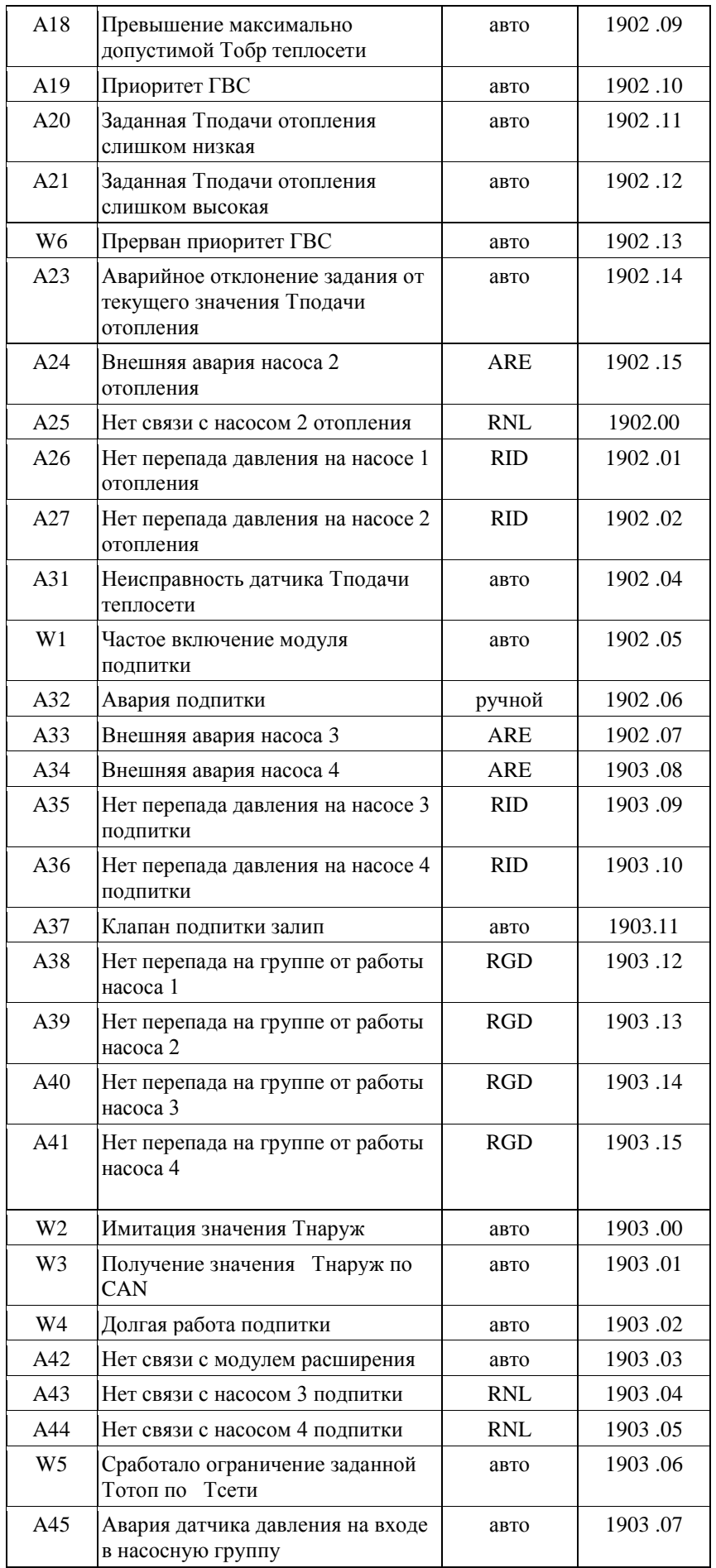

Danfoss

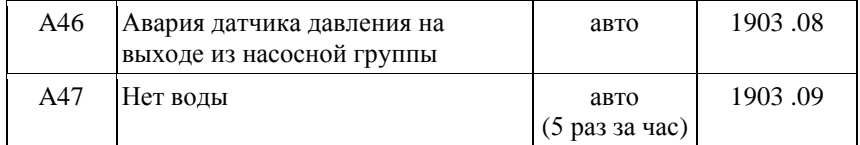

*Таблица 4. Modbus адреса физических дискретных входов/выходов модуля (только чтение)*

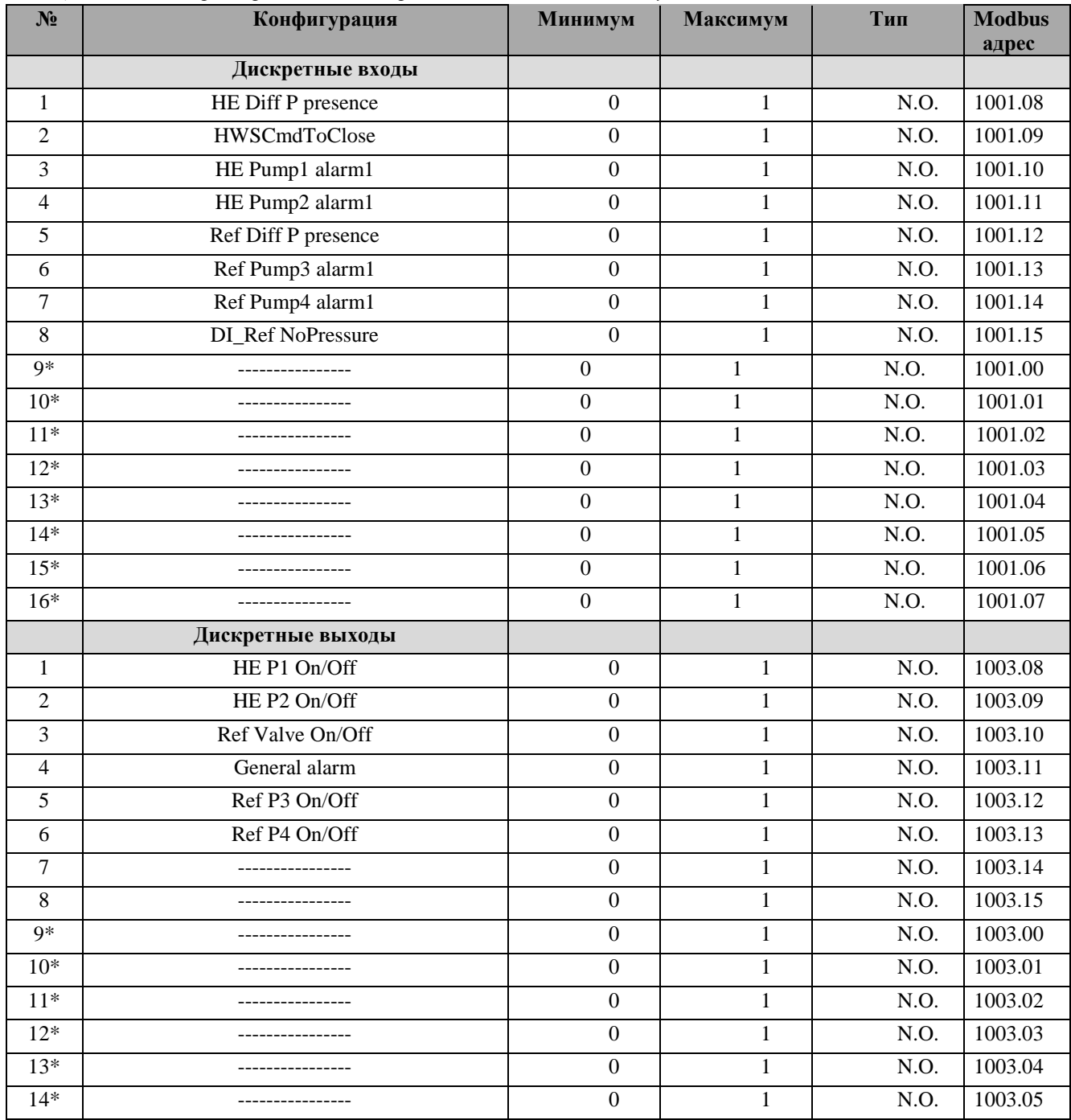

\**сигналы модуля расширения*

*Таблица 5. Modbus адреса физических аналоговых входов/выходов модуля (только чтение)*

| $N_2$ | Конфигурация     | Минимум | Максимум | <b>Тип</b> | <b>Modbus</b> |
|-------|------------------|---------|----------|------------|---------------|
|       |                  |         |          |            | адрес         |
|       | Аналоговые входы |         |          |            |               |
|       | <b>HE</b> Tflow  | $-50,0$ | 250,0    | PT1000     | 1005          |

Danfoss

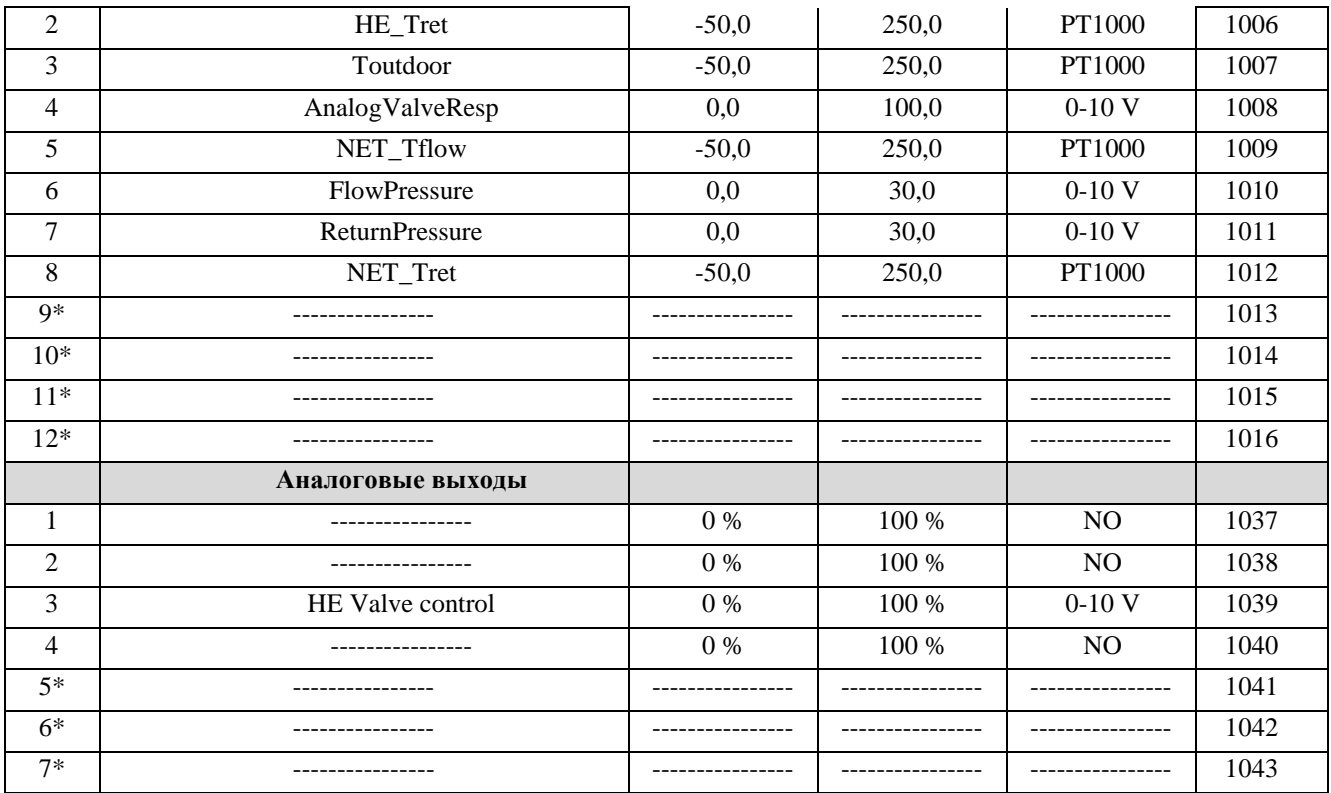

*\*сигналы модуля расширения*

*Таблица 6. Modbus адреса некоторых программных параметров (только чтение)*

| $N_2$          | Наименование                    | <b>Modbus</b>                           |       |
|----------------|---------------------------------|-----------------------------------------|-------|
|                |                                 |                                         | адрес |
| $\mathbf{1}$   | AlarmActiveStatus               | Наличие аварии                          | 8102  |
| $\overline{2}$ | TFlow(S3), $\circ$ *10          | Тотоп                                   | 8103  |
| 3              | TReturn(S5), $\circ$ *10        | Тобр                                    | 8104  |
| 4              | <b>RTCMinutes</b>               | минуты                                  | 8106  |
| 5              | <b>RTCHours</b>                 | часы                                    | 8107  |
| 6              | <b>RTCDay</b>                   | день                                    | 8109  |
| $\overline{7}$ | <b>RTCMonth</b>                 | месяц                                   | 8110  |
| 8              | <b>RTCYear</b>                  | ГОД                                     | 8111  |
| $9*$           | PumpWHours                      | Наработка насоса 1 СО                   | 8112  |
| 10             | PumpCmd                         | Команда насосу 1 СО                     | 8114  |
| $11*$          | HS_ValveCmd                     | Управляющий сигнал клапану<br>CO        | 8115  |
| 12             | PumpInAlarm                     | Насос 1 СО в аварии                     | 8117  |
| 13             | HS_SysStarted                   | Модуль запущен оператором               | 8118  |
| 14             | HS_HWSPriority                  | Приоритет ГВС активен                   | 8119  |
| $15*$          | <b>TRetTask</b>                 | Максим. допустимая Тобр                 | 8120  |
| $16*$          | HE_ReturnP (S10), bar*10        | Давление обратки СО                     | 8122  |
| $17*$          | HE_flowP(S9), bar*10            | Давление подачи СО                      | 8124  |
| 18             | ValveInAlarm                    | Клапан СО в аварии                      | 8126  |
| $19*$          | TOutFiltered(S1), $\circ$ *10   | Тнаруж                                  | 8130  |
| 20             | <b>HS</b> RetPriority           | Ограничение температуры<br>Тобр активно | 8138  |
| 21             | TFlowReturn(S11), $\degree$ *10 | Тобр СО                                 | 8141  |

Danfoss

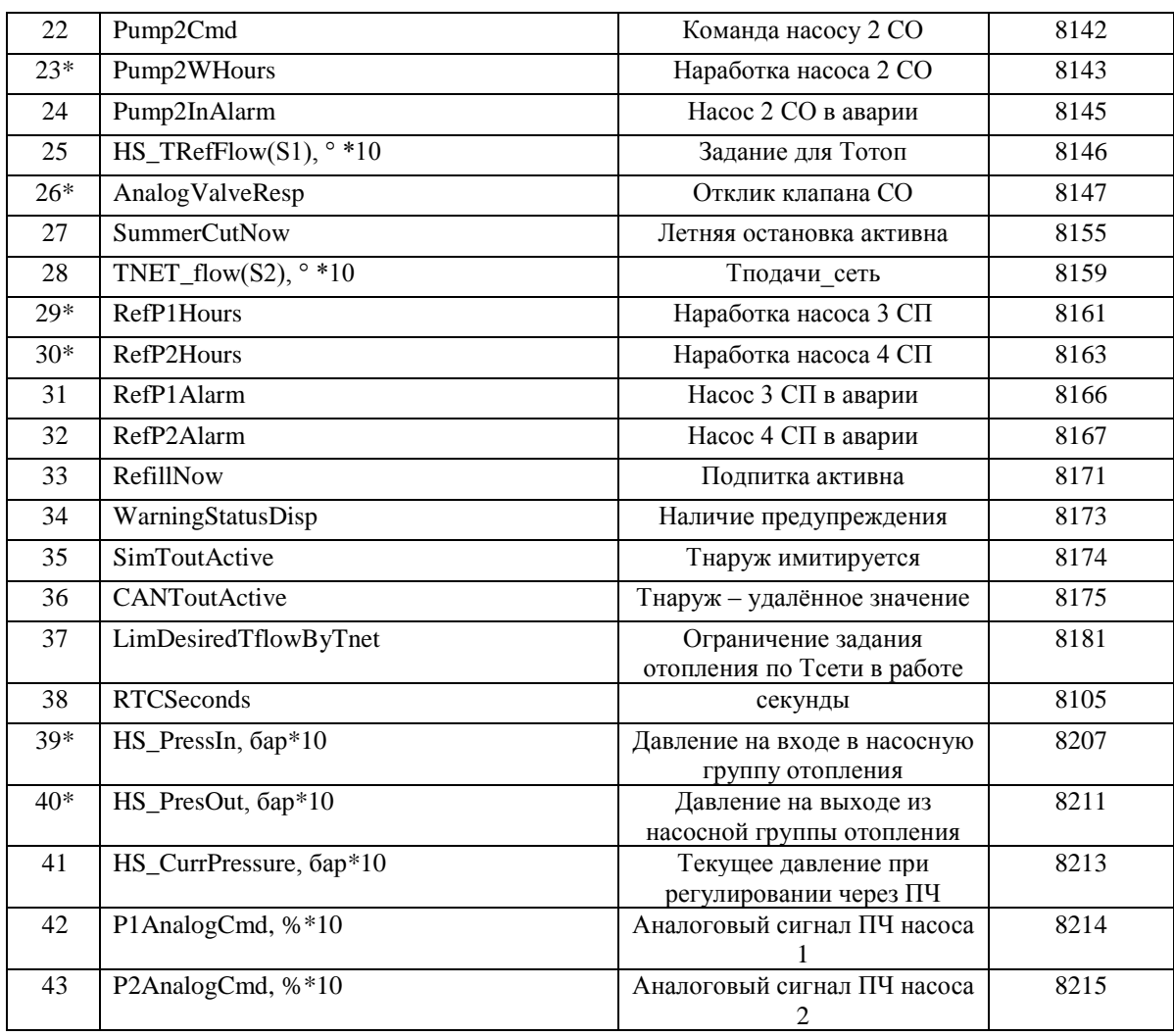

 *\* 32-разрядные значения*

*Таблица 7. Modbus адреса команд на сброс*

| Код             | Наименование        | Сбрасывающее | Modbus адрес |
|-----------------|---------------------|--------------|--------------|
|                 |                     | значене      |              |
| C <sub>01</sub> | <b>Reset Alarms</b> | 2            | 1859         |
| CO <sub>2</sub> | <b>ResetPHours</b>  |              | 9901         |
| CO <sub>3</sub> | PulsesReset         |              | 9902         |
| CO <sub>4</sub> | ResetP2Hours        |              | 9903         |
| CO8             | RefillP1Hours       |              | 9907         |
| C <sub>09</sub> | RefillP2Hours       |              | 9908         |
| C10             | UpdateExpAddr       |              | 9909         |

*Таблица 8. Перечень идентификационных параметров модуля*.

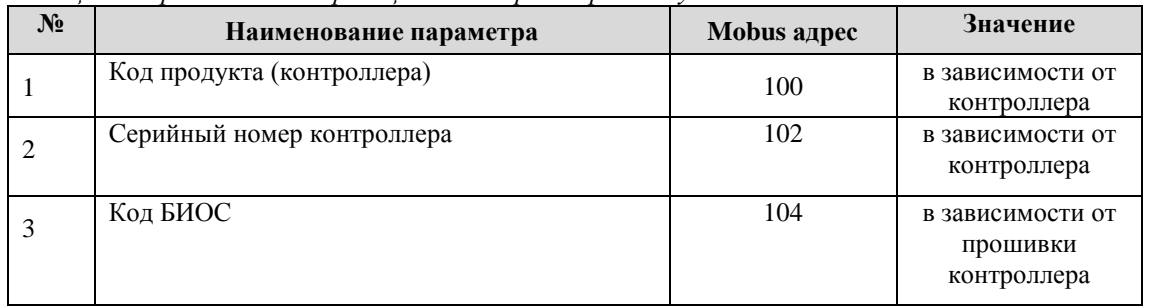

Danfoss

| T<br>Код приложения | .06 |     |
|---------------------|-----|-----|
| Версия приложения   | .08 | .04 |

*Таблица 9. Modbus адреса некоторых программных параметров (запись)*

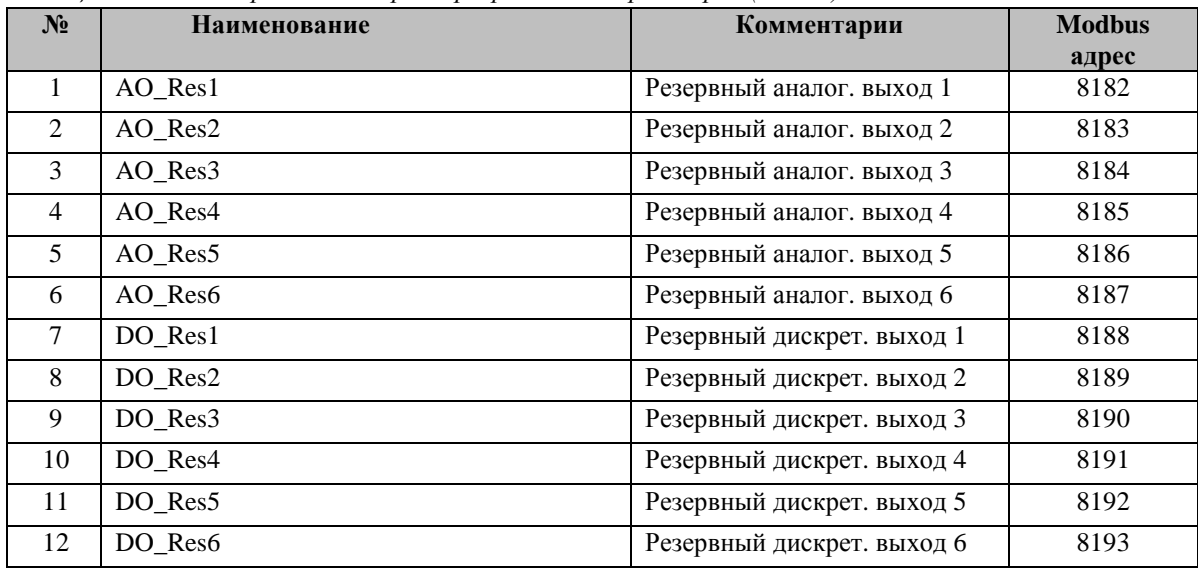